# **KENWOOD**

# **KDC-X995 KDC-BT948HD**

### REPRODUCTOR DE DISCOS COMPACTOS RECEPTOR DE FM/AM **MANUAL DE INSTRUCCIONES**

Kenwood Corporation

Antes de leer este manual, haga clic en el botón siguiente para comprobar la última edición y las páginas modificadas.

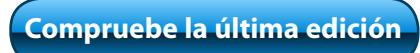

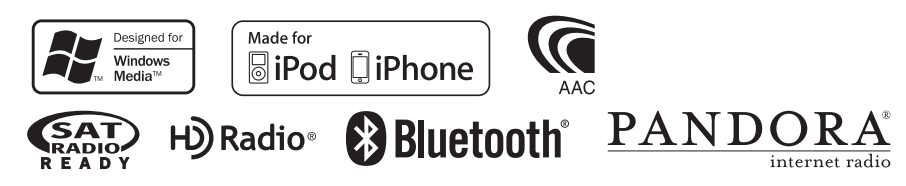

© 2010 Kenwood Corporation All Rights Reserved.<br>Download from Www.Somanuals.com. All Manuals Search And Download.

# **Contenido**

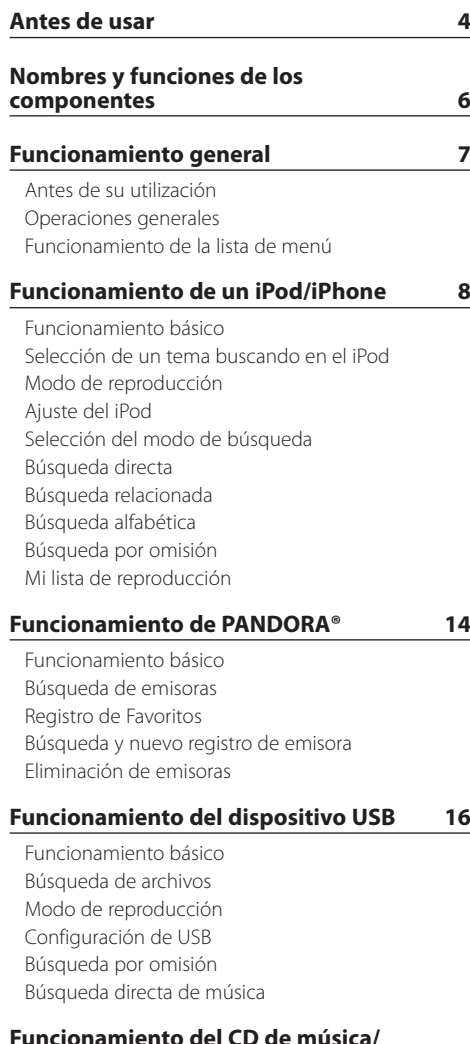

#### **[Funcionamiento del CD de música/](#page-18-0) [archivo de audio](#page-18-0) 19**

[Funcionamiento básico](#page-18-0) [Búsqueda de música](#page-18-0) [Modo de reproducción](#page-19-0) [Funcionamiento básico del cambiador de disco](#page-19-0)  [\(Opcional\)](#page-19-0) [Búsqueda directa de música](#page-20-0) [Búsqueda directa de disco](#page-20-0)

### **[Funcionamiento del sintonizador de HD](#page-21-0)  Radio™ 22** [Funcionamiento básico](#page-21-0) [Memoria de presintonización de emisoras](#page-21-0) [Entrada de memoria automática](#page-22-0) [Sintonización predeterminada](#page-22-0) [Configuración de HD Radio](#page-22-0)**™** [Sintonización de acceso directo](#page-23-0) [Etiquetas de iTunes](#page-23-0) **[Funcionamiento para llamar por](#page-25-0)  [teléfono con manos libres](#page-25-0) 26** [Procedimientos iniciales](#page-25-0) [Recepción de una llamada](#page-25-0) [Durante una llamada](#page-25-0) [Llamada en espera](#page-25-0) [Otras funciones](#page-26-0) [Realizar una llamada](#page-26-0) [Marcación rápida \(Marcación preestablecida\)](#page-26-0) [Llamar a un número en la agenda telefónica](#page-27-0) [Llamar a un número en el registro de llamadas](#page-27-0) [Marcación de un número](#page-27-0) [Realización de una llamada con marcación por voz](#page-28-0) [Registro de la lista de números de marcación](#page-28-0)  [preajustada](#page-28-0) [Visualización del tipo de número telefónico](#page-28-0)  [\(categoría\)](#page-28-0) **[Ajustes de la visualización](#page-29-0) 30** [Funcionamiento básico](#page-29-0) [Configuración de la visualización](#page-29-0) [Personalización de los modos de visualización de](#page-31-0)  [tres y cinco líneas y del modo de visualización](#page-31-0)  [similar al iPod](#page-31-0) [Personalización del modo de visualización del](#page-33-0)  [analizador de espectro](#page-33-0) [Personalización del modo de visualización del reloj](#page-33-0) [Selección del color de iluminación](#page-34-0)

[Ajuste de la pantalla de la entrada auxiliar](#page-34-0)

#### **[Reloj y otras funciones](#page-35-0) 36**

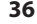

[Ajuste del tipo de visualización del reloj y la fecha](#page-35-0) [Ajuste del reloj](#page-35-0) [Ajuste de la fecha](#page-36-0) [Ajuste de ciudades del reloj doble](#page-36-0) [Configuración inicial](#page-37-0) [Ajuste del modo de demostración](#page-37-0) [Placa frontal antirrobo](#page-38-0)

#### **[Ajustes de audio](#page-39-0) 40**

[Control de audio](#page-39-0) [Selección de curva de ecualizador predefinida](#page-40-0) [Control de ecualizador manual](#page-41-0) [Selección de la posición de escucha](#page-41-0) [Ajustes finos de la posición de escucha](#page-41-0) [Sistema de zona dual](#page-42-0)

### **[Configuración de DSP](#page-43-0) 44**

[Selección del tipo de coche](#page-43-0) [Ajuste del altavoz](#page-43-0) [Ajustes finos del tipo de coche](#page-44-0) [Ajuste del crossover](#page-45-0) [Memoria de preajuste de audio](#page-45-0) [Recuperación del preajuste de audio](#page-46-0)

#### **[Configuración de Bluetooth](#page-47-0) 48**

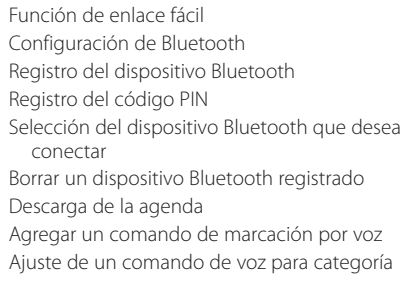

#### **[SMS \(Servicio de mensajes cortos\)](#page-55-0) 56**

[Descarga de SMS](#page-55-0) [SMS \(Servicio de mensajes cortos\)](#page-55-0)

#### **[Control del sintonizador de radio satélite](#page-57-0)  [\(opcional\)](#page-57-0) 58**

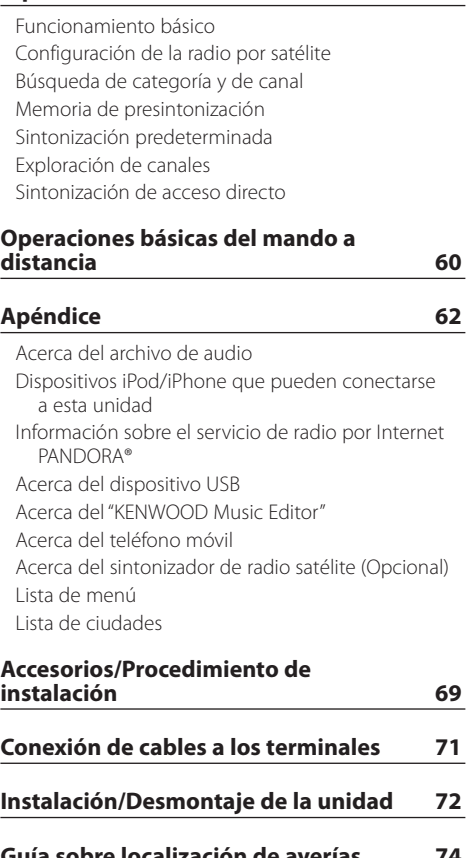

**[Guía sobre localización de averías](#page-73-0) 74**

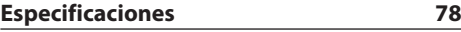

# <span id="page-3-0"></span>**Antes de usar**

# 2 **ADVERTENCIA**

#### **Para evitar sufrir lesiones o que se produzcan incendios, tome las siguientes precauciones:**

Para evitar cortocircuitos, nunca coloque ni deje objetos metálicos (por ejemplo, monedas o herramientas metálicas) dentro de la unidad.

#### **No utilice esta unidad antes de cancelar el modo de demostración.**

Esta unidad está inicialmente configurada en el modo de demostración.

Al utilizar esta unidad por primera vez, cancele el modo de demostración. Consulte [<Antes de su](#page-6-1)  [utilización> \(page 7\).](#page-6-1)

### **Cómo reiniciar su unidad**

Si esta unidad o la unidad conectada (cambiador de discos automático, etc.) no funciona correctamente, pulse el botón de Reinicio. Cuando se pulsa el botón de Reinicio la unidad vuelve a ajustarse a la configuración de fábrica.

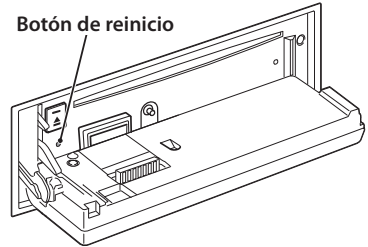

### **Limpieza de la unidad**

Si la placa frontal de esta unidad se mancha, límpiela con un paño suave y seco como un paño de silicona. Si la placa frontal está muy sucia, límpiela con un paño humedecido con un limpiador neutro, y a continuación, límpiela de nuevo con un paño suave y seco.

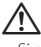

• Si se aplica algún spray para limpiar directamente a la unidad puede que afecte a sus partes mecánicas. Si limpia la placa frontal con un paño rugoso o un líquido volátil como un disolvente o alcohol podría rayar la superficie de la placa o borrar los caracteres.

#### **Terminales de la unidad y la placa frontal**

- • Para evitar el deterioro de la unidad, no toque los terminales de la unidad y la placa frontal con los dedos.
- • Si los terminales de la unidad o la placa frontal se ensucian, límpielos con un paño limpio, seco y suave.

# **Empañamiento de la lente**

Al encender la calefacción cuando hace frío, puede formarse rocío o condensación en la lente del reproductor de CD de la unidad. Este empañamiento de la lente podría hacer imposible la reproducción de CD. En tal caso, retire el disco y espere hasta que se evapore la condensación. Si la unidad no opera de la manera normal después de un tiempo, consulte con su distribuidor Kenwood.

#### **Notas**

- • Si tiene problemas durante la instalación, consulte con su distribuidor Kenwood.
- • Cuando compre accesorios opcionales, verifique antes con su distribuidor Kenwood que dichos accesorios funcionan con su modelo en su área.
- • En la pantalla pueden mostrarse caracteres de conformidad con la norma ISO 8859-1.
- • La función RDS (Radio Data System) no funcionará en lugares donde no existan emisoras compatibles con este servicio.
- • En este documento, el indicador de descripción se iluminará significa que se muestra un estado. Consulte [<Funcionamiento básico> \(page 30\)](#page-29-1) para obtener información sobre la visualización de estado.
- • Las ilustraciones de la pantalla de visualización y del panel que aparecen en este manual son solo ejemplos que se utilizan para explicar claramente la forma en la cual se utilizan los controles. Por lo tanto, las ilustraciones de la pantalla que aparecen pueden ser distintas a las que aparecen realmente en la pantalla del equipo, y algunas de las ilustraciones de la pantalla puede que representen algo imposible durante el funcionamiento actual.

### **Manipulación de CDs**

- • No toque la superficie de grabación del CD.
- No peque cinta etc. sobre el CD ni utilice un CD con cinta pegada sobre él.
- No utilice accesorios de tipo disco.
- • Limpie desde el centro del disco hacia el exterior.
- • Cuando extraiga los CD de esta unidad, tire de estos en sentido horizontal.
- • Si el agujero central del CD o el margen exterior tiene rebaba, utilícelo después de haberla quitado con un bolígrafo.

#### **CDs que no se pueden utilizar**

• No se pueden utilizar CDs que no sean redondos.

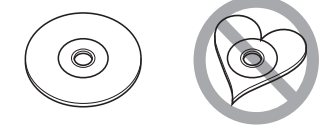

- No se pueden utilizar CDs coloreados en la superficie de grabación o que estén sucios.
- • Esta unidad sólo puede reproducir los CDs con

**THE TRE TREE**<br>Puede que no reproduzca correctamente los discos que no tienen la marca.

- No se puede reproducir un CD-R o CD-RW que no ha sido finalizado. (Para el proceso de finalización remítase a su software escrito CD-R/CD-RW, y a su manual de instrucciones de grabador de CD-R/ CD-RW.
- No pueden utilizarse CDs de 3 pulgadas. Intentar insertar uno con un adaptador puede resultar en una avería.

# <span id="page-5-0"></span>**Nombres y funciones de los componentes**

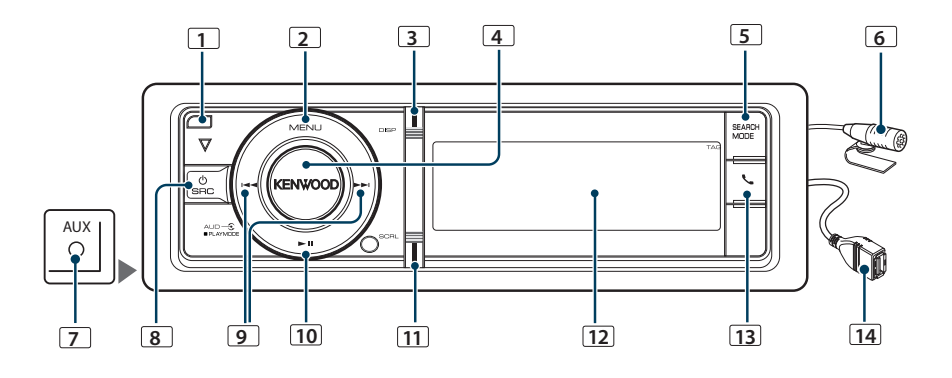

# **1** Botón Liberación

Baje la placa frontal para abrirla y podrá insertar o expulsar un CD (pulse el botón).

### **2** Botón [MENU]

Para seleccionar una canción o configurar funciones. Consulte [<Funcionamiento de la lista de menú>](#page-6-2)  [\(page 7\).](#page-6-2)

#### **3** Botón [DISP]

Para cambiar el elemento de visualización (pulse el botón).

### **4** Rueda [VOL]

Para ajustar el volumen (gire el mando). Para seleccionar el elemento de la lista de menú (gire y pulse el mando). Consulte [<Funcionamiento](#page-6-2)  [de la lista de menú> \(page 7\)](#page-6-2) para obtener más información.

Entre en el modo Bluetooth (pulse el botón durante al menos 1 segundo).

#### **5** Botón [SEARCH MODE]

Para entrar en el modo de búsqueda (iPod), desplácese entre las carpetas (archivo de audio), etc. Para obtener más información, consulte el funcionamiento de cada fuente descrito en la página 8 o posteriores.

#### **6** Micrófono

Se proporciona el micrófono para el manos libres. Si su voz no puede reconocerse porque el volumen del micrófono es bajo o porque hay ruidos en el vehículo, ajuste la configuración del micrófono en la [<Configuración de Bluetooth> \(page 50\).](#page-49-1)

# **7** Terminal de entrada auxiliar

Es posible conectar un dispositivo de audio portátil con un conector mini (3,5 mm (1/8") ø).

• Utilice el miniconector que es de tipo estéreo y no tiene ninguna resistencia.

#### **8** Botón [SRC]

Para encender esta unidad y seleccionar la fuente (pulse el botón).

Para apagar esta unidad (pulse el botón durante al menos 1 segundo).

#### **9** Botones [44] / [ $\blacktriangleright$ ]

Para seleccionar las opciones de emisora, canción y configuración. (pulse el botón).

#### $10$  Botón  $[1]$

Para iniciar o interrumpir la reproducción del CD, el archivo de audio e iPod (pulse el botón).

#### **11** Botón [SCRL]

El texto mostrado se desplaza (pulse el botón). Para introducir la configuración de "Clock & Date" cuando está seleccionado el modo de visualización del reloj en el modo de ajuste de la pantalla (pulse el botón).

### **12** Ventana Pantalla 13 Botón [L]

Para entrar en el modo Bluetooth (pulse el botón). Para entrar en el modo de enlace fácil de Bluetooth (pulse el botón durante al menos 1 segundo). Consulte [<Función de enlace fácil> \(page 48\).](#page-47-1)

#### **14** Terminal USB

Podrá conectar un dispositivo USB o un iPod.

# <span id="page-6-0"></span>**Funcionamiento general**

# <span id="page-6-1"></span>Antes de su utilización

#### Salir del modo de demostración

Desconecte el modo de demostración cuando utilice la unidad por primera vez después de la instalación.

- **1** Pulse la rueda [VOL] para salir del modo de demostración cuando aparezcan los mensajes "To Cancel Demo Press the Volume Knob" (aproximadamente, 15 segundos).
- **2** Gire la rueda [VOL] para seleccionar "YES" y, a continuación, pulse la rueda [VOL].

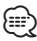

• El modo de demostración también puede cancelarse en el modo de lista de menú "DEMO Mode". Consulte el [<Ajuste](#page-37-1)  [del modo de demostración> \(page 38\)](#page-37-1).

# Operaciones generales

#### Selección de fuente y encendido

Encienda la unidad presionando el botón [SRC]. Cuando la alimentación está en modo ON, seleccione una fuente.

- SRC Seleccione el modo 1: Al pulsar el botón [SRC] se alterna entre las fuentes.
- HD Radio ("HD RADIO") ➜ USB ("USB") o iPod ("iPod") ➜ Pandora ("Pandora") ➜ CD ("CD")
- **→ Entrada auxiliar ("AUX") → Modo de espera**  $(''STANDBY'') \rightarrow HD$  Radio...
- SRC Seleccione el modo 2: Pulse el botón [SRC] y gire la rueda [VOL]. Para determinar la fuente seleccionada, pulse la rueda[VOL].

Mantenga pulsado el botón [SRC] durante al menos 1 segundo para apagar la unidad.

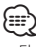

- • El modo de selección de SRC puede configurarse con la opción "SRC Select" en la [<Configuración inicial> \(page 38\)](#page-37-2).
- • La fuente de entrada auxiliar está ajustada inicialmente en "OFF". Configure la opción "Built in AUX" descrita en la [<Configuración inicial> \(page 38\)](#page-37-2) en "ON".
- • Cuando se conecta un accesorio opcional, aparece el nombre fuente de cada dispositivo.
- • Cuando se reconoce la conexión del iPod, la pantalla de la fuente cambia de "USB" a "iPod".

#### Volumen

Al girar la rueda [VOL] es posible ajustar el volumen del audio.

# <span id="page-6-2"></span>Funcionamiento de la lista de menú

A continuación se describe el procedimiento básico para utilizar esta función. En los procedimientos se engloban los elementos de cada función.

**1 Seleccione la fuente Al pulsar el botón [SRC] repetidamente se alternará la fuente.**

Los elementos de función varían de una fuente a otra. Para ver una lista de los elementos de las funciones. Consulte la [<Lista de menú> \(page 64\)](#page-63-1).

- **2 Entre en el modo de Lista de menú Pulse el botón [MENU].**
- **3 Seleccione el elemento de configuración Gire la rueda [VOL] y presiónela cuando aparezca el elemento deseado.**

Repita el procedimiento hasta seleccionar la opción de configuración deseada.

✍ Pulse el botón [MENU] para volver a la opción anterior.

#### **Ejemplo de funcionamiento:**

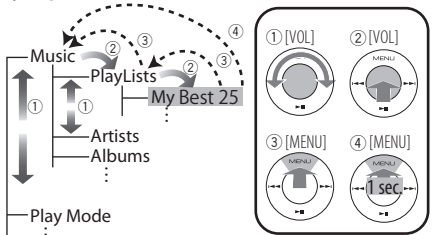

En este manual, la selección anterior se indica como

**Seleccione "Music"** > **"Playlists"** > **"My Best 25".**

#### **4 Realice un ajuste**

- **Cuando aparezca el icono "** PUSH **" (en el margen derecho de la pantalla) Gire la rueda [VOL] para seleccionar un valor de ajuste y, a continuación, pulse la rueda [VOL].**
- **Cuando no aparezca el icono "** PUSH **" Pulse el botón [**4**] o [**¢**] para seleccionar un valor de configuración.**

#### **5 Salga del modo de lista de menú**

**Pulse el botón [MENU] durante al menos un segundo para volver a la primera jerarquía. Pulse el botón [MENU] de la primera jerarquía para salir del modo de lista de menú.**

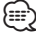

<sup>•</sup> No podrá seleccionar este elemento si se muestra el icono " $\overline{\mathbf{X}}$ ".

# <span id="page-7-0"></span>**Funcionamiento de un iPod/iPhone**

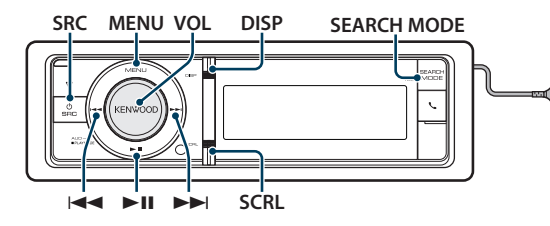

# Funcionamiento básico

#### Reproducción de un iPod

#### **• Cómo conectar un iPod**

Una vez conectado, la fuente cambia automáticamente y empieza a reproducirse una canción.

**• Seleccione el iPod como fuente Pulse el botón [SRC].** Seleccione la opción "iPod".

# Selección de canción

**Pulse el botón [** $\neq$  **1] o [** $\blacktriangleright$ ].

# Avance o retroceso rápidos

**Mantenga pulsado el botón [** $\blacktriangleleft$ **] o [** $\blacktriangleright$ ].

#### Pausa y reproducción

**Pulse el botón [**38**] para poner en pausa o reanudar la reproducción.**

#### Extraer el iPod

Seleccione una fuente que no sea iPod ni Pandora para extraer el iPod de forma segura.

### <span id="page-7-1"></span>Selección de un tema buscando en el iPod

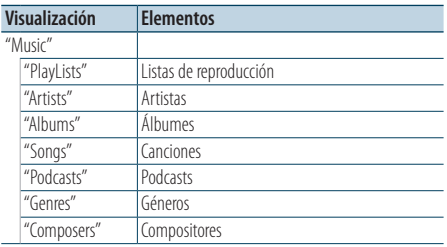

### **1 Seleccione el iPod como fuente**

**2 Entre en el modo de Lista de menú Pulse el botón [MENU].**

Se requiere el accesorio KCA-iP102 (opcional) para conectar un dispositivo iPod.  $\overline{O}$ No utilice el KCA-iP102 con un alargador.

**3 Gire la rueda [VOL] y presiónela cuando aparezca el elemento deseado. Seleccione "Music".**

#### **4 Seleccione un tema**

 $+$ no

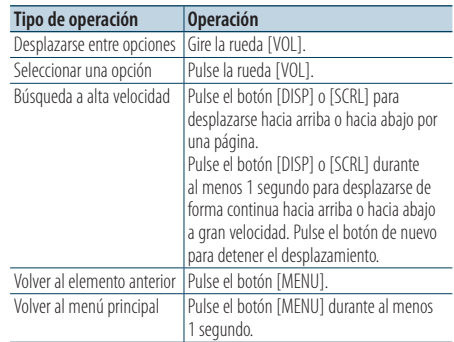

✍ Por ejemplo: Búsqueda por nombre de artista. Gire la rueda [VOL] y presiónela cuando aparezca el elemento deseado.

Seleccione "Music" > "Artists" > Nombre del artista > Nombre del álbum > Título de la canción

### Cancelación del modo de lista de menú **Pulse el botón [MENU] durante al menos 1 segundo, y púlselo de nuevo brevemente.**

⁄⊞`

- • La unidad memoriza la posición donde se ha encontrado una canción en el modo de búsqueda. Cuando entre en el modo de lista de menú después de buscar una canción, se mostrará la posición memorizada. Pulse el botón [MENU] durante al menos un segundo para pasar a la primera jerarquía, seleccione un elemento de menú y configure sus parámetros.
- Los caracteres que no pueden reproducirse se dejan en blanco. Si ninguno de los caracteres puede reproducirse, se mostrará el nombre del elemento buscado y los dígitos.

<span id="page-8-0"></span>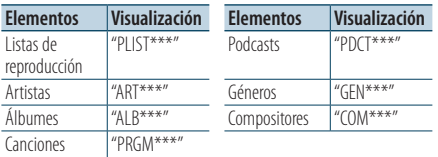

# Modo de reproducción

Puede seleccionar un modo de reproducción, como la reproducción aleatoria o de repetición.

- **1 Seleccione el iPod como fuente**
- **2 Entre en el menú del modo de reproducción Pulse la rueda [VOL] durante al menos 1 segundo.**

✍ También puede seleccionarlo en el modo de la lista de menú "Play Mode".

#### **3 Seleccione el Modo de reproducción Gire la rueda [VOL].**

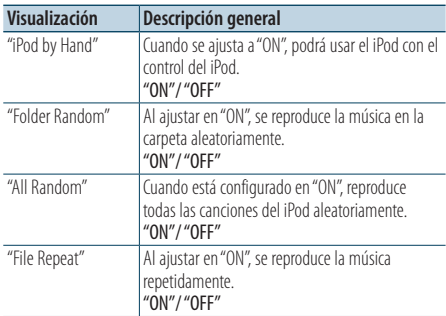

#### **4 Realice un ajuste Pulse el botón [** $\neq$  **1 o**  $\downarrow$  $\rightarrow$ **].**

**5 Salga del menú del modo de reproducción Pulse el botón [MENU].**

#### **Comentarios**

- **• All Random (Todo aleatorio)**
	- • El tiempo que se necesita para activar la función de reproducción aleatoria de todas las canciones puede aumentar en función del número de canciones contenidas en el iPod.
	- • La activación de la función de todo aleatorio cambia el elemento de búsqueda de iPod a "Songs". Este elemento de búsqueda no cambiará incluso si se desactiva la función de reproducción aleatoria de todas las canciones.
- • Si el elemento de búsqueda se cambia para buscar música mientras la función de reproducción aleatoria de todo está activada, la función de reproducción aleatoria se desactivará y las canciones contenidas en el elemento de búsqueda se reproducirán aleatoriamente.
- **• iPod by Hand (control del iPod con el modo manual)** Permite controlar el iPod mediante el mando del iPod.

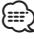

- • En el modo de control manual de iPod, el iPod no se puede controlar con esta unidad.
- • Este modo no es compatible con la función de visualización de información musical. La pantalla mostrará "iPod by Hand Mode".
- • Sólo es posible controlar el iPod si éste es compatible con la función de control de iPod.

# <span id="page-9-0"></span>**Funcionamiento de un iPod/iPhone**

# <span id="page-9-1"></span>Ajuste del iPod

Puede seleccionar las siguientes opciones de ajuste del iPod.

- **1 Seleccione el iPod como fuente**
- **2 Entre en el modo de Lista de menú Pulse el botón [MENU].**
- **3 Gire la rueda [VOL] y presiónela cuando aparezca el elemento deseado. Seleccione "Settings".**
- **4 Seleccione el elemento de configuración Gire la rueda [VOL] y presiónela cuando aparezca el elemento deseado.**

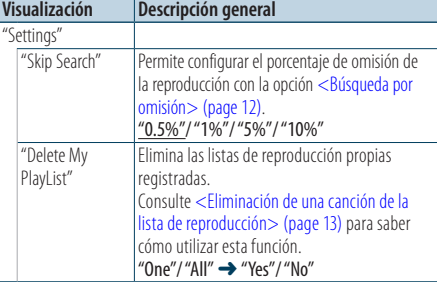

( \_ : ajuste de fábrica)

#### **5 Realice un ajuste**

- **Cuando aparezca el icono "** PUSH **" (en el margen derecho de la pantalla) Gire la rueda [VOL] para seleccionar un valor de ajuste y, a continuación, pulse la rueda [VOL].**
- **Cuando no aparezca el icono "** PUSH **" Pulse el botón [**4**] o [**¢**] para seleccionar un valor de configuración.**
- **6 Salga del modo de lista de menú Pulse el botón [MENU] durante al menos 1 segundo, y púlselo de nuevo brevemente.** ⁄⊞`
	- • El ajuste "Skip Search" en [<Ajuste del iPod> \(page 10\)](#page-9-1) y el de [<Configuración de USB> \(page 17\)](#page-16-1) son siempre el mismo. Si se cambia uno de los ajustes se refleja en el otro.

# Selección del modo de búsqueda

Puede seleccionar el método de búsqueda más adecuado para la canción deseada entre 4 tipos de modo de búsqueda.

#### Reproducción normal

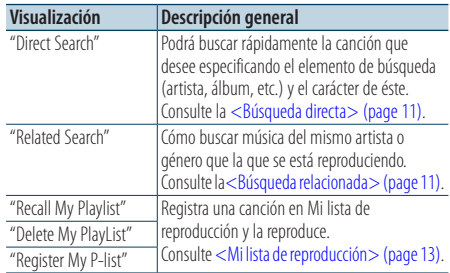

#### Navegación

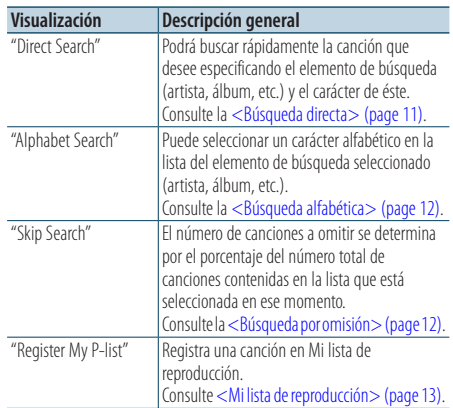

**1 Seleccione el iPod como fuente Al pulsar el botón [SRC] repetidamente se alternará la fuente.**

Seleccione la opción "iPod".

- **2 Entre en el modo de búsqueda Pulse el botón [SEARCH MODE].**
- **3 Seleccione el modo de búsqueda Gire la rueda [VOL].**
- **4 Inicie el modo de búsqueda Pulse la rueda [VOL].**
- Cancelación del modo de búsqueda **Pulse el botón [SEARCH MODE].**

# <span id="page-10-1"></span><span id="page-10-0"></span>Búsqueda directa

Podrá buscar rápidamente la canción que desee especificando el elemento de búsqueda (artista, álbum, etc.) y el carácter de éste.

- **1 Seleccione el iPod como fuente**
- **2 Pulse el botón** [**SEARCH MODE**]**.**
- **3 Entre en el modo de búsqueda directa Gire la rueda [VOL] y presiónela cuando aparezca el elemento deseado. Seleccione "Direct Search".**
- **4 Seleccione el elemento de búsqueda Gire la rueda [VOL] y presiónela cuando se seleccione el elemento de búsqueda deseado.**

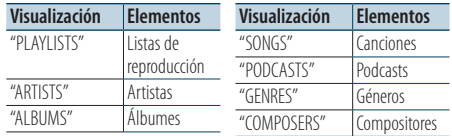

#### **5 Seleccione el carácter para realizar la búsqueda**

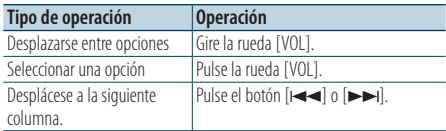

Pueden introducirse un máximo de 3 caracteres.

#### **6 Determine el carácter seleccionado Gire la rueda [VOL] y presiónela cuando aparezca el elemento deseado. Seleccione "DONE".**

Inicie la búsqueda. Cuando la operación de búsqueda finaliza, se restablece el modo de búsqueda de música en la posición del carácter seleccionado.

Después de este paso, deberá realizar una búsqueda. Consulte el paso 4 de [<Selección](#page-7-1)  [de un tema buscando en el iPod> \(page 8\)](#page-7-1) para seleccionar una canción.

#### Cancelación de la búsqueda directa **Pulse el botón [SEARCH MODE].**

# (≡≡)

- Los caracteres que pueden introducirse son los caracteres alfabéticos (de la A a la Z), caracteres numéricos (del 0 al 9), y " \* ".
- • " \* "indica caracteres diferentes a los caracteres alfabéticos y numéricos. No podrá introducir más caracteres cuando introduzca " \* " en la posición del primer carácter.
- • Si la cadena del primer carácter empieza por un artículo "a", "an", o "the" en el modo de búsqueda directa se buscará omitiendo el artículo.

# <span id="page-10-2"></span>Búsqueda relacionada

Cómo buscar música del mismo artista o género que la que se está reproduciendo.

- **1 Cómo reproducir música en el iPod**
- **2 Pulse el botón** [**SEARCH MODE**]**.**
- **3 Entre en el modo de búsqueda relacionada Gire la rueda [VOL] y presiónela cuando aparezca el elemento deseado. Seleccione "Related Search".**
- **4 Seleccione el elemento de búsqueda Gire la rueda [VOL] y presiónela cuando se seleccione el elemento de búsqueda deseado.**

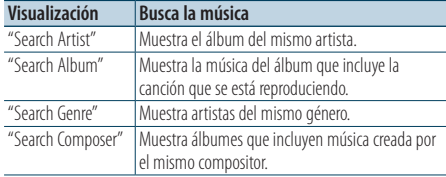

Después de este paso, deberá realizar una búsqueda. Consulte el paso 4 de [<Selección](#page-7-1)  [de un tema buscando en el iPod> \(page 8\)](#page-7-1) para seleccionar una canción.

#### Cancelación de la búsqueda relacionada **Pulse el botón [SEARCH MODE].**

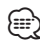

- • La búsqueda relacionada no puede realizarse mientras se reproduce el Podcast.
- • Si la música que se está reproduciendo no tiene información ni elementos de búsqueda o no se encontró música, aparecerá el mensaje "Not Found".

# <span id="page-11-0"></span>**Funcionamiento de un iPod/iPhone**

# <span id="page-11-2"></span>Búsqueda alfabética

Puede seleccionar una canción por las letras que contiene. Esta función busca canciones cuyo nombre contenga los caracteres especificados en la lista del elemento de búsqueda seleccionado (artista, álbum, etc).

- **1 Seleccione el iPod como fuente**
- **2 Entre en el modo de búsqueda Pulse el botón [MENU]. Gire la rueda [VOL] y presiónela cuando aparezca el elemento deseado. Seleccione "Music"** > **elemento.**
- **3 Entre en el modo de búsqueda alfabética Gire rápido la rueda [VOL]. O pulse el botón [SEARCH MODE] y gire la rueda [VOL] para seleccionar "Alphabet Search".**

#### **4 Busque el elemento**

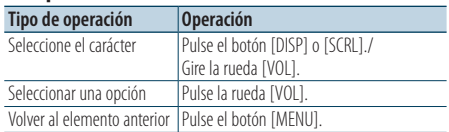

Después de este paso, deberá realizar una búsqueda. Consulte el paso 4 de [<Selección](#page-7-1)  [de un tema buscando en el iPod> \(page 8\)](#page-7-1) para seleccionar una canción.

# Cancelación de la búsqueda alfabética **Pulse el botón [MENU].**

- **⊕**
- • El período de búsqueda alfabética puede prolongarse dependiendo del número de canciones o elementos del iPod.
- • Si la cadena del primer carácter empieza por un artículo "a", "an", o "the" en el modo de búsqueda alfabética se buscará omitiendo el artículo.

# <span id="page-11-1"></span>Búsqueda por omisión

Podrá desplazarse hacia arriba o hacia abajo conforme al número de elementos de búsqueda directa seleccionados para que pueda alternar rápidamente la posición de la pantalla.

- **1 Seleccione el iPod como fuente**
- **2 Entre en el modo de búsqueda Pulse el botón [MENU]. Gire la rueda [VOL] y presiónela cuando aparezca el elemento deseado. Seleccione "Music"** > **elemento.**
- **3 Pulse el botón** [**SEARCH MODE**]**.**
- **4 Entre en el modo de búsqueda por omisión Gire la rueda [VOL] y presiónela cuando aparezca el elemento deseado. Seleccione "Skip Search".**

#### **5 Busque el elemento**

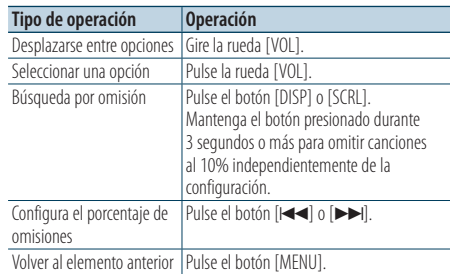

Después de este paso, deberá realizar una búsqueda. Consulte el paso 4 de [<Selección](#page-7-1)  [de un tema buscando en el iPod> \(page 8\)](#page-7-1) para seleccionar una canción.

#### Cancelación de la búsqueda por omisión **Pulse el botón [SEARCH MODE].**

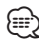

• Configure el porcentaje con la opción "Skip Search" en [<Ajuste del iPod> \(page 10\)](#page-9-1).

# <span id="page-12-1"></span><span id="page-12-0"></span>Mi lista de reproducción

Le permite registrar sus canciones favoritas en la lista de reproducción de esta unidad. Puede registrar hasta 10 canciones en la lista de reproducción.

#### Registro de canciones en la lista de reproducción

- **1 Reproduzca la canción que desea registrar**
- **2 Pulse el botón** [**SEARCH MODE**]**.**

#### **3 Registre la canción Gire la rueda [VOL] y presiónela cuando aparezca el elemento deseado. Seleccione "Register My Playlist"**

Aparece "## Stored (número de registro)".

# ∕⊞

- • Cree una lista de reproducción de las canciones guardadas en un iPod. Si intenta registrar una canción guardada en un iPod diferente, aparecerá el mensaje "No Information" y a continuación, el mensaje "Delete My Playlist". Seleccione "Yes" para borrar la lista de reproducción cuando desee modificarla.
- • La canción mostrada en el modo de Búsqueda de música se puede registrar de la misma forma. Para saber cómo utilizar la función de búsqueda de música, consulte [<Selección de un tema buscando en el iPod>](#page-7-1)  [\(page 8\).](#page-7-1)
- • Si intenta registrar la undécima canción, aparecerá el mensaje "Memory Full" y no podrá registrarla correctamente. Para registrar la canción, elimine una canción que no necesite.
- • No registre Podcasts. Es posible que las canciones que no desee registrar se registren, o que la reproducción no se realice correctamente.

#### Reproducción de una canción en una lista de reproducción

- **1 Pulse el botón** [**SEARCH MODE**]**.**
- **2 Entre en el modo Mi lista de reproducción Gire la rueda [VOL] y presiónela cuando aparezca el elemento deseado. Seleccione "Recall My Playlist".**
- **3 Reproduzca la canción en la lista de reproducción Gire la rueda [VOL] y presiónela cuando aparezca el elemento deseado. Seleccione la canción que desea reproducir.**

# י⊞}

- • Al apagar la función ACC o la alimentación se cancela el modo de Mi lista de reproducción.
- • Si una canción no finaliza con un silencio de 1 segundo o más, su última parte no podrá reproducirse.
- • La reproducción aleatoria no podrá realizarse durante la reproducción de una canción en la lista de reproducción.

#### Eliminación de una canción de la lista de reproducción

- **1 Pulse el botón** [**SEARCH MODE**]**.**
- **2 Entre en el modo Eliminar mi lista de reproducción Gire la rueda [VOL] y presiónela cuando aparezca el elemento deseado. Seleccione "Delete My Playlist".**
- **3 Gire la rueda [VOL] y presiónela cuando aparezca el elemento deseado. Seleccione "Delete One" o "Delete All".**  Al seleccionar "Delete All" se pasará al paso 5 y se eliminarán todas las canciones.
- **4 Gire la rueda [VOL] y presiónela cuando aparezca el elemento deseado. Seleccione la canción que desea eliminar.**
- **5 Gire la rueda [VOL] y presiónela cuando aparezca el elemento deseado. Seleccione "Yes".**

Aparecerá el mensaje "Completed".

# ⁄⊞`

- • También puede eliminar todas las canciones de la lista de reproducción seleccionando la función "Delete My Playlist" descrita en [<Ajuste del iPod> \(page 10\).](#page-9-1)
- • Si conecta un iPod diferente al registrado en Mi lista de reproducción, las opciones "Delete One" y "Delete All" no aparecerán y se eliminarán todas las canciones.

# <span id="page-13-0"></span>**Funcionamiento de PANDORA®**

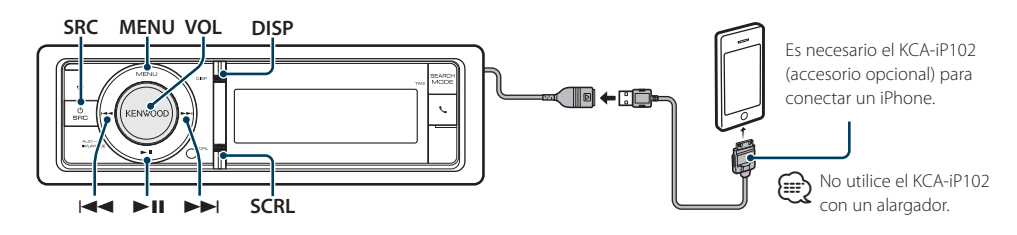

# Funcionamiento básico

#### Escuchar PANDORA®

#### **• Conectar un iPhone**

Al conectar el iPod con la aplicación Pandora en funcionamiento, la fuente cambiará de forma automática para iniciar la transmisión desde la emisora registrada.

**• Seleccionar la fuente Pandora Pulse el botón [SRC].** 

Seleccione la opción "Pandora".

✍ Si la aplicación Pandora no está en

funcionamiento, se muestra "Check Device".

- ⁄⊞`
- • Para utilizar la fuente Pandora, ajuste "Pandora Source" en [<Configuración inicial> \(page 38\)](#page-37-2) a "ON".
- • Si no se ha seleccionado ninguna emisora, no se inicia la transmisión.

#### Pausa y reproducción

**Pulse el botón [**38**] para poner en pausa o reanudar la reproducción.**

#### Aprobar

**Pulse el botón [DISP] durante al menos 1 segundo.** Aparece " $\blacktriangle$ ".

#### Rechazar

**Pulse el botón [SCRL] durante al menos 1 segundo.** Aparece "

### Omisión de canciones

### **Pulse el botón [**¢**].**

✍ Si se ha sobrepasado el límite de recuentos de omisiones especificado por Pandora, aparece "No skips remaining".

#### Retire el iPhone

Seleccione una fuente que no sea Pandora ni iPod para extraer el iPod de forma segura.

# <span id="page-13-1"></span>Búsqueda de emisoras

Puede seleccionar la emisora que desea escuchar en la lista.

- **1 Seleccionar la fuente Pandora**
- **2 Entre en el modo de Lista de menú Pulse el botón [MENU].**
- **3 Gire la rueda [VOL] y presiónela cuando aparezca el elemento deseado. Seleccione "Stations". Aparece una lista de emisoras.**
- **4 Cambiar el modo de visualización de la lista de emisoras.**

**Pulse el botón [**4**] o [**¢**].**

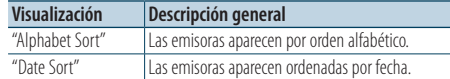

#### **5 Seleccionar una emisora**

**Gire la rueda [VOL] y presiónela cuando aparezca el elemento deseado.**

**6 Salga del modo de lista de menú Pulse el botón [MENU] durante al menos 1 segundo, y púlselo de nuevo brevemente.**

### Registro de Favoritos

Puede registrar la información de la canción actual o la información del artista en Favoritos.

- **1 Seleccionar la fuente Pandora**
- **2 Entre en el modo de Lista de menú Pulse el botón [MENU].**
- **3 Gire la rueda [VOL] y presiónela cuando aparezca el elemento deseado. Seleccione "Bookmarks"** > **"Bookmark Song" (para registrar la información de la canción) o "Bookmark Artist" (para registrar la información del artista).**
- <span id="page-14-0"></span>**4 Salga del modo de lista de menú Pulse el botón [MENU] durante al menos 1 segundo, y púlselo de nuevo brevemente.** ⁄⊞े
	- Esta unidad le permite marcar canciones y artistas en su cuenta PANDORA® personalizada. No podrá revisar esas canciones y artistas desde esta unidad, pero sí estarán disponibles en su cuenta PANDORA®.

### Búsqueda y nuevo registro de emisora

Puede buscar la emisora deseada especificando su carácter. Puede registrar la emisora mostrada como una nueva emisora.

- **1 Seleccionar la fuente Pandora**
- **2 Entre en el modo de Lista de menú Pulse el botón [MENU].**
- **3 Gire la rueda [VOL] y presiónela cuando aparezca el elemento deseado. Seleccione "New Stations".**
- **4 Seleccione el carácter para realizar la búsqueda**

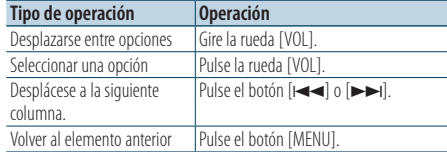

Pueden introducirse un máximo de 3 caracteres.

**5 Determine el carácter seleccionado Gire la rueda [VOL] y presiónela cuando aparezca el elemento deseado. Seleccione "DONE".** 

Inicie la búsqueda. Después de este paso, deberá realizar una búsqueda. Consulte el paso 4 de <Búsqueda de [emisoras> \(page 14\)](#page-13-1) para seleccionar la emisora.

#### Cancelación del modo de lista de menú **Pulse el botón [MENU] durante al menos 1 segundo, y púlselo de nuevo brevemente.** ⁄**a**

• Los caracteres que pueden introducirse son los caracteres alfabéticos (de la A a la Z), caracteres numéricos (del 0 al 9) y otros símbolos (" & ", " . ", " ' ", " - ", "  $\#$  "," + ","!,"  $\zeta$  ","").

### Eliminación de emisoras

Puede eliminar la información de una emisora registrada.

- **1 Seleccionar la fuente Pandora**
- **2 Entre en el modo de Lista de menú Pulse el botón [MENU].**
- **3 Gire la rueda [VOL] y presiónela cuando aparezca el elemento deseado. Seleccione "Station Delete".**
- **4 Cambiar el modo de visualización de la lista de emisoras. Pulse el botón [**4**] o [**¢**].**

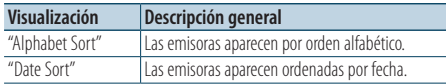

- **5 Gire la rueda [VOL] y presiónela cuando aparezca el elemento deseado. Seleccione la emisora que desea eliminar.**
- **6 Gire la rueda [VOL] y presiónela cuando aparezca el elemento deseado. Seleccione "Yes".**  Se visualiza "Completed".
- Cancelación del modo de lista de menú **Pulse el botón [MENU] durante al menos 1 segundo, y púlselo de nuevo brevemente.**

# <span id="page-15-0"></span>**Funcionamiento del dispositivo USB**

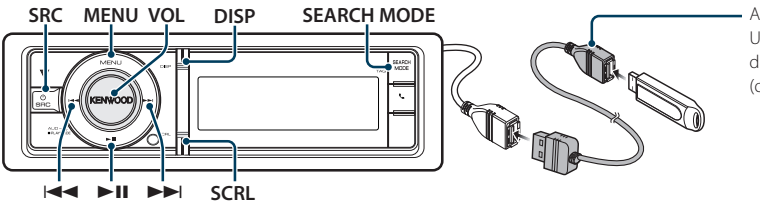

Al conectar el dispositivo USB, se recomienda el uso de CA-U1EX (MÁX: 500 mA) (opción).

# Funcionamiento básico

#### Reproducción de un dispositivo USB

**• Conecte un dispositivo USB.**

Una vez conectado, la fuente cambia automáticamente y empieza a reproducirse una canción.

**• Seleccione una fuente USB Pulse el botón [SRC].** Seleccione la opción "USB".

#### Cómo pasar a la siguiente carpeta **Pulse el botón [SEARCH MODE].**

### Selección de canción

**Pulse el botón [**4**] o [**¢**].**

#### Avance o retroceso rápidos

**Mantenga pulsado el botón [** $\leftarrow$  **1 o**  $\leftarrow$ **].** 

⁄⊞े

• No se emite ningún sonido al reproducir el archivo de audio.

#### Pausa y reproducción

**Pulse el botón [**38**] para poner en pausa o reanudar la reproducción.**

#### Extraiga el dispositivo USB.

Seleccione una fuente que no sea USB para extraer el dispositivo USB de forma segura.

# <span id="page-15-1"></span>Búsqueda de archivos

Seleccione el archivo que desee escuchar desde el dispositivo que se está reproduciendo.

#### Dispositivo USB

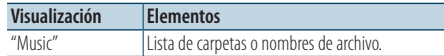

#### Soporte del editor de música

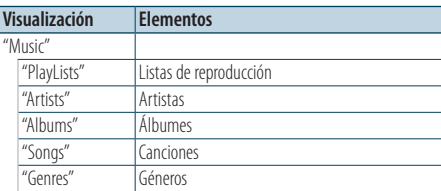

- **1 Seleccione una fuente USB**
- **2 Entre en el modo de Lista de menú Pulse el botón [MENU].**
- **3 Gire la rueda [VOL] y presiónela cuando aparezca el elemento deseado. Seleccione "Music".**

#### **4 Seleccione un archivo**

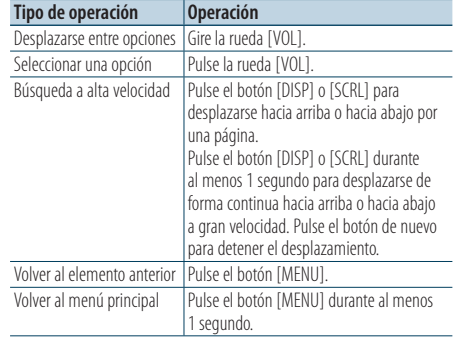

 $\triangle$  Por ejemplo: Búsqueda de ♪ .

Gire la rueda [VOL] y presiónela cuando aparezca el elemento deseado.

- <span id="page-16-0"></span>Cancelación del modo de lista de menú **Pulse el botón [MENU] durante al menos 1 segundo, y púlselo de nuevo brevemente.** (া
	- • Cuando busca una canción en el modo de Búsqueda de archivos, la unidad memorizará la posición de la canción que se está reproduciendo después de la búsqueda. Para seleccionar un elemento de menú diferente después de buscar una canción, pulse el botón [MENU] durante al menos un segundo para pasar a la primera jerarquía.

# Modo de reproducción

Puede seleccionar un modo de reproducción, como la reproducción aleatoria o de repetición.

- **1 Seleccione una fuente USB**
- **2 Entre en el modo de reproducción Pulse la rueda [VOL] durante al menos 1 segundo.**
	- ✍ También puede seleccionarlo en el modo de la lista de menú "Play Mode".
- **3 Seleccione el Modo de reproducción Gire la rueda [VOL].**

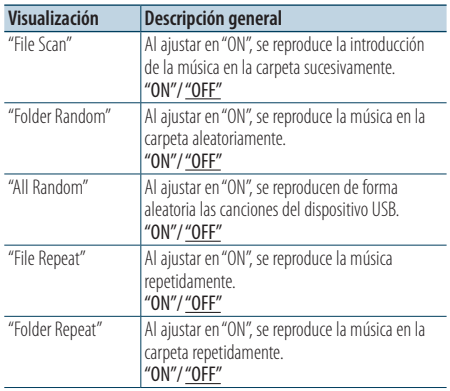

( \_ : ajuste de fábrica)

#### **4 Realice un ajuste**

**Pulse el botón [**4**] o [**¢**].**

**5 Salga del Modo de reproducción Pulse el botón [MENU].**

# <span id="page-16-1"></span>Configuración de USB

Puede seleccionar las siguientes opciones de ajuste de USB.

- **1 Seleccione una fuente USB**
- **2 Entre en el modo de Lista de menú Pulse el botón [MENU].**
- **3 Gire la rueda [VOL] y presiónela cuando aparezca el elemento deseado. Seleccione "Settings".**
- **4 Seleccione el elemento de configuración Gire la rueda [VOL] y presiónela cuando aparezca el elemento deseado.**

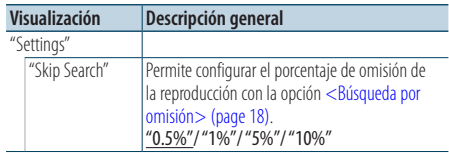

( \_\_ : ajuste de fábrica)

- **5 Realice un ajuste Pulse el botón [**4**] o [**¢**].**
- **6 Salga del modo de lista de menú Pulse el botón [MENU] durante al menos 1 segundo, y púlselo de nuevo brevemente.** ∕≕)
	- El ajuste "Skip Search" en [<Ajuste del iPod> \(page 10\)](#page-9-1) y el de [<Configuración de USB> \(page 17\)](#page-16-1) son siempre el mismo. Si se cambia uno de los ajustes se refleja en el otro.
	- Esta operación solo resultará efectiva para los archivos registrados en la base de datos creada con el editor de música KENWOOD.

# <span id="page-17-0"></span>**Funcionamiento del dispositivo USB**

# <span id="page-17-1"></span>Búsqueda por omisión

Podrá desplazarse hacia arriba o hacia abajo conforme al número de elementos de búsqueda directa seleccionados para que pueda alternar rápidamente la posición de la pantalla.

- **1 Seleccione una fuente USB**
- **2 Entre en el modo de búsqueda de archivos Pulse el botón [MENU]. Gire la rueda [VOL] y presiónela cuando aparezca el elemento deseado. Seleccione "Music"** > **elemento.**
- **3 Entre en el modo de búsqueda por omisión Pulse el botón [SEARCH MODE].**

#### **4 Busque la música**

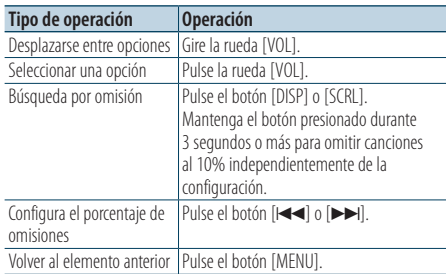

Después de este paso, consulte el paso 4 de la [<Búsqueda de archivos> \(page 16\)](#page-15-1) para seleccionar una canción.

#### Cancelación de la búsqueda por omisión **Pulse el botón [SEARCH MODE].**

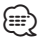

- • Esta operación solo resultará efectiva para los archivos registrados en la base de datos creada con el editor de música KENWOOD.
- • Configure el porcentaje con la opción "Skip Search" en [<Configuración de USB> \(page 17\)](#page-16-1).

#### Función del mando a distancia

### Búsqueda directa de música

Busca la música introduciendo el número de archivo.

**1 Entre en el modo de búsqueda directa de música**

**Pulse el botón [DIRECT] del mando a distancia.**

- **2 Introduzca el número de música Pulse los botones numéricos en el mando a distancia.**
- **3 Busque la música Pulse el botón [** $\neq$  **1 o [** $\triangleright$ ).

#### Cancelación de la búsqueda de música directa **Pulse el botón [DIRECT].**

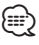

• La Búsqueda de música directa no podrá realizarse durante la reproducción del soporte "Music Editor", la reproducción aleatoria o la función Explorar reproducción.

# <span id="page-18-0"></span>**Funcionamiento del CD de música/archivo de audio**

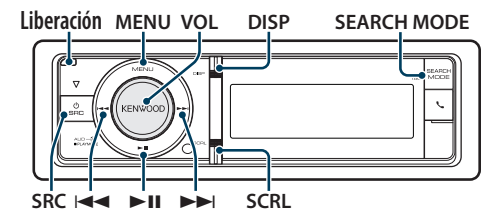

Funcionamiento básico

#### Deje caer la placa frontal para abrirla

#### **Pulse el botón de Reinicio.** ∕≕

• Presione el lado izquierdo de la placa frontal y vuelva a colocarla en su posición original.

#### Reproducción de discos

**• Se ha insertado un disco. Una vez insertado, la fuente cambia automáticamente y empieza a reproducirse una canción.**

**Cuando se ha insertado un CD, el indicador "CD-IN" estará en ON.**

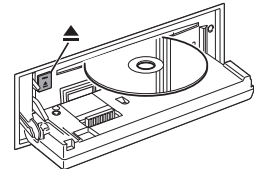

**• Seleccione la fuente del CD Pulse el botón [SRC].** Seleccione la opción "CD".

#### Cómo expulsar un disco **Pulse el botón [**0**].**

#### Cómo pasar a la siguiente carpeta

**Pulse el botón [SEARCH MODE].**

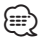

• Esta operación solo puede realizarse para el archivo de audio.

# Selección de canción

**Pulse el botón [**4**] o [**¢**].**

#### Avance o retroceso rápidos

**Mantenga pulsado el botón [** $\leftarrow$ **] o [** $\rightarrow$ **].** 

$$
\textcircled{\scriptsize{\textcircled{\tiny{+}}}}
$$

• No se emite ningún sonido al reproducir el archivo de audio.

#### Pausa y reproducción

**Pulse el botón [**38**] para poner en pausa o reanudar la reproducción.**

#### Función de la fuente de CD interna

### Búsqueda de música

Seleccione la música que desee escuchar desde el disco que se está reproduciendo.

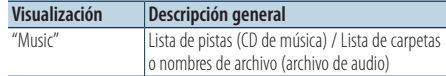

#### **1 Seleccione la fuente del CD**

- **2 Entre en el modo de Lista de menú Pulse el botón [MENU].**
- **3 Gire la rueda [VOL] y presiónela cuando aparezca el elemento deseado. Seleccione "Music".**

#### **4 Busque la música**

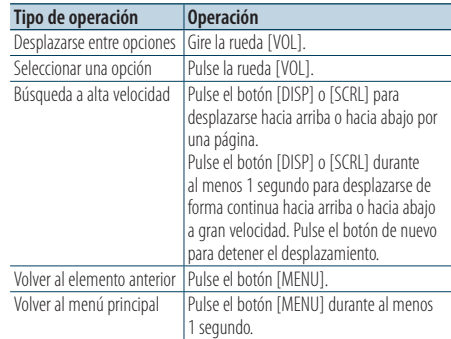

Cancelación del modo de lista de menú **Pulse el botón [MENU] durante al menos 1 segundo, y púlselo de nuevo brevemente.**

# <span id="page-19-0"></span>**Funcionamiento del CD de música/archivo de audio**

# Modo de reproducción

Puede seleccionar un modo de reproducción, como la reproducción aleatoria o de repetición.

#### **1 Seleccione la fuente del CD**

**2 Entre en el modo de reproducción Pulse la rueda [VOL] durante al menos 1 segundo.**

✍ También puede seleccionarlo en el modo de la lista de menú "Play Mode".

**3 Seleccione el Modo de reproducción Gire la rueda [VOL].**

#### CD de música como fuente

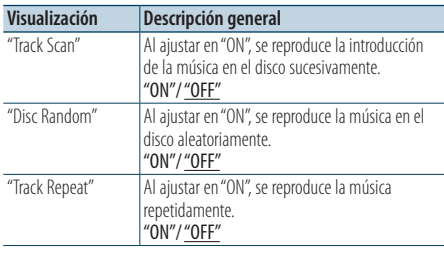

( : ajuste de fábrica)

#### En la fuente de archivo de audio

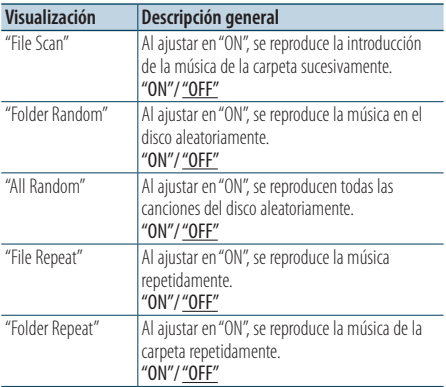

( \_\_ : ajuste de fábrica)

#### Cambiador de discos como fuente (opcional)

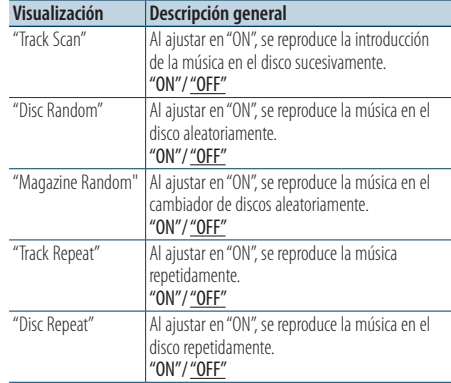

( : ajuste de fábrica)

#### **4 Realice un ajuste Pulse el botón [**4**] o [**¢**].**

**5 Salga del Modo de reproducción Pulse el botón [MENU].**

# Funcionamiento básico del cambiador de disco (Opcional)

Seleccione el cambiador de CD como fuente **Pulse el botón [SRC].** Seleccione la opción "CD CHANGER".

#### Cómo pasar al siguiente disco **Pulse el botón [SEARCH MODE].**

Selección de canción **Pulse el botón [**4**] o [**¢**].**

#### Avance o retroceso rápidos

**Mantenga pulsado el botón [**144] o [▶▶].

#### Pausa y reproducción

**Pulse el botón [**38**] para poner en pausa o reanudar la reproducción.**

<span id="page-20-0"></span>Función del mando a distancia

#### Búsqueda directa de música

Busca la música introduciendo el número de pista.

**1 Entre en el modo de búsqueda directa de música**

**Pulse el botón [DIRECT] del mando a distancia.**

- **2 Introduzca el número de música Pulse los botones numéricos en el mando a distancia.**
- **3 Busque la música Pulse el botón [**4**] o [**¢**].**

#### Cancelación de la búsqueda de música directa **Pulse el botón [DIRECT].**

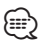

• La Búsqueda de música directa no podrá realizarse durante la reproducción aleatoria o la función Explorar reproducción.

Funcionamiento del cambiador de disco con el mando a distancia

### Búsqueda directa de disco

Búsqueda del disco introduciendo el número de disco.

**1 Entre en el modo de búsqueda directa de disco**

**Pulse el botón [DIRECT] del mando a distancia.**

- **2 Introduzca el número de disco Pulse los botones numéricos en el mando a distancia.**
- **3 Busque el disco Pulse el botón [FM] o [AM].**
- Cancelación de la búsqueda directa de disco **Pulse el botón [DIRECT].**

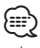

- • La Búsqueda directa de disco no podrá realizarse durante la reproducción aleatoria o la función Explorar reproducción.
- • Introduzca "0" para seleccionar el disco 10.

# <span id="page-21-0"></span>**Funcionamiento del sintonizador de HD Radio™**

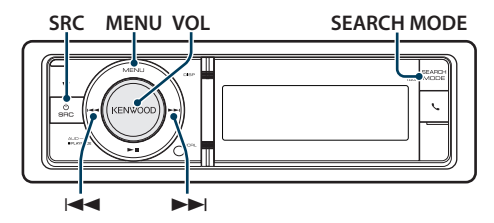

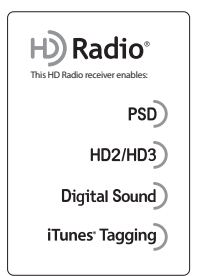

# Funcionamiento básico

#### Selección de la fuente de HD Radio

**Pulse el botón [SRC].** Seleccione la pantalla "HD RADIO".

#### Selección de la banda receptora

- **1. Entre en el modo de la lista de menú Pulse el botón [MENU].**
- **2. Gire la rueda [VOL] y presiónela cuando aparezca el elemento deseado. Seleccione "FM" o "AM".**

#### Selección de la emisora o canal receptor **Pulse el botón [**4**] o [**¢**].**

Durante la recepción de emisoras en estéreo, el indicador "ST" se encenderá.

✍ Podrá configurar los detalles de la selección de la emisora en funcionamiento en la opción "Seek mode" de [<Configuración de HD Radio™>](#page-22-1)  [\(page 23\).](#page-22-1)

# Memoria de presintonización de emisoras

Almacenamiento de emisoras en la memoria.

- **1 Seleccione la banda de radio y sintonice una emisora de radio que desee guardar en la memoria predeterminada**
- **2 Entre en el modo de Lista de menú Pulse el botón [MENU].**
- **3 Acceda al modo de Memoria predeterminada Gire la rueda [VOL] y presiónela cuando aparezca el elemento deseado. Seleccione "List & Memory".**
- **4 Seleccione el número que va a guardar en la memoria**

**Gire la rueda [VOL] y púlsela como mínimo durante 2 segundos cuando aparezca el elemento deseado.** 

**Seleccione un número predeterminado.**

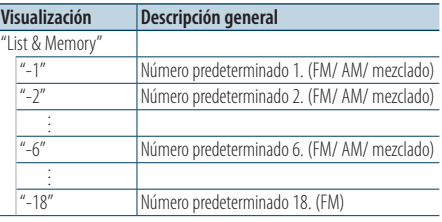

⁄

• Puede registrar hasta 18 emisoras FM y 6 emisoras AM. Seleccionando "Mixed" para "Tuner Preset Type" pueden registrarse hasta seis emisoras, incluyendo FM, AM y otros sintonizadores de radio por satélite, independientemente de la fuente seleccionada. Consulte "Tuner Preset Type" de [<Configuración inicial>](#page-37-2)  [\(page 38\)](#page-37-2).

#### Cancelación del modo de memoria de preajuste **Pulse el botón [MENU] durante al menos 1 segundo, y púlselo de nuevo brevemente.**

# <span id="page-22-2"></span><span id="page-22-0"></span>Entrada de memoria automática

Almacenamiento automático de emisoras con buena recepción en la memoria.

- **1 Seleccione la banda de radio que desea guardar en la memoria predeterminada**
- **2 Entre en el modo de Lista de menú Pulse el botón [MENU].**
- **3 Entre en el modo de Entrada de memoria automática**

**Gire la rueda [VOL] y presiónela cuando aparezca el elemento deseado. Seleccione "Settings"** > **"Auto Memory".**

**4 Abra la entrada de memoria automática Gire la rueda [VOL] y presiónela cuando aparezca el elemento deseado. Seleccione "YES".**

Cuando se introducen en la memoria las 18 emisoras (FM) o 6 emisoras (AM) que se pueden recibir, la introducción automática en la memoria se cierra.

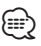

• Se puede realizar este ajuste cuando se ha seleccionado "Type Normal" para "Tuner Preset Type" de [<Configuración inicial> \(page 38\)](#page-37-2).

# Sintonización predeterminada

Recuperación de las emisoras de la memoria.

- **1 Seleccione la banda de radio**
- **2 Entre en el modo de Lista de menú Pulse el botón [MENU].**
- **3 Seleccione la estación que desea de la memoria**

**Gire la rueda [VOL] y presiónela cuando aparezca el elemento deseado. Seleccione "List & Memory"** > **número predeterminado.**

# <span id="page-22-1"></span>Configuración de HD Radio**™**

Puede seleccionar las siguientes opciones de ajuste de HD Radio.

- **1 Seleccione HD Radio como fuente**
- **2 Entre en el modo de Lista de menú Pulse el botón [MENU].**
- **3 Gire la rueda [VOL] y presiónela cuando aparezca el elemento deseado. Seleccione "Settings".**
- **4 Seleccione el elemento de configuración que desee ajustar Gire la rueda [VOL] y presiónela cuando aparezca el elemento deseado.**

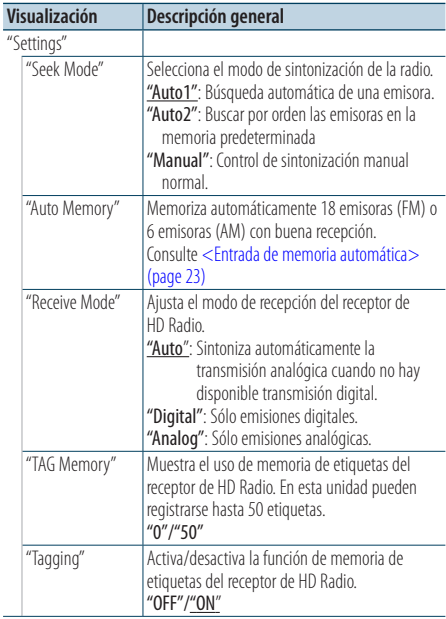

( \_ : ajuste de fábrica)

#### **5 Realice un ajuste Pulse el botón [**4**] o [**¢**].**

**6 Salga del modo de lista de menú Pulse el botón [MENU] durante al menos 1 segundo, y púlselo de nuevo brevemente.**

# <span id="page-23-0"></span>**Funcionamiento del sintonizador de HD Radio™**

#### Función del mando a distancia

#### <span id="page-23-1"></span>Sintonización de acceso directo

Sintonización de una emisora de radio concreta introduciendo la frecuencia.

- **1 Seleccione la banda de radio**
- **2 Entre en el modo de Sintonización de acceso directo**

**Pulse el botón [DIRECT].** Se visualiza " $- - -$ ".

**3 Seleccione el elemento de sintonización Pulse el botón [DIRECT].**

Si pulsa el botón [DIRECT] cambia los elementos de sintonización de la siguiente manera:.

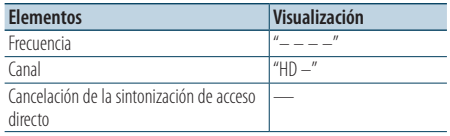

#### **4 Introducir la frecuencia o canal Pulse los botones numéricos.**

Ejemplo de entrada de frecuencia:

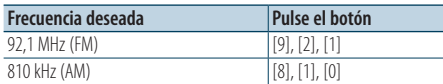

**5 Sintonice el canal o la frecuencia introducida Pulse el botón [**4**] o [**¢**].**

#### Cancelación de la sintonización de acceso directo

**Pulse el botón [DIRECT] del mando a distancia.**

# Etiquetas de iTunes

Si utiliza un receptor de HD Radio con las etiquetas de iTunes activadas, podrá asignar etiquetas a su música. Cuando escuche una canción en su emisora de HD Radio local, solo tendrá que pulsar el botón **[**SEARCH MODE**]**. La información de la canción se guardará en esta unidad. Las canciones guardadas se mostrarán en una lista de reproducción denominada "Tagged" en iTunes cada vez que sincronice su iPod con su ordenador. Entonces, solo tendrá que hacer clic y comprar y descargar fácilmente la canción con etiquetas directamente desde Apple iTunes Music Store.

#### **1 Guarda la información de la canción Pulse el botón [SEARCH MODE]**

" TAG " se mostrará en a pantalla cuando pueda grabarse la información de la canción.

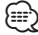

- • Active la opción "Tagging" de la [<Configuración de HD](#page-22-1)  [Radio™> \(page 23\)](#page-22-1) al utilizar esta función.
- En esta unidad pueden registrarse hasta 50 etiquetas (información de canciones). Cuando el iPod está conectado, la información de etiquetas registrada en la unidad se transferirá al iPod conectado.
- • Podrá comprobar el uso de la memoria seleccionando "TAG Memory" en [<Configuración de HD Radio™> \(page](#page-22-1)  [23\)](#page-22-1).

# <span id="page-25-0"></span>**Funcionamiento para llamar por teléfono con manos libres**

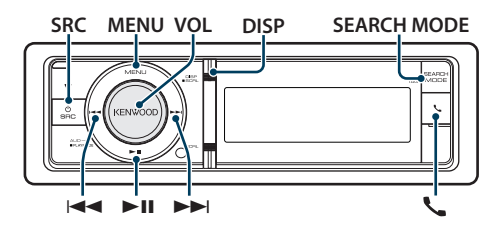

# Procedimientos iniciales

Antes de utilizar el teléfono móvil deberá conectarlo a esta unidad.

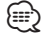

- • Para más información sobre el teléfono móvil Bluetooth con la función de manos libres, consulte [<Acerca del teléfono móvil> \(page 63\)](#page-62-1)
- **1 Entre en el modo de enlace fácil Pulse el botón [ ] durante al menos 1 segundo.**

#### **2 Aparece "Searching".**

Busque el dispositivo Bluetooth. Cuando se haya completado la búsqueda, aparecerá "Finished".

**3 Seleccione un nombre de teléfono móvil Gire la rueda [VOL] y presiónela cuando aparezca el elemento deseado.** 

#### **4 Introduzca el código PIN**

- **1. Gire la rueda [VOL] y presiónela cuando aparezca el elemento deseado. Seleccione el dígito.**
- **2. Gire la rueda [VOL] para seleccionar los números y, a continuación, pulse la rueda [VOL].**
- **5 Transmita el código PIN**

Si aparece "Pairing Success", el registro ha finalizado. Cuando aparezca "Confirm Phone", confirme la conexión mediante el teléfono móvil.

#### **6 El receptor se conecta a un teléfono móvil, aparece el mensaje "HF Connect" y sale del modo de enlace fácil.**

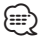

• Para más información, consulte <Función de enlace [fácil> \(page 48\).](#page-47-1)

# Recepción de una llamada

#### Respuesta a una llamada

**Pulse la rueda [VOL].**

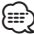

- Las siguientes operaciones desconectan la línea:
	- Introduzca un CD.
	- Conecte un dispositivo USB.
- • El nombre de la persona que llama se mostrará si ya se ha registrado en la agenda telefónica.

#### Rechazo de una llamada entrante **Pulse el botón [ ] o [SRC].**

# Durante una llamada

#### Desconexión de una llamada **Pulse el botón [ ] o [SRC].**

#### Cambio al modo privado **Pulse la rueda [**38**]**

Alterna entre conversación privada ("PRIVATE") y la conversación con manos libres cada vez que se pulsa el botón.

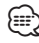

• Dependiendo del tipo de su teléfono móvil, al cambiar al modo de charla privada podría seleccionar la fuente que se utilizó antes de comenzar la conexión de manos libres. Si esto ocurre, la fuente no puede volver al modo de conversación manos libres utilizando esta unidad. Utilice el teléfono móvil para volver al modo de conversación manos libres.

#### Ajuste del volumen de voz durante una llamada **Gire la rueda [VOL].**

### Llamada en espera

#### Contestar otra llamada entrante suspendiendo la llamada actual

- **1 Pulse la rueda [VOL].**
- **2 Gire la rueda [VOL] y presiónela cuando aparezca el elemento deseado. Seleccione "ANSWER".**

#### Contestar otra llamada entrante después de finalizar la llamada actual

**Pulse el botón [ ] o [SRC].**

#### <span id="page-26-0"></span>Continuación de la llamada actual

- **1 Pulse la rueda [VOL].**
- **2 Gire la rueda [VOL] y presiónela cuando aparezca el elemento deseado. Seleccione "REJECT".**

#### Contestar una llamada en espera después de finalizar la llamada actual **Pulse el botón [ ] o [SRC].**

#### Alternar entre la llamada actual y la llamada en espera

# **Pulse la rueda [VOL].**

Cada vez que se pulsa la rueda se alterna el destinatario de la llamada.

# Otras funciones

#### Borrado del mensaje de desconexión **Pulse el botón [ ].** Desaparece "HF Disconnect".

# Realizar una llamada

- **1 Entre en el modo Bluetooth Pulse el botón [ ].**
- **2 Seleccione un método de marcación Gire la rueda [VOL] y presiónela cuando aparezca el elemento deseado.**

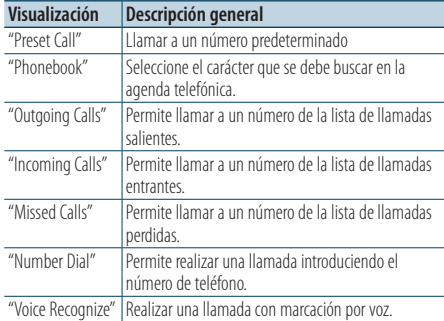

A continuación se describe el método de funcionamiento de cada modo.

**3 Salga del modo de método de marcación Pulse el botón [ ].**

# Marcación rápida (Marcación preestablecida)

- **1 Entre en el modo Bluetooth Pulse el botón [ ].**
- **2 Seleccione el modo de marcación predeterminada Gire la rueda [VOL] y presiónela cuando aparezca el elemento deseado. Seleccione "Preset call".**
- **3 Seleccione el número que desea recuperar de la memoria Gire la rueda [VOL] y presiónela cuando aparezca el elemento deseado. Seleccione el número predeterminado.** Aparece el número de teléfono.
- **4 Salga del modo de marcación predeterminada Pulse el botón [MENU].**
- **5 Realice una llamada Pulse la rueda [VOL].**

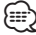

• Necesita registrar el número de marcación preestablecido. Consulte [<Registro de la lista de](#page-28-1)  [números de marcación preajustada> \(page 29\)](#page-28-1).

# <span id="page-27-0"></span>**Funcionamiento para llamar por teléfono con manos libres**

# <span id="page-27-1"></span>Llamar a un número en la agenda telefónica

- **1 Entre en el modo Bluetooth Pulse el botón [ ].**
- **2 Seleccione el modo Agenda Telefónica Gire la rueda [VOL] y presiónela cuando aparezca el elemento deseado. Seleccione "Phonebook".**
- **3 Seleccione el carácter para realizar la búsqueda**

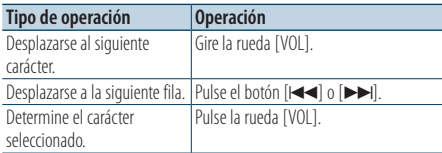

### **4 Seleccione el nombre**

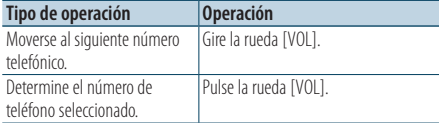

#### ✍ **Cambio entre modos de visualización** Pulse el botón [DISP].

Al presionar este botón, se cambia entre el nombre y el número de teléfono.

#### **5 Realice una llamada Pulse la rueda [VOL].**

# *⊱*

• Durante la búsqueda, se buscará un carácter sin acento, como "u", en lugar de un carácter con acento, como "ü".

### Llamar a un número en el registro de llamadas

- **1 Entre en el modo Bluetooth Pulse el botón [ ].**
- **2 Seleccione el modo de registro de llamada Gire la rueda [VOL] y presiónela cuando aparezca el elemento deseado. Seleccione "Outgoing Calls**"**, "Incoming Calls**" **o "Missed Calls**"**.**
- **3 Seleccione un nombre o número de teléfono Gire la rueda [VOL] y presiónela cuando aparezca el elemento deseado.** 
	- ✍ **Cambio entre modos de visualización** Pulse el botón [DISP]. Al presionar este botón, se cambia entre el nombre y el número de teléfono.
- **4 Realice una llamada Pulse la rueda [VOL].**

# *{*⊞}

• La lista de llamadas salientes, llamadas entrantes y llamadas perdidas, son listas de llamadas originadas desde y recibidas en esta unidad. No son los guardados en la memoria del teléfono móvil.

# Marcación de un número

- **1 Entre en el modo Bluetooth Pulse el botón [ ].**
- **2 Seleccione el modo de marcación de número Gire la rueda [VOL] y presiónela cuando aparezca el elemento deseado. Seleccione "Number Dial".**

#### **3 Introduzca un número de teléfono**

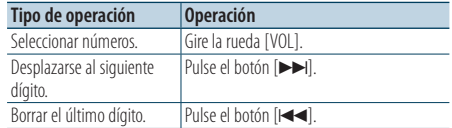

**• Pulse el número ([1] – [0]), el botón #([FM]), \*([AM]) o +([**¢**]) en el mando a distancia.**

✍ **Para borrar el número telefónico introducido dígito por dígito:**

Pulse el botón [ $\blacktriangleleft$ ] en el mando a distancia.

#### **4 Realice una llamada**

- **Pulse la rueda [VOL].**
- **Pulse el botón [DIRECT] en el mando a distancia.**

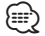

• Puede introducir un máximo de 25 dígitos.

# <span id="page-28-0"></span>Realización de una llamada con marcación por voz

- **1 Entre en el modo Bluetooth Pulse el botón [ ].**
- **2 Seleccione el modo de reconocimiento de voz Gire la rueda [VOL] y presiónela cuando aparezca el elemento deseado. Seleccione "Voice Recognize".**
- **3 Aparecerá el mensaje "PB Name?".** Cuando escuche un pitido, diga el nombre en 2 segundos.
- **4 Aparecerá "PN Type".**

Cuando escuche un pitido, diga el nombre de la categoría en 2 segundos.

#### **5 Realice una llamada Pulse la rueda [VOL].**

✍ Este paso es el mismo que el paso 4 del procedimiento en [<Llamar a un número en la](#page-27-1)  [agenda telefónica> \(page 28\).](#page-27-1) Puede realizar una llamada o seleccionar una categoría.

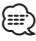

- • Si no se puede reconocer su voz, se muestra un mensaje. Si pulsa la rueda [VOL], podrá volver a intentar la entrada de voz. Consulte la [<Guía sobre localización de averías>](#page-73-1)  [\(page 74\)](#page-73-1).
- • Tanto el nombre como la categoría requieren el registro de una etiqueta de voz. Consulte [<Ajuste de un](#page-57-1)  [comando de voz para categoría> \(page 55\).](#page-57-1)
- • El sonido de audio no se emite durante el reconocimiento de voz.

# <span id="page-28-1"></span>Registro de la lista de números de marcación preajustada

**1 Seleccione el número de teléfono que desee registrar**

Seleccione el número de teléfono con referencia a lo siguiente:

- [Llamar a un número en la agenda telefónica](#page-27-1)  [\(page 28\)](#page-27-1)
- [Llamar a un número en el registro de llamadas](#page-57-1)  [\(page 28\)](#page-57-1)
- [Marcación de un número \(page 28\)](#page-57-1)
- **2 Acceda al modo de Memoria predeterminada Pulse el botón [VOL] durante al menos 1 segundo.**
- **3 Seleccione el número predeterminado que va a guardar en la memoria**

**Gire la rueda [VOL] y púlsela como mínimo durante 1 segundo cuando aparezca el elemento deseado. Seleccione el número predeterminado.**

- **4 Determine el número predeterminado que va a guardar en la memoria Gire la rueda [VOL] y presiónela cuando aparezca el elemento deseado.**
- Salga del modo de Memoria Preestablecida **Pulse el botón [MENU].**

# Visualización del tipo de número telefónico (categoría)

Los elementos de categoría en la Agenda Telefónica se visualizan del siguiente modo:

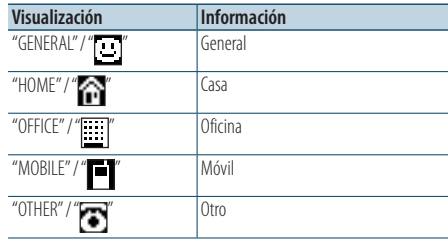

# <span id="page-29-0"></span>**Ajustes de la visualización**

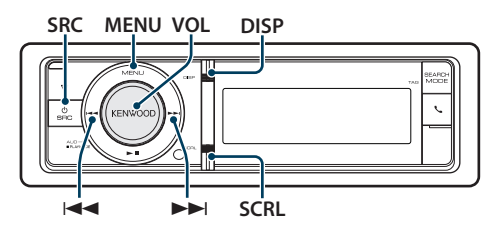

# <span id="page-29-1"></span>Funcionamiento básico

# Alternar la visualización

#### **Pulse el botón [DISP].**

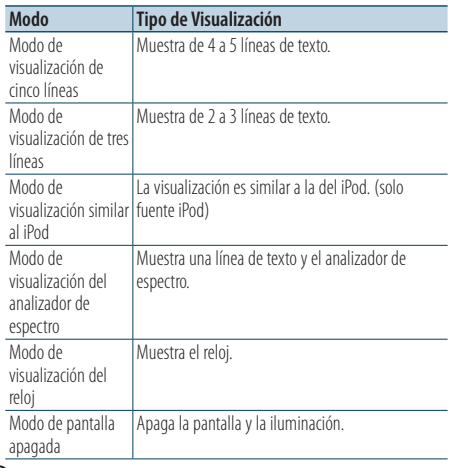

# ⁄⊞}

Cuando se selecciona el modo de visualización de cinco líneas, el estado (indicador ON/OFF de cada función) podrá mostrarse en la primera línea, y podrá mostrarse el icono de la fuente seleccionada en aquel momento y el título informativo del texto en el lado izquierdo con la opción [<Personalización de los modos de visualización de tres y](#page-31-1)  [cinco líneas y del modo de visualización similar al iPod>](#page-31-1)  [\(page 32\)](#page-31-1).

Visualización de estado: Seleccione el estado "Settings" > "DISP & ILLUMI" > "Display Select" >

"Status"

Visualización lateral: Seleccione "Settings" > "DISP & ILLUMI" > "Display Select" > "Side Select"

• Cuando está seleccionado "Display off mode", sólo se puede seleccionar "Type Select" para "Display Select".

### Desplazamiento del texto

### **Pulse el botón [SCRL].**

El texto mostrado se desplaza.

# Configuración de la visualización

Puede seleccionar las siguientes opciones de ajuste de la visualización.

- **1 Seleccione la fuente Al pulsar el botón [SRC] repetidamente se alternará la fuente.**
- **2 Entre en el modo de Lista de menú Pulse el botón [MENU].**

**aparezca el elemento deseado.** 

**3 Entre en el Modo de ajuste de la pantalla Gire la rueda [VOL] y presiónela cuando aparezca el elemento deseado. Seleccione "Settings"** > **"DISP & ILLUMI".**

#### **4 Seleccione el elemento de configuración que desee ajustar Gire la rueda [VOL] y presiónela cuando**

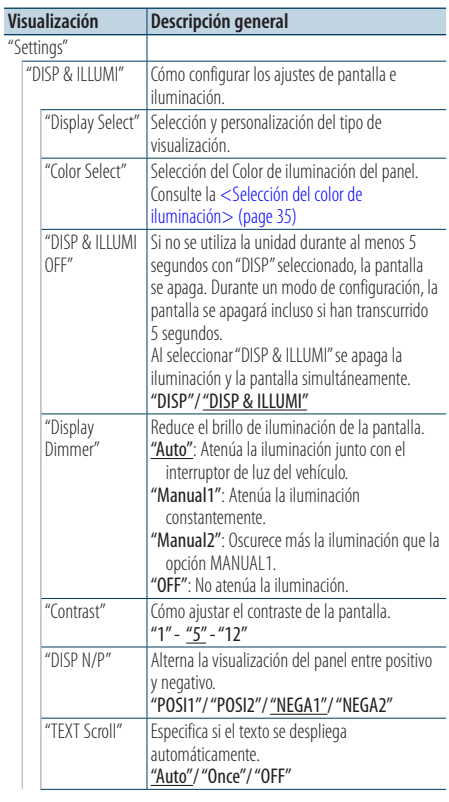

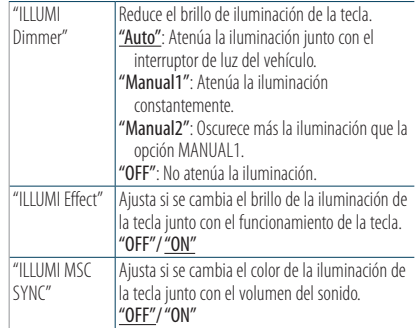

( \_ : ajuste de fábrica)

#### **5 Realice un ajuste**

- **Cuando aparezca el icono "** PUSH **" (en el margen derecho de la pantalla) Gire la rueda [VOL] para seleccionar un valor de ajuste y, a continuación, pulse la rueda [VOL].**
- **Cuando no aparezca el icono "** PUSH **" Pulse el botón [**4**] o [**¢**] para seleccionar un valor de configuración.**

### **6 Salga del modo de Lista de menú**

**Pulse el botón [MENU] durante al menos 1 segundo, y púlselo de nuevo brevemente.**

# <span id="page-31-0"></span>**Ajustes de la visualización**

# <span id="page-31-1"></span>Personalización de los modos de visualización de tres y cinco líneas y del modo de visualización similar al iPod

Puede personalizar la visualización de los modos de visualización de tres y cinco líneas y del modo de visualización similar al iPod.

- **1 Seleccione la fuente Al pulsar el botón [SRC] repetidamente se alternará la fuente.**
- **2 Entre en el modo de Lista de menú Pulse el botón [MENU].**
- **3 Entre en el modo de ajuste de la pantalla y seleccione la visualización de los modos de visualización de tres y cinco líneas y del modo de visualización similar al iPod. Gire la rueda [VOL] y presiónela cuando aparezca el elemento deseado. Seleccione "Settings"** > **"DISP & ILLUMI"** > **"Display Select"** > **"Type Select"** > **modo de visualización de cinco líneas, modo de visualización de tres líneas o modo de visualización similar al iPod.**
- **4 Seleccione el elemento de configuración que desee ajustar**

**Gire la rueda [VOL] y presiónela cuando aparezca el elemento deseado.** 

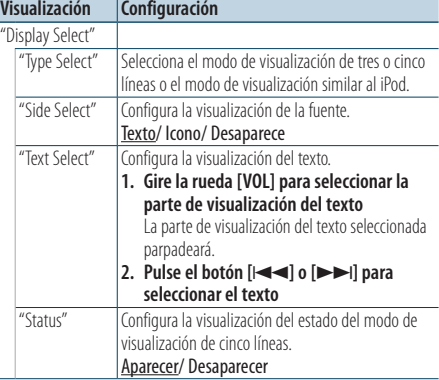

( : ajuste de fábrica)

#### **5 Realice un ajuste**

**Pulse el botón [**4**] o [**¢**].**

**6 Salga del modo de Lista de menú Pulse el botón [MENU] durante al menos 1 segundo, y púlselo de nuevo brevemente.**

#### Selección de pantalla de texto

#### Con HD Radio como fuente

Modo de visualización de cinco líneas

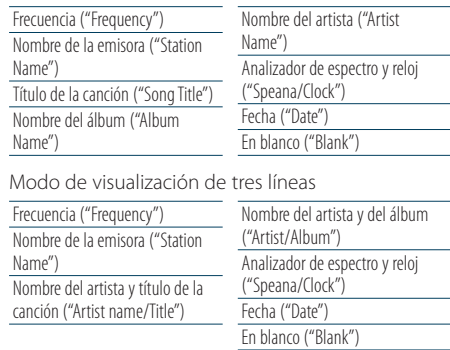

#### Con USB/ iPod/ archivo de audio como fuente

Modo de visualización de cinco líneas

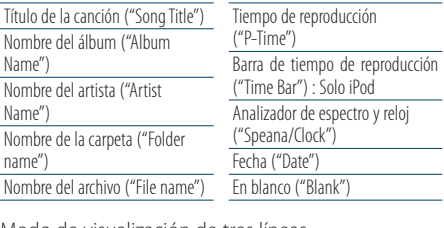

Modo de visualización de tres líneas

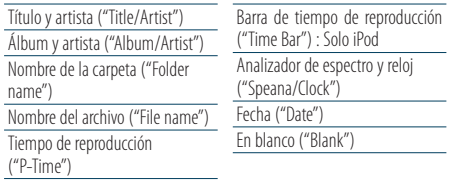

Modo de visualización similar al iPod

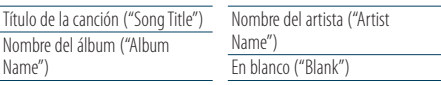

#### Con Pandora como fuente

Modo de visualización de cinco líneas

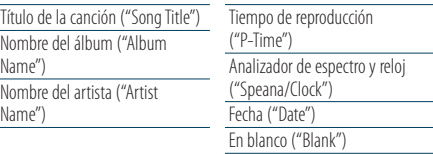

Modo de visualización de tres líneas

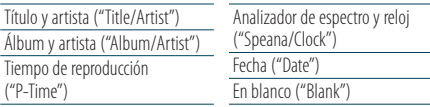

#### Con un CD de música como fuente

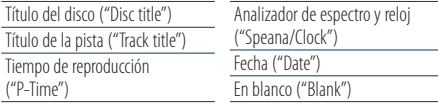

#### Con una entrada auxiliar como fuente

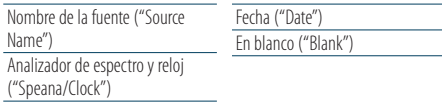

#### En modo de espera

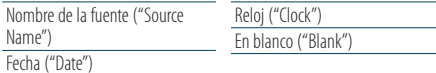

#### Con el cambiador de discos como fuente (opcional)

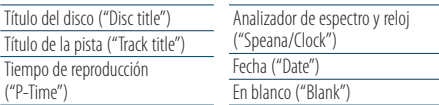

#### Con SIRIUS/ XM como fuente (opcional)

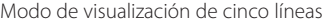

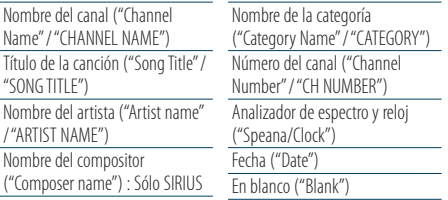

#### Modo de visualización de tres líneas

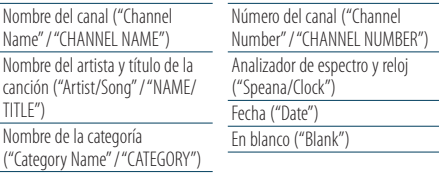

# ⁄

- • Si el elemento de visualización seleccionado no tiene ninguna información, se mostrará una información alternativa.
- • Algunos elementos no podrán seleccionarse en función del tipo de visualización y fila.
- Al seleccionar "Folder name" mientras se reproduce un iPod, los nombres se mostrarán en función de los elementos de navegación seleccionados.
- • Si el modo de control manual de iPod está activado durante la reproducción del iPod, aparecerá el mensaje "iPod by Hand Mode".
- • Si no es posible mostrar todos los caracteres durante la reproducción con un iPod, se muestra el número de archivo de la lista.

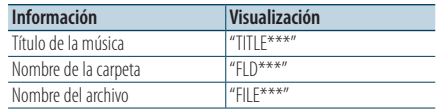

# <span id="page-33-0"></span>**Ajustes de la visualización**

# Personalización del modo de visualización del analizador de espectro

Puede personalizar el modo de visualización del analizador de espectro.

- **1 Seleccione la fuente Al pulsar el botón [SRC] repetidamente se alternará la fuente.**
- **2 Entre en el modo de Lista de menú Pulse el botón [MENU].**
- **3 Entre en el modo de ajuste de pantalla y seleccione el modo de visualización del analizador de espectro Gire la rueda [VOL] y presiónela cuando aparezca el elemento deseado. Seleccione "Settings"** > **"DISP & ILLUMI"** > **"Display Select"** > **"Type Select"** > **Modo de visualización del analizador de espectro.**
- **4 Seleccione el elemento de configuración que desee ajustar**

**Gire la rueda [VOL] y presiónela cuando aparezca el elemento deseado.** 

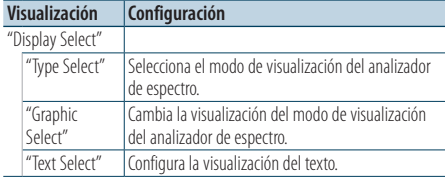

- **5 Realice un ajuste Pulse el botón [**4**] o [**¢**].**
- **6 Salga del modo de Lista de menú Pulse el botón [MENU] durante al menos 1 segundo, y púlselo de nuevo brevemente.**

# <span id="page-33-1"></span>Personalización del modo de visualización del reloj

Puede personalizar el modo de visualización del reloj.

- **1 Seleccione la fuente Al pulsar el botón [SRC] repetidamente se alternará la fuente.**
- **2 Entre en el modo de Lista de menú Pulse el botón [MENU].**
- **3 Entre en el modo de ajuste de la pantalla y seleccione la visualización del reloj Gire la rueda [VOL] y presiónela cuando aparezca el elemento deseado. Seleccione "Settings"** > **"DISP & ILLUMI"** > **"Display Select"** > **"Type Select"** > **modo de visualización del reloj.**
- **4 Seleccione el elemento de configuración que desee ajustar**

**Gire la rueda [VOL] y presiónela cuando aparezca el elemento deseado.** 

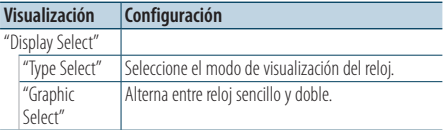

#### **5 Realice un ajuste**

**Gire la rueda [VOL] para seleccionar un valor de ajuste y, a continuación, pulse la rueda [VOL].** 

**6 Salga del modo de lista de menú Pulse el botón [MENU] durante al menos 1 segundo, y púlselo de nuevo brevemente.**

# <span id="page-34-0"></span>Selección del color de iluminación

Selección del Color de iluminación del panel.

- **1 Entre en el modo de Lista de menú Pulse el botón [MENU].**
- **2 Entre en el modo de selección del color de iluminación**

**Gire la rueda [VOL] y presiónela cuando aparezca el elemento deseado. Seleccione "Settings"** > **"DISP & ILLUMI"** > **"Color Select".**

**3 Seleccione el lugar donde desea configurar el color de iluminación**

**Gire la rueda [VOL] y presiónela cuando aparezca el elemento deseado.** 

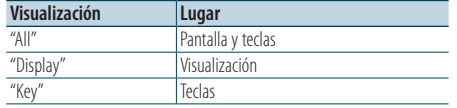

#### **4 Seleccione el color de iluminación Gire la rueda [VOL] y presiónela cuando aparezca el elemento deseado.**

Seleccione el color en "Variable Scan"/ "Color1" — "Color  $24$ "/"Liser"

#### **Creación de un color de usuario ("User")**

Puede crear su propio color durante la selección, desde "Color1" hasta "Color24."

El color que ha creado puede recuperarse al seleccionar "User".

**1. Pulse la rueda [VOL] durante al menos 1 segundo.**

Entre en el modo de ajuste del color detallado.

**2. Ajuste el color.**

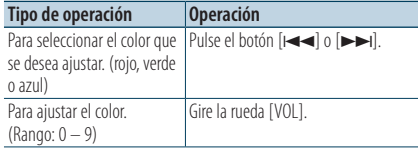

# **3. Pulse la rueda [VOL].**

Salga del modo de ajuste del color detallado.

#### **5 Salga del modo de Lista de menú**

**Pulse el botón [MENU] durante al menos 1 segundo, y púlselo de nuevo brevemente.**

# Ajuste de la pantalla de la entrada auxiliar

Selecciona la pantalla cuando se cambia a fuente de entrada auxiliar.

- **1 Seleccione la fuente AUX Al pulsar el botón [SRC] repetidamente se alternará la fuente.** Seleccione la opción "AUX".
- **2 Entre en el modo de Lista de menú Pulse el botón [MENU].**
- **3 Entre en el modo de ajuste de la pantalla de la entrada auxiliar Gire la rueda [VOL] y presiónela cuando aparezca el elemento deseado. Seleccione "Settings"** > **"AUX Name Set".**
- **4 Seleccione la pantalla de entrada auxiliar Gire la rueda [VOL].**  Seleccione "AUX", "DVD", "PORTABLE", "GAME", "VIDEO"  $O''T V''$
- **5 Salga del modo de Lista de menú Pulse el botón [MENU] durante al menos 1 segundo, y púlselo de nuevo brevemente.** ⁄⊞`
	- La pantalla de entrada auxiliar puede establecerse sólo cuando se usa la entrada auxiliar incorporada o la entrada auxiliar del modelo opcional. En el modelo KCA-S220A, "AUX EXT" aparece de forma predeterminada.
	- • La fuente AUX está ajustada inicialmente en "OFF" Antes de configurar la pantalla, configure "Built in AUX" como se describe en la [<Configuración inicial> \(page 38\)](#page-37-2) en posición "ON".

# <span id="page-35-0"></span>**Reloj y otras funciones**

#### **MENU VOL Liberación**

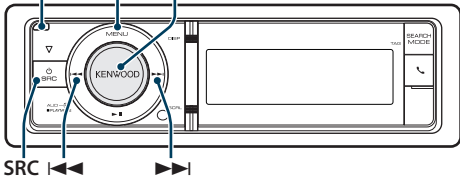

# Ajuste del tipo de visualización del reloj y la fecha

Establece el tipo de visualización del reloj y del calendario.

- **1 Entre en el modo de Lista de menú Pulse el botón [MENU].**
	- ✍ Si se ha seleccionado "Clock display mode" en el modo de ajuste de la pantalla, pulse el botón [SCRL] para seleccionar "Clock & Date" directamente.
- **2 Entre en el modo de ajuste del reloj y la fecha. Gire la rueda [VOL] y presiónela cuando aparezca el elemento deseado. Seleccione "Settings"** > **"Clock & Date".**
- **3 Seleccione el elemento de ajuste del reloj y la fecha que quiera ajustar. Gire la rueda [VOL] y presiónela cuando aparezca el elemento deseado.**

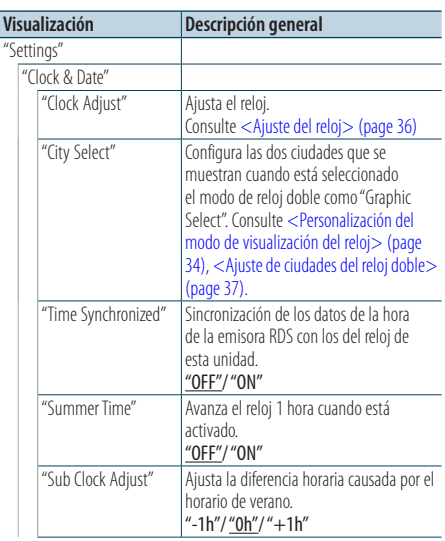

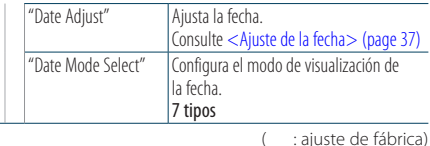

**4 Seleccione los elementos de ajuste del reloj y la fecha.**

**Gire la rueda [VOL] y presiónela cuando aparezca el elemento deseado.** 

**5 Salga del modo de lista de menú Pulse el botón [MENU] durante al menos 1 segundo, y púlselo de nuevo brevemente.**

# <span id="page-35-1"></span>Ajuste del reloj

Puede ajustar el reloj.

- **1 Entre en el modo de Lista de menú Pulse el botón [MENU].**
- **2 Entre en el modo de ajuste del reloj Gire la rueda [VOL] y presiónela cuando aparezca el elemento deseado. Seleccione "Settings"** > **"Clock & Date"** > **"Clock Adjust".**
- **3 Ajuste del reloj**
	- **1. Gire la rueda [VOL] para seleccionar las horas.**
	- **2. Pulse el botón [**¢**].**
	- **3. Gire la rueda [VOL] para seleccionar los minutos.**
	- **4. Pulse la rueda [VOL].**

**4 Salga del modo de lista de menú Pulse el botón [MENU] durante al menos 1 segundo, y púlselo de nuevo brevemente.**
## Ajuste de la fecha

Puede ajustar la fecha.

- **1 Entre en el modo de Lista de menú Pulse el botón [MENU].**
- **2 Entre en el modo de ajuste del reloj Gire la rueda [VOL] y presiónela cuando aparezca el elemento deseado. Seleccione "Settings"** > **"Clock & Date"** > **"Date Adjust".**

### **3 Ajuste de la fecha**

- **1. Gire la rueda [VOL] para seleccionar el mes.**
- **2. Pulse el botón [**¢**].**
- **3. Gire la rueda [VOL] para ajustar el día.**
- **4. Pulse el botón [**¢**].**
- **5. Gire la rueda [VOL] para seleccionar el año.**
- **6. Pulse la rueda [VOL].**

### **4 Salga del modo de lista de menú**

**Pulse el botón [MENU] durante al menos 1 segundo, y púlselo de nuevo brevemente.**

### Ajuste de ciudades del reloj doble

Puede seleccionar ciudades para dos relojes.

- **1 Entre en el modo de Lista de menú Pulse el botón [MENU].**
- **2 Entre en el modo de selección de ciudad Gire la rueda [VOL] y presiónela cuando aparezca el elemento deseado. Seleccione "Settings"** > **"Clock & Date"** > **"City Select".**
- **3 Seleccione la pantalla de ciudades (local o secundaria) Gire la rueda [VOL].**
- **4 Seleccione las ciudades para Home y Sub (local y secundaria). Pulse el botón [**4**] o [**¢**].**
- **5 Salga del modo de lista de menú Pulse el botón [MENU] durante al menos 1 segundo, y púlselo de nuevo brevemente.** ∕⊞∖
	- • Para visualizar los relojes de dos ciudades, seleccione el modo de reloj doble en "Graphic Select" como se describe en [<Personalización del modo de visualización](#page-33-0)  [del reloj> \(page 34\).](#page-33-0)
	- Para el ajuste de la hora local, consulte <Ajuste del reloj> [\(page 36\)](#page-35-0).
	- • La hora de la ciudad secundaria (Sub City) se calcula automáticamente a partir de la hora local. Cuando los sistemas de ajuste del horario de verano son diferentes en las ciudades local y secundaria, el ajuste puede realizarse consultando "Sub Clock Adjust" en [<Ajuste del tipo de visualización del reloj y la fecha>](#page-35-1)  [\(page 36\)](#page-35-1).

#### **Comentarios**

**• City Select (Selección de ciudad)**

Configure una zona horaria para su zona como "Home". Al configurar una zona horaria para una zona diferente a la "Sub" (secundaria), aparecen relojes para dos zonas horarias al visualizar el reloj. Véase [<Personalización del modo de](#page-33-0)  [visualización del reloj> \(page 34\).](#page-33-0)

Para la lista de zonas horarias, véase [<Lista de ciudades>](#page-65-0)  [\(page 66\).](#page-65-0)

# **Reloj y otras funciones**

# <span id="page-37-0"></span>Configuración inicial

Puede seleccionar las siguientes opciones de ajuste inicial.

- **1 Seleccione el Modo de espera Al pulsar el botón [SRC] repetidamente se alternará la fuente.** Seleccione "STANDBY".
- **2 Entre en el modo de Lista de menú Pulse el botón [MENU].**
- **3 Entre en el modo de configuración inicial Gire la rueda [VOL] y presiónela cuando aparezca el elemento deseado. Seleccione "Initial Settings".**
- **4 Seleccione el elemento de configuración que desee ajustar Gire la rueda [VOL].**

#### **Visualización Descripción general** "Initial Settings" "Tuner Preset Type" Puede seleccionar un tipo de programación. "Type Normal": Memoriza una emisora para cada botón de programación de cada banda (FM/ AM/ SR1 – SR4/ XM1 – XM4). Type Mixed": Memoriza una emisora para cada botón de programación independientemente de la banda seleccionada (FM/ AM) y otro sintonizador de radio por satélite. "SRC Select" Configura el método de selección de fuente. "Settings 1"/ "2" "Beep" Configuración ON/OFF del sonido de comprobación de funcionamiento (sonido de pitido). "OFF"/ "ON" "Menu Language" Puede seleccionar el idioma de visualización de los elementos de la lista de menú. "English"/ "Français"/ "Español" "Pandora Source" Al ajustar en ON, se puede seleccionar la fuente Pandora. "ON": Permite seleccionar la fuente Pandora conectando un iPhone compatible con esta aplicación. "OFF": Desactive la selección de la fuente Pandora. "Built in AUX" Al ajustar en ON (activado), se puede seleccionar la fuente AUX. "ON": Permite seleccionar la fuente AUX. Utilice este ajuste cuando el terminal AUX integrado esté conectado al equipo externo de forma permanente. "OFF": Desactive la selección de la fuente AUX. Utilice esta configuración cuando no se utilice el terminal AUX integrado.

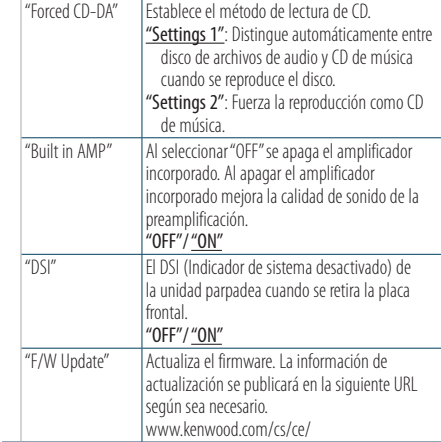

( : ajuste de fábrica)

### **5 Realice un ajuste**

- **Cuando aparezca el icono "** PUSH **" (en el margen derecho de la pantalla) Gire la rueda [VOL] para seleccionar un valor de ajuste y, a continuación, pulse la rueda [VOL].**
- **Cuando no aparezca el icono "** PUSH **" Pulse el botón [**4**] o [**¢**] para seleccionar un valor de configuración.**
- **6 Salga del modo de lista de menú Pulse el botón [MENU] durante al menos 1 segundo, y púlselo de nuevo brevemente.**

## <span id="page-37-1"></span>Ajuste del modo de demostración

ACTIVACIÓN/DESACTIVACIÓN del modo de demostración.

- **1 Entre en el modo de Lista de menú Pulse el botón [MENU].**
- **2 Entre en la configuración de modo Demostración Gire la rueda [VOL] y presiónela cuando aparezca el elemento deseado. Seleccione "DEMO Mode".**
- **3 Ajuste el modo de demostración Gire la rueda [VOL] y presiónela cuando aparezca el elemento deseado. Seleccione "ON" u "OFF".**
- **4 Salga del modo de lista de menú Pulse el botón [MENU].**

## Placa frontal antirrobo

La placa frontal de la unidad puede desmontarse y llevarse consigo para prevenir posibles robos.

### Extracción de la placa frontal

- **1 Pulse el botón de Reinicio.** Deje caer la placa frontal para abrirla.
- **2 Mueva la placa frontal hacia la izquierda, empuje hacia fuera y retírela.**

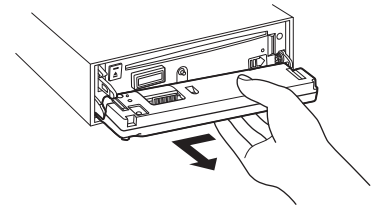

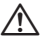

- La placa frontal es una pieza de precisión y puede resultar dañada por golpes o sacudidas.
- • Guarde la placa frontal en su estuche cuando se encuentre desconectada.
- • No exponga la placa frontal (y la caja de la placa) a la luz solar directa o a condiciones de calor o humedad excesiva. Además deberá evitar sitios con mucho polvo o la posibilidad de que se derrame agua sobre ella.

### Colocación de la placa frontal

**3 Alinee el eje de la unidad con la abertura para la placa frontal.**

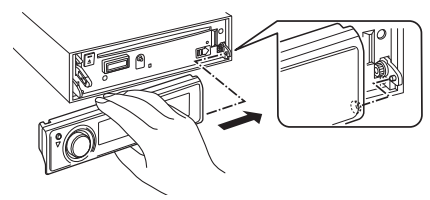

**4 Empuje la placa frontal hasta que haga clic.** La placa frontal queda fijada, permitiendo que

utilice la unidad.

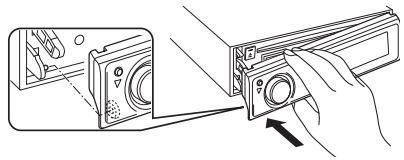

# **Ajustes de audio**

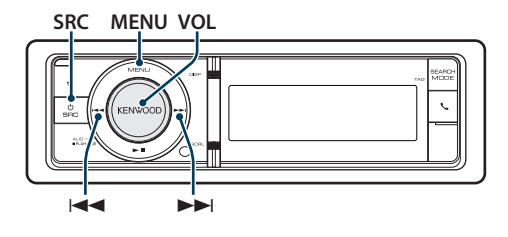

# <span id="page-39-0"></span>Control de audio

Puede ajustar los siguientes elementos de ajuste de audio.

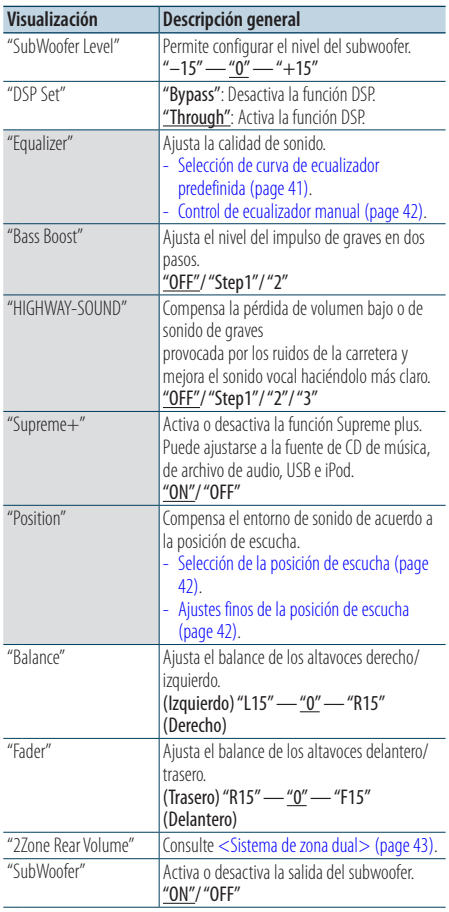

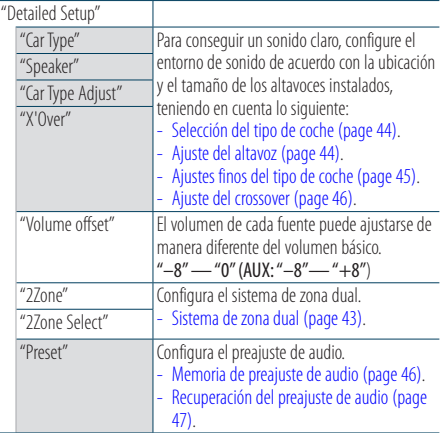

( : ajuste de fábrica)

**1 Seleccione la fuente Al pulsar el botón [SRC] repetidamente se alternará la fuente.** Seleccione una fuente distinta a "STANDBY". **2 Acceda al modo de control de audio Pulse la rueda [VOL]. 3 Seleccione el elemento de configuración que desee ajustar Gire la rueda [VOL] y presiónela cuando aparezca el elemento deseado. 4 Realice un ajuste Pulse el botón [**4**] o [**¢**] para seleccionar un valor de ajuste, y pulse la rueda [VOL] . 5 Salga del modo de control de audio Pulse el botón [MENU] durante al menos 1 segundo. Comentarios • DSP Set (Configuración DSP)** Cuando "DSP Set" está configurado en la opción "Bypass", la función DSP estará desactivada y los elementos de color no podrán configurarse. **• HIGHWAY-SOUND** Aumenta el volumen del sonido tenue para que no se pierda debido a los ruidos de la carretera para que el sonido sea más audible. Además, acentúa los sonidos graves para que no se pierdan debido a los ruidos de la carretera para que el sonido de graves sea más dinámico. Esta función no funciona en caso de utilizar el sintonizador

como fuente.

#### **• Supreme+ (Supreme Plus)**

Tecnología para extrapolar y suplementar con algoritmos patentados, el rango de alta frecuencia que se corta al codificar. El sonido vocal y los bajos que se cortan por la codificación se complementa con la reproducción de calidad de sonido natural. La suplementación se optimiza por medio de un formato de compresión (AAC, MP3 o WMA) y se procesa de acuerdo a la velocidad de bits. El efecto es insignificante con música codificada a una velocidad de transmisión de bits alta, variable o que tenga un rango de frecuencia alta mínimo.

Se complementa también el sonido vocal y de bajo de CD/ iPod.

#### **• Sistema de zona dual**

La fuente principal y la secundaria (entrada auxiliar) emiten separadamente los canales delantero y trasero.

### <span id="page-40-0"></span>Selección de curva de ecualizador predefinida

Puede seleccionar las siguientes curvas del ecualizador.

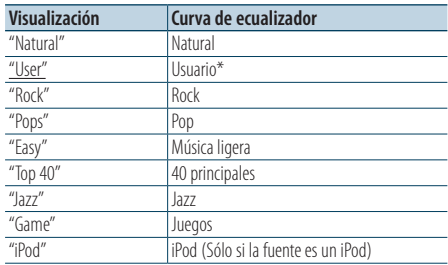

\* Se recupera la curva de ecualizador definida en la sección <Control de ecualizador manual>.

( : ajuste de fábrica)

### **1 Seleccione la fuente**

### **Al pulsar el botón [SRC] repetidamente se alternará la fuente.**

Seleccione una fuente distinta a "STANDBY".

- **2 Acceda al modo de control de audio Pulse la rueda [VOL].**
- **3 Entre en el modo del ecualizador predeterminado Gire la rueda [VOL] y presiónela cuando aparezca el elemento deseado.**

**Seleccione "Equalizer"** > **"Preset Equalizer".**

### **4 Seleccione la curva del ecualizador Pulse el botón [**4**] o [**¢**].**

- ✍ **Seleccione la curva de ecualizador para iPod** Puede seleccionar entre 22 tipos de curvas de ecualizador para iPod cuando "iPod" está seleccionado.
	- **1. Acceda al modo de ecualizador del iPod** Pulse la rueda [VOL].
	- **2. Seleccione la curva de ecualizador para iPod**

Pulse el botón [**44**] o [ $\blacktriangleright$ ] y púlselo cuando aparezca el elemento deseado.

### **5 Salga del modo de control de audio Pulse el botón [MENU] durante al menos 1 segundo.**

∕≕)

• Puede seleccionar una opción para cada fuente.

# **Ajustes de audio**

## <span id="page-41-0"></span>Control de ecualizador manual

Puede ajustar los siguientes elementos del control del ecualizador.

### KDC-X995

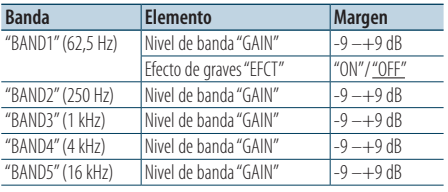

( : ajuste de fábrica)

#### KDC-BT948HD

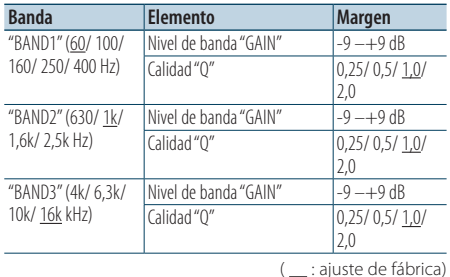

### **1 Seleccione la fuente**

#### **Al pulsar el botón [SRC] repetidamente se alternará la fuente.**

Seleccione una fuente distinta a "STANDBY".

- **2 Acceda al modo de control de audio Pulse la rueda [VOL].**
- **3 Acceda al Modo de control de ecualizador manual**

**Gire la rueda [VOL] y presiónela cuando aparezca el elemento deseado. Seleccione "Equalizer"** > **"Manual Equalizer".**

**4 Seleccione el elemento que desea ajustar**

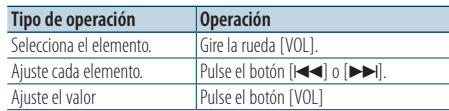

#### **5 Salga del modo de control de audio Pulse el botón [MENU] durante al menos 1 segundo.**

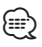

- • Si se selecciona "iPod" en la sección [<Selección de curva](#page-40-0)  [de ecualizador predefinida> \(page 41\),](#page-40-0) el Control del Ecualizador Manual se desactivará.
- • Puede seleccionar una opción para cada fuente.

# <span id="page-41-1"></span>Selección de la posición de escucha

El entorno de sonido puede compensarse de acuerdo a la posición seleccionada. Según cuál sea la posición de escucha, seleccione la posición con los siguientes ajustes.

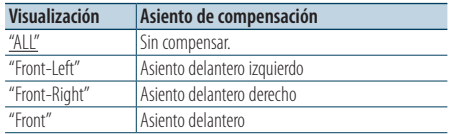

( : ajuste de fábrica)

**1 Seleccione la fuente Al pulsar el botón [SRC] repetidamente se alternará la fuente.**

Seleccione una fuente distinta a "STANDBY".

- **2 Acceda al modo de control de audio Pulse la rueda [VOL].**
- **3 Acceda al modo de ajuste de posición predeterminada**.

**Gire la rueda [VOL] y presiónela cuando aparezca el elemento deseado. Seleccione "Position"** > **"Preset Position".**

- **4 Seleccione el asiento que desea compensar Pulse el botón [**4**] o [**¢**].**
- **5 Salga del modo de control de audio Pulse el botón [MENU] durante al menos 1 segundo.**

### Función de KDC-X995

### <span id="page-41-2"></span>Ajustes finos de la posición de escucha

Realizar un ajuste preciso del valor especificado en la selección de posición predefinida por altavoz.

- **1 Seleccione la fuente Al pulsar el botón [SRC] repetidamente se alternará la fuente.** Seleccione una fuente distinta a "STANDBY".
- **2 Acceda al modo de control de audio Pulse la rueda [VOL].**
- **3 Acceda al modo de ajuste de posición manual Gire la rueda [VOL] y presiónela cuando aparezca el elemento deseado. Seleccione "Position"** > **"DTA".**
- **4 Seleccione el altavoz que desea ajustar Gire la rueda [VOL] y presiónela cuando aparezca el elemento deseado.**

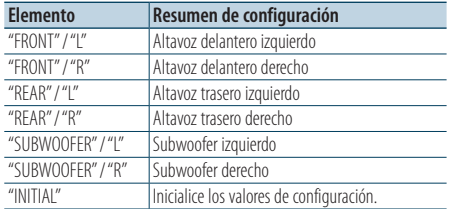

# **5 Ajuste el valor**

### **Pulse el botón [** $\neq$  **1 o**  $\downarrow$  $\rightarrow$ **].**

Ajuste entre 0 y 5,58 pies.

Pulse la rueda [VOL] durante al menos 1 segundo si desea ejecutar "INITIAL".

### **6 Salga del modo de control de audio Pulse el botón [MENU] durante al menos 1 segundo.**

### <span id="page-42-0"></span>Sistema de zona dual

La fuente principal y la secundaria (entrada auxiliar) emiten separadamente los canales delantero y trasero.

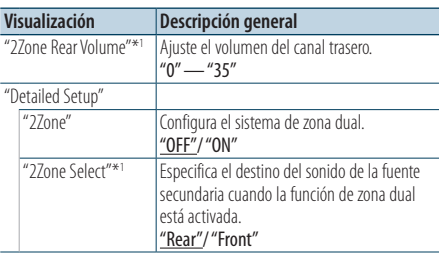

\*1 El sistema de la zona dual está configurado en "ON".

( : ajuste de fábrica)

### **1 Seleccione la fuente**

**Al pulsar el botón [SRC] repetidamente se alternará la fuente.**

Seleccione una fuente distinta a "STANDBY".

**2 Acceda al modo de control de audio Pulse la rueda [VOL].**

- **3 Gire la rueda [VOL] y presiónela cuando aparezca el elemento deseado. Seleccione "Detailed Setup".**
- **4 Seleccione el elemento que desea ajustar Gire la rueda [VOL] y presiónela cuando aparezca el elemento deseado.**
- **5 Salga del modo de control de audio Pulse el botón [MENU] durante al menos 1 segundo.**

## ∕≘

- Seleccione la fuente principal con el botón [SRC].
- • Ajuste el volumen del canal delantero con la rueda [VOL].
- El control de audio no tiene ningún efecto sobre la fuente secundaria.
- • Si la zona dual está activada, habrá las siguientes limitaciones.
	- El subwoofer no emitirá ningún sonido.
	- Las funciones "Fader", "Subwoofer Level" del [<Control](#page-39-0)  [de audio> \(page 40\)](#page-39-0) y la función DSP no están disponibles.

# **Configuración de DSP**

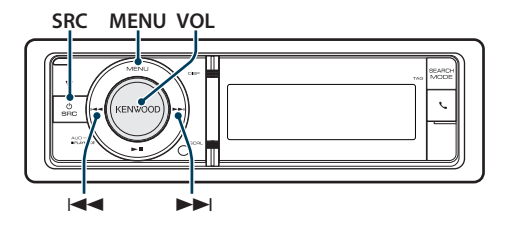

# <span id="page-43-0"></span>Selección del tipo de coche

Puede compensar el retardo del tiempo de llegada del sonido seleccionando su entorno de entre los tipos de coche siguientes.

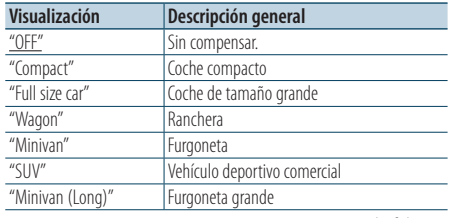

( : ajuste de fábrica)

# **1 Seleccione la fuente**

**Al pulsar el botón [SRC] repetidamente se alternará la fuente.**

Seleccione una fuente distinta a "STANDBY".

- **2 Acceda al modo de control de audio Pulse la rueda [VOL].**
- **3 Entre en el modo de selección de la cabina Gire la rueda [VOL] y presiónela cuando aparezca el elemento deseado. Seleccione "Detailed Setup"** > **"Car Type".**
- **4 Seleccione el tipo de auto Pulse el botón [** $\neq$  **1 o**  $\downarrow$  $\rightarrow$ **].**
- **5 Ajuste el valor Pulse el botón [VOL]**
- **6 Salga del modo de control de audio Pulse el botón [MENU] durante al menos 1 segundo.**

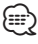

• Puede compensar las distancias con más detalle utilizando la función [<Ajustes finos del tipo de coche>](#page-44-0)  [\(page 45\)](#page-44-0).

# <span id="page-43-1"></span>Ajuste del altavoz

El altavoz X'Over se configura automáticamente cuando se selecciona la posición y tamaño de cada altavoz entre los siguientes elementos.

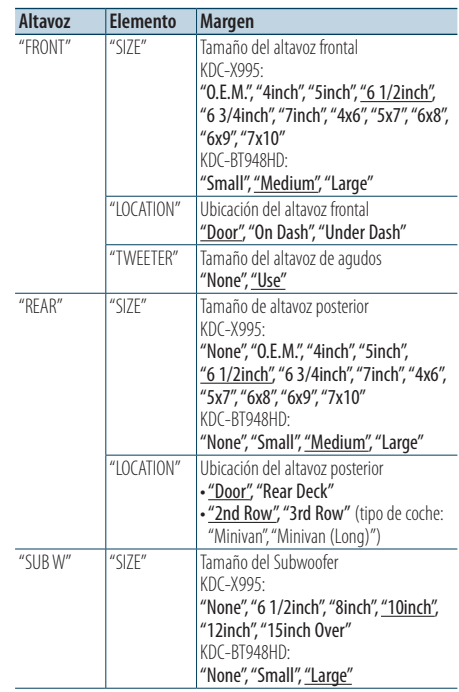

( : ajuste de fábrica)

**1 Seleccione la fuente Al pulsar el botón [SRC] repetidamente se alternará la fuente.** Seleccione una fuente distinta a "STANDBY".

- **2 Acceda al modo de control de audio Pulse la rueda [VOL].**
- **3 Acceda al modo de ajuste del altavoz Gire la rueda [VOL] y presiónela cuando aparezca el elemento deseado. Seleccione "Detailed Setup"** > **"Speaker".**
- **4 Seleccione el elemento que desea ajustar**

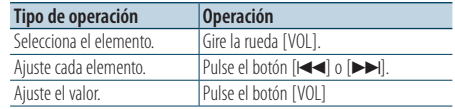

**5 Salga del modo de control de audio Pulse el botón [MENU] durante al menos 1 segundo.**

### <span id="page-44-0"></span>Ajustes finos del tipo de coche

Ajuste de forma precisa del valor de compensación de la posición del altavoz especificado en [<Selección del tipo de coche> \(page 44\).](#page-43-0)

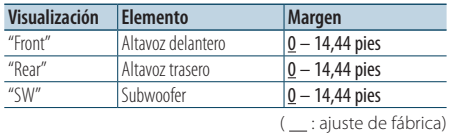

#### **1 Seleccione la fuente**

**Al pulsar el botón [SRC] repetidamente se alternará la fuente.**

Seleccione una fuente distinta a "STANDBY".

- **2 Acceda al modo de control de audio Pulse la rueda [VOL].**
- **3 Entre en el modo de ajuste del tipo de coche Gire la rueda [VOL] y presiónela cuando aparezca el elemento deseado. Seleccione "Detailed Setup"** > **"Car Type Adjust".**

#### **4 Seleccione el elemento que desea ajustar**

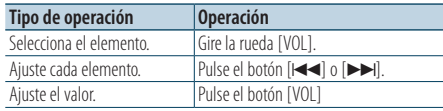

Los ajustes del tiempo de retraso se identifican automáticamente y se compensan especificando las distancias de cada altavoz a partir del centro del interior del vehículo.

- 1 Ajuste las posiciones delantera y trasera, así como la altura del punto de referencia, a la posición de los oídos de la persona que va sentada en el asiento delantero, y ajuste las posiciones derecha e izquierda en relación al centro del habitáculo.
- 2 Mida las distancias desde el punto de referencia hasta los altavoces.
- 3 Calcule la distancia en relación al altavoz más alejado.

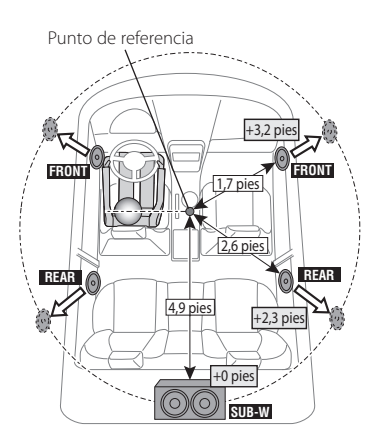

**5 Salga del modo de control de audio Pulse el botón [MENU] durante al menos 1 segundo.**

# **Configuración de DSP**

## <span id="page-45-0"></span>Ajuste del crossover

Ajuste los siguientes valores correspondientes a los valores de Crossover indicados en la sección [<Ajuste del altavoz> \(page 44\).](#page-43-1)

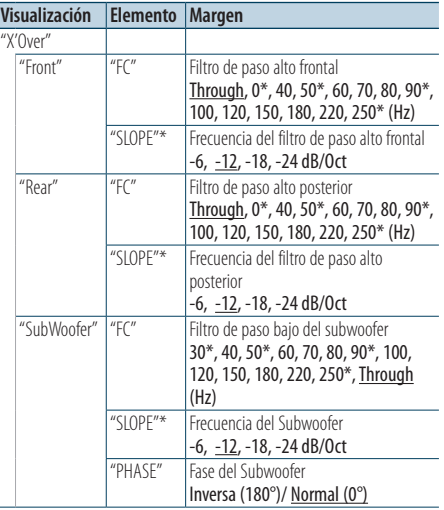

( : ajuste de fábrica)

\* Función de KDC-X995

### **1 Seleccione la fuente Al pulsar el botón [SRC] repetidamente se alternará la fuente.**

Seleccione una fuente distinta a "STANDBY".

- **2 Acceda al modo de control de audio Pulse la rueda [VOL].**
- **3 Entre en el modo configuración de X'Over Gire la rueda [VOL] y presiónela cuando aparezca el elemento deseado. Seleccione "Detailed Setup"** > **"X'Over".**
- **4 Seleccione el altavoz que desea ajustar Gire la rueda [VOL] y presiónela cuando aparezca el elemento deseado. Seleccione "Front", "Rear" o "SubWoofer".**

### **5 Seleccione el elemento que desea ajustar**

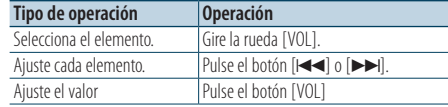

**6 Repita los pasos 3 y 4 para finalizar la configuración de X'Over.**

**7 Salga del modo de control de audio Pulse el botón [MENU] durante al menos 1 segundo.**

### <span id="page-45-1"></span>Memoria de preajuste de audio

Registro de la configuración del valor en el control de sonido.

#### **1 Configuración del control de sonido**

Remítase a las operaciones siguientes para configurar el control de sonido.

- [Selección del tipo de coche \(page 44\).](#page-43-0)
- [Ajuste del altavoz \(page 44\)](#page-43-1).
- [Ajustes finos del tipo de coche \(page 45\)](#page-44-0).
- [Ajuste del crossover \(page 46\)](#page-45-0)
- [Control de ecualizador manual \(page 42\)](#page-41-0)
- [Selección de la posición de escucha \(page 42\)](#page-41-1).
- [Ajustes finos de la posición de escucha \(page 42\).](#page-41-2)
- **2 Ingrese al modo de memoria del preajuste de audio**

**Gire la rueda [VOL] y presiónela cuando aparezca el elemento deseado. Seleccione "Detailed Setup"** > **"Preset"** > **"Memory".**

**3 Seleccione el número que va a guardar en la memoria**

**Gire la rueda [VOL] y presiónela cuando aparezca el elemento deseado. Seleccione un número predeterminado.**

**4 Gire la rueda [VOL] y presiónela cuando aparezca el elemento deseado. Seleccione "YES".** Aparecerá el mensaje "Memory Completed".

**5 Salga del modo de control de audio Pulse el botón [MENU] durante al menos 1 segundo.**

## ∕≕

- • Registre 2 patrones de memorias predeterminadas de audio.
- • Número de preajuste "1": Al pulsar el botón de reinicio, todas las fuentes tendrán el valor de ajuste registrado.
- • Número de preajuste "1" y "2": La memoria no se puede borrar mediante el botón de reinicio.
- • Esta función no podrá registrarse si el ecualizador del iPod está configurado como [<Selección de curva de](#page-40-0)  [ecualizador predefinida> \(page 41\).](#page-40-0)

## <span id="page-46-0"></span>Recuperación del preajuste de audio

Recuperación de la configuración del sonido registrado en [<Memoria de preajuste de audio>](#page-45-1)  [\(page 46\).](#page-45-1)

- **1 Seleccione la fuente Al pulsar el botón [SRC] repetidamente se alternará la fuente.** Seleccione una fuente distinta a "STANDBY".
- **2 Acceda al modo de Recuperación predeterminada de audio Gire la rueda [VOL] y presiónela cuando aparezca el elemento deseado. Seleccione "Detailed Setup"** > **"Preset"** > **"Recall".**
- **3 Seleccione el número que se recuperará en la memoria. Gire la rueda [VOL] y presiónela cuando aparezca el elemento deseado. Seleccione el número predeterminado.**
- **4 Gire la rueda [VOL] y presiónela cuando aparezca el elemento deseado. Seleccione "YES".**

Aparecerá el mensaje "Recall Completed".

**5 Salga del modo de control de audio Pulse el botón [MENU] durante al menos 1 segundo.**

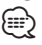

- • El "User" de la [<Selección de curva de ecualizador](#page-40-0)  [predefinida> \(page 41\)](#page-40-0) se cambia por el valor recuperado.
- • La curva del ecualizador cambia al valor recuperado por la fuente seleccionada.

# **Configuración de Bluetooth**

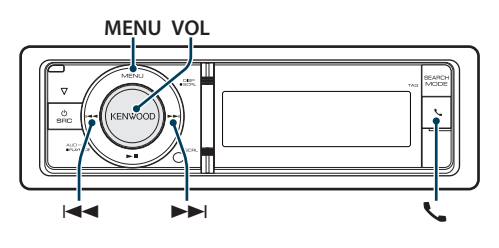

# Función de enlace fácil

**1 Entre en el modo de enlace fácil Pulse el botón [ ] durante al menos 1 segundo.**

Aparece una de las siguientes opciones dependiendo del estado del registro del teléfono móvil:

- "Searching": Cuando se registra un teléfono móvil por primera vez.
- "(cell-phone name)": Cuando un teléfono móvil ya ha sido registrado.
- "Device Full": Cuando ya se ha registrado un máximo de cinco teléfonos móviles.

### Cuando se registra un teléfono móvil por primera vez, registro de un teléfono móvil

### **2 Aparece "Searching".**

Busque el dispositivo Bluetooth. Cuando se haya completado la búsqueda, aparecerá "Finished".

**3 Seleccione un nombre de teléfono móvil Gire la rueda [VOL] y presiónela cuando aparezca el elemento deseado.** 

### **4 Introduzca el código PIN**

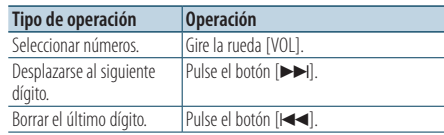

### **5 Transmita el código PIN Pulse la rueda [VOL].**

Si aparece "Pairing Success", el registro ha finalizado. Cuando aparezca "Confirm Phone", confirme la conexión mediante el teléfono móvil.

### **6 El receptor se conecta a un teléfono móvil, aparece el mensaje "HF Connect" y sale del modo de enlace fácil.**

### Cuando un teléfono móvil ya ha sido registrado o ya se ha registrado un máximo de cinco teléfonos móviles/selección de un teléfono móvil.

- **2 Aparece "(cell-phone name)" o "Device Full".**
- **3 Seleccione un nombre de teléfono móvil Gire la rueda [VOL].**

✍ Para registrar un nuevo teléfono, seleccione "Device Search", después vaya a "When registering a cell-phone for the first time."

**4 Configure el nombre del teléfono móvil Pulse la rueda [VOL].**

Se muestra "✱(nombre)" o "-(nombre)".

- "✱": El dispositivo Bluetooth seleccionado está ocupado.
- "-": El dispositivo Bluetooth seleccionado se encuentra en modo de espera.
- " " (en blanco): El dispositivo Bluetooth no está seleccionado.
- ✍ Si ya se ha seleccionado un dispositivo Bluetooth, anule la selección y seleccione otro dispositivo.
- **5 Salga del modo de enlace fácil Pulse el botón [MENU] durante al menos 1 segundo.**

### Eliminación del teléfono móvil registrado

- **2 Aparece "(cell-phone name)" o "Device Full".**
- **3 Seleccione un nombre de teléfono móvil Gire la rueda [VOL].**
- **4 Elimine el teléfono móvil seleccionado Pulse la rueda [VOL] durante al menos 2 segundos.**
- **5 Gire la rueda [VOL] y presiónela cuando aparezca el elemento deseado. Seleccione "YES".**

# **Configuración de Bluetooth**

## <span id="page-49-0"></span>Configuración de Bluetooth

Puede seleccionar las siguientes opciones de ajuste de Bluetooth.

**1 Entre en el modo Bluetooth Pulse el botón [ ].**

✍ También puede seleccionarlo en el modo de la lista de menú "Settings".

- **2 Gire la rueda [VOL] y presiónela cuando aparezca el elemento deseado. Seleccione "BT Settings".**
- **3 Seleccione el elemento Menú Gire la rueda [VOL] y presiónela cuando aparezca el elemento deseado.**

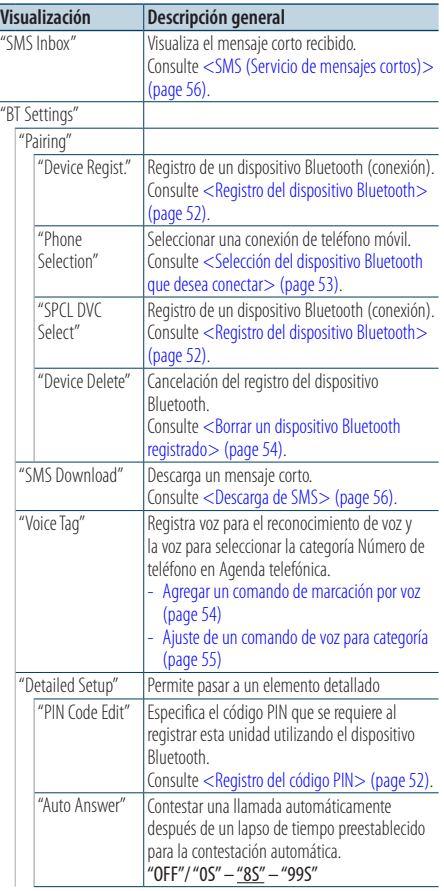

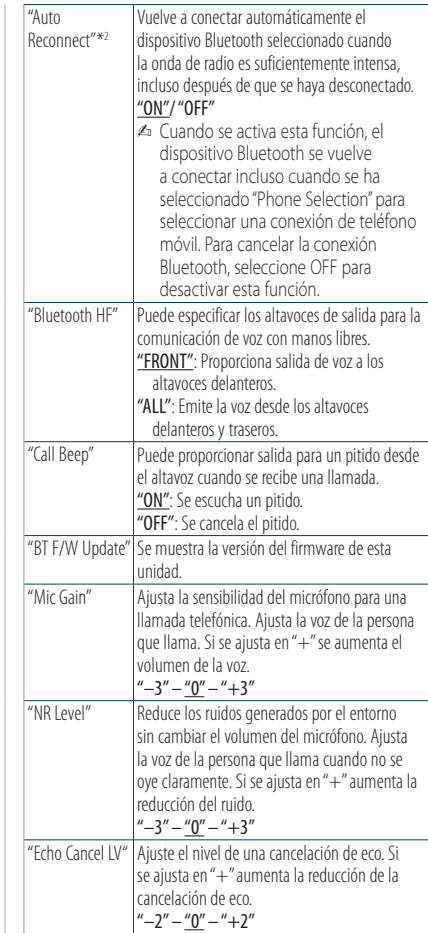

( : ajuste de fábrica)

### **4 Realice un ajuste**

- **Cuando aparezca el icono "** PUSH **" (en el margen derecho de la pantalla) Gire la rueda [VOL] para seleccionar un valor de ajuste y, a continuación, pulse la rueda [VOL].**
- **Cuando no aparezca el icono "** PUSH **" Pulse el botón [**4**] o [**¢**] para seleccionar un valor de configuración.**
- **5 Salga del Modo de configuración de BT Pulse el botón [ ].**

#### **Comentarios**

**• "Auto Answer" (Ajuste del intervalo de tiempo para respuesta automática)**

Esta función contesta automáticamente (responde) una llamada una vez transcurrido el intervalo de tiempo preajustado para respuesta automática.

- "OFF" : No responde la llamada telefónica automáticamente.
- "0" : Responde la llamada telefónica automáticamente de inmediato.
- "1s" "99s" : Contesta automáticamente el teléfono móvil después de un lapso de 1 – 99 segundos.

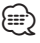

- • Si el ajuste de tiempo en el teléfono móvil es más breve que el de la unidad, se utilizará el primero.
- • Esta opción no funciona para la llamada en espera.
- **• "Bluetooth HF" (Configuración de los altavoces de salida de voz)**

Seleccione el altavoz que está más lejos del micrófono para evitar pitidos o ecos.

**• "BT F/W Update" (Visualización de la versión del firmware)**

Se muestra la versión del firmware de esta unidad. Para obtener información sobre cómo actualizar el firmware, acceda a nuestro sitio web.

http://www.kenwood.com/cs/ce/bt/

# **Configuración de Bluetooth**

## <span id="page-51-0"></span>Registro del dispositivo Bluetooth

Para que su dispositivo Bluetooth (teléfono móvil) pueda usarse con la unidad, tiene que registrarlo (enlazarlo). 5 Puede registrar hasta cinco dispositivos Bluetooth en esta unidad.

### <span id="page-51-3"></span>Registro desde esta unidad

**1 Entre en el modo Bluetooth Pulse el botón [ ].**

✍ También puede seleccionarlo en el modo de la lista de menú "Settings".

**2 Entre en el modo de registro del dispositivo Bluetooth**

#### **Gire la rueda [VOL] y presiónela cuando aparezca el elemento deseado. Seleccione "BT Settings"** > **"Pairing"** > **"Device Regist.".**

Busque el dispositivo Bluetooth. Cuando se haya completado la búsqueda, aparecerá "Finished".

**3 Seleccione un dispositivo Bluetooth Gire la rueda [VOL] y presiónela cuando aparezca el elemento deseado.** 

#### **4 Introduzca el código PIN**

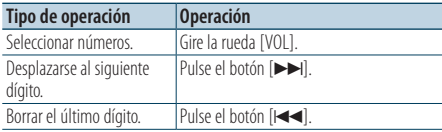

### **5 Transmita el código PIN Pulse la rueda [VOL].**

Si aparece "Pairing Success", el registro ha finalizado. ✍ Si aparece el mensaje de error incluso cuando el código PIN sea correcto, intente [<Registro de un](#page-51-2)  [dispositivo Bluetooth especial>.](#page-51-2)

### **6 Regrese a la lista de dispositivos Pulse el botón [MENU].**

### **7 Salga del Modo de configuración de BT Pulse el botón [ ].**

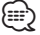

- • Esta unidad le permite introducir hasta ocho dígitos para un código PIN. Si no se puede introducir un código PIN desde esta unidad, se puede introducir desde el dispositivo Bluetooth.
- • Si existen 5 o más dispositivos Bluetooth registrados, no puede registrar un nuevo dispositivo Bluetooth.

#### <span id="page-51-2"></span>Registro de un dispositivo Bluetooth especial

Permite el registro de un dispositivo especial que no puede registrarse normalmente (conexión).

**1. Seleccione un modo de registro de dispositivo especial**

Gire la rueda [VOL] y presiónela cuando aparezca el elemento deseado. Seleccione "BT Settings" > "Pairing" > "SPCL DVC Select"

**2. Entre en el modo de registro del dispositivo especial**

Pulse la rueda [VOL]. Se visualiza una lista.

**3. Seleccione un nombre de dispositivo**

Gire la rueda [VOL] y presione el centro de ésta cuando aparezca el nombre del dispositivo deseado.

Si aparece "Completed" se ha completado el registro.

**4. Realice el paso 3 del procedimiento [<Registro desde esta unidad>](#page-51-3) y finalice el registro (emparejamiento).**

#### **Cancelación del modo de registro del dispositivo especial**

Pulse el botón [MENU] durante al menos 1 segundo.

⁄⊞՝

• Si no aparece el nombre del dispositivo en la lista, seleccione "Other Phones".

## <span id="page-51-1"></span>Registro del código PIN

Al operar el dispositivo Bluetooth, especifique el código PIN necesario para el registro de esta unidad.

**1 Entre en el modo Bluetooth Pulse el botón [ ].**

✍ También puede seleccionarlo en el modo de la lista de menú "Settings".

**2 Entre en el modo de edición del código PIN Gire la rueda [VOL] y presiónela cuando aparezca el elemento deseado. Seleccione "BT Settings"** > **"Detailed Setup"** > **"PIN Code Edit".**

Se visualiza el ajuste actual del código PIN.

### **3 Introduzca el código PIN**

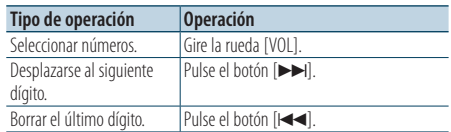

#### **4 Registre un código PIN Pulse la rueda [VOL].**

Si aparece "Completed" se ha completado el registro.

### **5 Salga del Modo de configuración de BT Pulse el botón [ ].**

### {≕}

- • De forma predeterminada, se encuentra especificado "0000".
- Se puede especificar un código PIN con hasta ocho dígitos.

### <span id="page-52-0"></span>Selección del dispositivo Bluetooth que desea conectar

Cuando ya se encuentran registradas dos o más dispositivos Bluetooth, necesita seleccionar el dispositivo Bluetooth que desea utilizar.

**1 Entre en el modo Bluetooth**

**Pulse el botón [ ].** ✍ También puede seleccionarlo en el modo de la lista de menú "Settings".

**2 Seleccione el modo de selección de dispositivo Bluetooth**

**Gire la rueda [VOL] y presiónela cuando aparezca el elemento deseado. Seleccione "BT Settings"** > **"Pairing"** > **"Phone Selection".**

**3 Entre en el modo de registro del dispositivo Bluetooth**

**Pulse la rueda [VOL].** Aparecerá "(nombre)".

- **4 Seleccione el dispositivo Bluetooth Gire la rueda [VOL].**
- **5 Configure el dispositivo Bluetooth Pulse la rueda [VOL].**

Se muestra "✱(nombre)" o "-(nombre)".

- "✱": El dispositivo Bluetooth seleccionado está ocupado.
- "-": El dispositivo Bluetooth seleccionado se encuentra en modo de espera.
- " " (en blanco): El dispositivo Bluetooth no está seleccionado.

### **6 Salga del Modo de configuración de BT Pulse el botón [ ].**

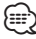

• Si ya se ha seleccionado un dispositivo Bluetooth, anule la selección y seleccione otro dispositivo.

# **Configuración de Bluetooth**

### <span id="page-53-0"></span>Borrar un dispositivo Bluetooth registrado

Puede borrar un dispositivo Bluetooth registrado.

**1 Entre en el modo Bluetooth Pulse el botón [ ].**

✍ También puede seleccionarlo en el modo de la lista de menú "Settings".

- **2 Entre en el modo de eliminación del dispositivo Bluetooth Gire la rueda [VOL] y presiónela cuando aparezca el elemento deseado. Seleccione "BT Settings"** > **"Pairing"** > **"Device Delete".** Aparecerá "(nombre)".
- **3 Seleccione el dispositivo Bluetooth Gire la rueda [VOL].**
- **4 Elimine el dispositivo Bluetooth seleccionado Pulse la rueda [VOL].**
- **5 Gire la rueda [VOL] y presiónela cuando aparezca el elemento deseado. Seleccione "YES".** Aparece "Delete".
- **6 Salga del Modo de configuración de BT Pulse el botón [ ].**

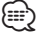

• Al eliminar un teléfono móvil registrado, se elimina también la agenda telefónica, registro, SMS y la etiqueta de voz.

### Descarga de la agenda

Descargue los datos de la agenda desde el teléfono móvil a esta unidad para poder utilizar la agenda en la misma.

#### Para descargas automáticas

Si el teléfono móvil es compatible con la función de sincronización de la agenda telefónica, la agenda se descarga automáticamente después de la conexión Bluetooth.

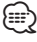

- • Pueden requerirse ajustes en el teléfono móvil.
- • Si no se encuentran datos de la agenda telefónica en la unidad incluso después de la visualización de finalizar, su teléfono móvil podría no ser compatible con las descargas automáticas de datos de la agenda telefónica. En este caso, intente descargar los datos manualmente.

### Para descargar manualmente desde el teléfono móvil

- **1 Utilizando el teléfono móvil, finalice la conexión manos libres.**
- **2 Utilizando el teléfono móvil, envíe los datos de la agenda a esta unidad**

Utilizando el teléfono móvil, descargue los datos de la agenda en esta unidad.

- • Durante la descarga, se muestra "Downloading".
- Tras finalizar la descarga,
- se muestra "Completed".
- **3 Utilizando el teléfono móvil, inicie la conexión manos libres.**

### Para borrar el mensaje de finalización de descarga

**Pulse cualquier botón.**

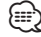

- • Se puede registrar un máximo de 500 números de teléfono para cada teléfono móvil registrado.
- • Se puede registrar un máximo de 25 dígitos para cada número de teléfono junto con un máximo de 50\* caracteres para indicar un nombre. (\* 50: Número de caracteres alfabéticos. Se pueden introducir menos caracteres dependiendo del tipo de caracteres).
- • Para cancelar la descarga de los datos de la agenda telefónica, opere el teléfono móvil.

### Agregar un comando de marcación por voz

Agregue una etiqueta de voz en la agenda telefónica para la marcación de voz. Puede registrar hasta 30 etiquetas de voz.

**1 Entre en el modo Bluetooth Pulse el botón [ ].**

✍ También puede seleccionarlo en el modo de la lista de menú "Settings".

- **2 Entre en el modo de edición de nombres de la agenda telefónica Gire la rueda [VOL] y presiónela cuando aparezca el elemento deseado. Seleccione "BT Settings"** > **"Voice Tag"** > **"PB Name Edit".**
- **3 Busque el nombre que desea registrar** Seleccione el nombre que va a registrar consultando 4 en <Llamar a un número en la [agenda telefónica> \(page 28\).](#page-27-0)

Si ya se ha registrado una etiqueta de voz para un nombre, aparecerá "\*" antes del nombre.

### **4 Seleccione un modo Gire la rueda [VOL].**

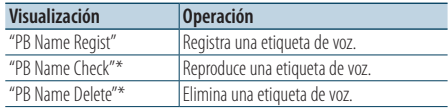

\* Solamente se visualiza al seleccionar un nombre para el cual se ha registrado una etiqueta de voz.

### Seleccione "PB Name Regist" (Registro)

**5 Pulse la rueda [VOL].**

### **6 Registre una etiqueta de voz (primero)**

Se muestra el mensaje "Enter Voice 1". Al escucharse un pitido, articule una etiqueta de voz dentro de 2 segundos.

### **7 Confirme la etiqueta de voz (segundo)**

Se muestra el mensaje "Enter Voice 2". Al escucharse un pitido, articule la misma etiqueta de voz que articuló en el paso 6 dentro de 2 segundos.

Se visualiza "Completado".

#### **8 Finalice el registro Pulse la rueda [VOL].**

Regresa al paso 3. Puede registrar otra etiqueta de voz continuamente.

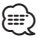

• Si no se puede reconocer su voz, se muestra un mensaje. Si pulsa la rueda [VOL], podrá volver a intentar la entrada de voz. Consulte la [<Guía sobre localización de averías>](#page-73-0)  [\(page 74\)](#page-73-0).

### Seleccione "PB Name Check" (reproducir)

### **5 Pulse la rueda [VOL].**

Reproduzca la voz registrada y regrese al paso 3.

### Seleccione "PB Name Delete" (Eliminación)

- **5 Elimine una etiqueta de voz Pulse la rueda [VOL].**
- **6 Gire la rueda [VOL] para seleccionar "YES" y, a continuación, pulse la rueda [VOL].**

### Salga del modo de configuración de BT **Pulse el botón [ ].**

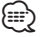

• No se emite ningún sonido de audio durante el registro de la etiqueta de voz.

### Ajuste de un comando de voz para categoría

Agregar una etiqueta de voz a la categoría (tipo) de número telefónico para llamar por voz.

**1 Entre en el modo Bluetooth Pulse el botón [ ].**

✍ También puede seleccionarlo en el modo de la lista de menú "Settings".

**2 Entre en el modo de edición de tipos de números de teléfono Gire la rueda [VOL] y presiónela cuando** 

**aparezca el elemento deseado. Seleccione "BT Settings"** > **"Voice Tag"** > **"PN Type Edit".**

**3 Seleccione la categoría (tipo) que desea ajustar**

**Gire la rueda [VOL] y presiónela cuando aparezca el elemento deseado. Seleccione "General", "Home", "Office", "Mobile", o "Other"**

# **4 Seleccione un modo**

## **Gire la rueda [VOL].**

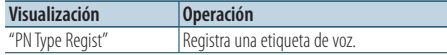

\* Solamente se visualiza al seleccionar un nombre para el cual se ha registrado una etiqueta de voz.

**5 Registre la categoría (tipo) realizando los pasos 5 a 8 de [<Agregar un comando de marcación](#page-57-0)  [por voz> \(page 54\)](#page-57-0).**

### **6 Salga del Modo de configuración de BT Pulse el botón [ ].**

⁄≘}

• Ajuste la etiqueta de voz para las 5 categorías. Si no está registrada la etiqueta de voz para todas las categorías, tal vez no se pueda recuperar la agenda telefónica por medio del comando de voz.

# **SMS (Servicio de mensajes cortos)**

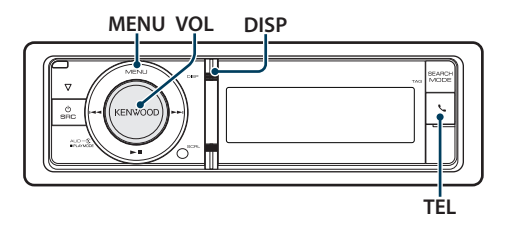

## <span id="page-55-1"></span>Descarga de SMS

Descarga los mensajes cortos (SMS) recibidos en el teléfono móvil de tal modo que puedan leerse en esta unidad.

- **1 Entre en el modo Bluetooth Pulse el botón [ ].**
	- ✍ También puede seleccionarlo en el modo de la lista de menú "Settings".
- **2 Entre en el modo de descarga de SMS Gire la rueda [VOL] y presiónela cuando aparezca el elemento deseado. Seleccione "BT Settings"** > **"SMS Download".**

#### **3 Comience la descarga Pulse la rueda [VOL].**

Aparece "Downloading". Cuando finaliza la descarga, aparece "Completed" .

### **4 Salga del Modo de configuración de BT Pulse el botón [ ].**

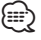

- • El teléfono móvil debe ser compatible con la transmisión de SMS utilizando Bluetooth. Pueden requerirse ajustes en el teléfono móvil. Si el teléfono móvil no es compatible con la función de SMS, el elemento de descarga de SMS no se visualizará en el modo de control de función.
- Al descargar SMS del teléfono móvil, se abrirán los mensajes del teléfono móvil que no han sido abiertos.
- • Se pueden descargar hasta 75 mensajes cortos ya leídos y no leídos respectivamente.
- Pueden recibirse hasta 200 caracteres por SMS.

# <span id="page-55-0"></span>SMS (Servicio de mensajes cortos)

El SMS que se ha recibido en el teléfono móvil se visualiza en el receptor.

Se visualiza un mensaje recién recibido.

 $\sqrt{N}$ 

• Para prevenir accidentes automovilísticos, el conductor no debe leer el SMS mientras se encuentre conduciendo.

### Al recibir un nuevo mensaje

Aparece "SMS Received". La visualización desaparece con cualquier operación.

### Visualización del SMS

- **1 Entre en el modo Bluetooth Pulse el botón [ ].**
- **2 Entre en el modo del buzón de entrada de SMS**

**Gire la rueda [VOL] y presiónela cuando aparezca el elemento deseado. Seleccione "SMS Inbox".** Aparece una lista de mensajes.

#### **3 Seleccione un mensaje Gire la rueda [VOL].**

Cada vez que pulse el botón [DISP] alternará entre el número de teléfono o el nombre y la fecha de recepción del mensaje.

#### **4 Visualice el texto Pulse la rueda [VOL].**

Si gira la rueda [VOL] se desplazará a través del

mensaje. Si pulsa la rueda [VOL] de nuevo volverá a la pantalla de la lista de mensajes.

**5 Salga del modo de bandeja de entrada de SMS Pulse el botón [MENU].**

### **6 Salga del Modo de configuración de BT Pulse el botón [ ].**

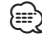

- • El mensaje que no ha sido abierto se visualiza al inicio de la lista. Se visualizan otros mensajes en el orden en que se han recibido.
- No se puede visualizar el SMS que se ha recibido cuando el teléfono móvil no estaba ligado con Bluetooth. Descargue el SMS.
- • El mensaje corto no se puede visualizar durante la descarga del SMS.

# **Control del sintonizador de radio satélite (opcional)**

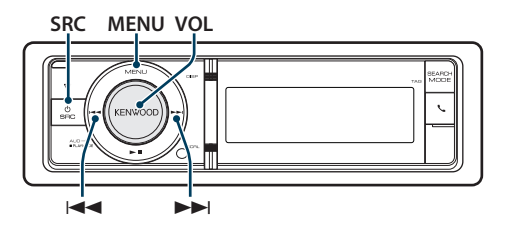

# Funcionamiento básico

### Selección de la fuente de radio satélite **Al pulsar el botón [SRC] repetidamente se alternará la fuente.**

Seleccione la pantalla "SIRIUS" o "XM".

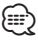

- • Es necesario registrarse en el proveedor de servicio para recibir el servicio de radio por satélite. Consulte al proveedor del servicio si aparece "CALL … TO SUBSCRIBE".
- • La radio puede tardar algo de tiempo en iniciar la recepción una vez que seleccione la fuente de radio por satélite.
- • Si la recepción de la señal falla, aparece "Acquiring Signal"/ "No Signal".

### Selección del canal

**Pulse el botón [**4**] o [**¢**].**

### <span id="page-57-0"></span>Selección de la banda predefinida

- **1. Entre en el modo de la lista de menú Pulse el botón [MENU].**
- **2. Gire la rueda [VOL] y presiónela cuando aparezca el elemento deseado. Seleccione "SR1", "SR2", "SR3" o "SR4". (SIRIUS) Seleccione "XM1", "XM2", "XM3" o "XM4". (XM)**

## <span id="page-57-2"></span>Configuración de la radio por satélite

Puede seleccionar las siguientes opciones de ajuste de la radio por satélite.

- **1 Seleccione la radio por satélite como fuente**
- **2 Entre en el modo de Lista de menú Pulse el botón [MENU].**
- **3 Gire la rueda [VOL] y presiónela cuando aparezca el elemento deseado. Seleccione "Settings".**

**4 Seleccione el elemento de configuración que desee ajustar**

**Gire la rueda [VOL] y presiónela cuando aparezca el elemento deseado.** 

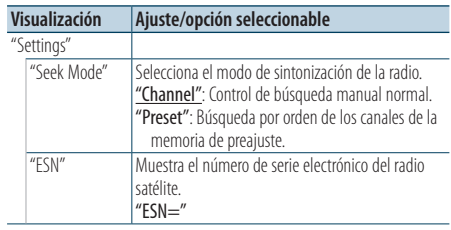

( : ajuste de fábrica)

- **5 Realice un ajuste Pulse el botón [** $\blacktriangleleft$ **4] o [▶▶|].**
- **6 Salga del modo de lista de menú Pulse el botón [MENU] durante al menos 1 segundo, y púlselo de nuevo brevemente.**

# <span id="page-57-1"></span>Búsqueda de categoría y de canal

Selección del canal y la categoría que desea recibir.

- **1 Seleccione la radio por satélite como fuente**
- **2 Entre en el modo de Lista de menú Pulse el botón [MENU].**
- **3 Introduzca el modo de búsqueda de categoría y de canal Gire la rueda [VOL] y presiónela cuando aparezca el elemento deseado. Seleccione "Channel Search".**
- **4 Seleccione la categoría**

**Gire la rueda [VOL] para seleccionar la Categoría y, a continuación, pulse la rueda [VOL].**

**5 Seleccionar el canal Gire la rueda [VOL] para seleccionar el Canal y, a continuación, pulse la rueda [VOL].**

### Cancelación del modo de búsqueda de categoría y de canal

**Pulse el botón [MENU] durante al menos 1 segundo, y púlselo de nuevo brevemente.** ⁄⊞>)

• No puede buscar el canal hasta que se adquiera la información de categoría.

## <span id="page-58-1"></span>Memoria de presintonización

Introducción del canal en la memoria.

- **1 Seleccione el canal que desee guardar en la memoria predeterminada**
- **2 Entre en el modo de Lista de menú Pulse el botón [MENU].**
- **3 Acceda al modo de Memoria predeterminada Gire la rueda [VOL] y presiónela cuando aparezca el elemento deseado. Seleccione "List & Memory".**
- **4 Seleccione el número que va a guardar en la memoria**

**Gire la rueda [VOL] y púlsela como mínimo durante 2 segundos cuando aparezca el elemento deseado. Seleccione el número predeterminado.**

### Cancelación del modo de memoria de preajuste **Pulse el botón [MENU] durante al menos 1 segundo, y púlselo de nuevo brevemente.**

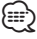

- • Sólo se guarda el número de canal. La información de categoría no se guarda.
- Se pueden registrar hasta seis canales en cada banda predefinida. Seleccionar "Mixed" como "Tuner Preset Type" permite registrar hasta seis emisoras, incluyendo FM, AM y otros sintonizadores de radio por satélite, independientemente de la fuente seleccionada. Consulte "Tuner Preset Type" de [<Configuración inicial>](#page-37-0)  [\(page 38\)](#page-37-0).

### <span id="page-58-2"></span>Sintonización predeterminada

Recuperación de los canales de la memoria.

- **1 Seleccione la radio por satélite como fuente**
- **2 Entre en el modo de Lista de menú Pulse el botón [MENU].**
- **3 Seleccione la estación que desea de la memoria**

**Gire la rueda [VOL] y presiónela cuando aparezca el elemento deseado. Seleccione "List & Memory"** > **número predeterminado.**

### <span id="page-58-3"></span>Exploración de canales

Se comprueba cada canal con recepción durante 10 segundos.

- **1 Seleccione la radio por satélite como fuente**
- **2 Entre en el modo de Lista de menú Pulse el botón [MENU].**
- **3 Entre en el modo de exploración de canales Gire la rueda [VOL] y presiónela cuando aparezca el elemento deseado. Seleccione "Channel Scan".**
- **4 Iniciar la exploración de canales Gire la rueda [VOL] y presiónela cuando aparezca el elemento deseado. Seleccione "YES".**
- **5 Suéltelo cuando reciba el canal que desea escuchar Pulse la rueda [VOL].**

### Función del mando a distancia

### <span id="page-58-0"></span>Sintonización de acceso directo

Introducción del canal y sintonización.

- **1 Seleccione la radio por satélite como fuente**
- **2 Entre en el modo de Sintonización de acceso directo**

**Pulse el botón [DIRECT] del mando a distancia.** Se visualiza " $- - -$ ".

- **3 Introduzca el canal Pulse los botones numéricos.**
- **4 Sintonice el canal introducido Pulse el botón [**4**] o [**¢**].**

### Cancelación de la sintonización de acceso directo

**Pulse el botón [DIRECT] del mando a distancia.** *{*⊞}

- 
- • Si no pulsa ningún botón antes de 10 segundos, el modo de sintonización de acceso directo se cancelará automáticamente.
- • Si no puede recibir ninguna señal en el canal de entrada debido a las malas condiciones en las ondas de radio u otro problema similar, aparece "Acquiring Signal"/ "No Signal".

# **Operaciones básicas del mando a distancia**

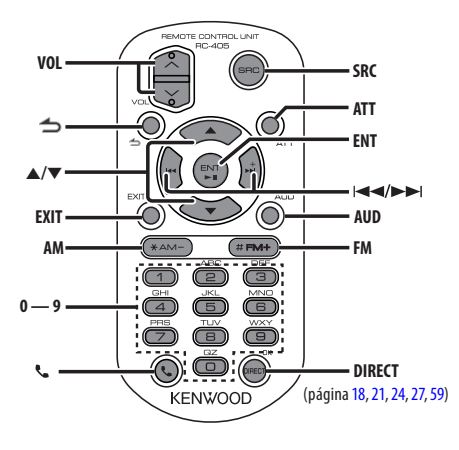

# Control general

- **• Control de volumen:** [VOL]
- **• Selección de fuente:** [SRC]
- **• Reducción de volumen:** [ATT] Al pulsar de nuevo el botón, el volumen vuelve al nivel anterior.
- **Volver al elemento anterior:** [1]
- **• Salir del modo:** [EXIT]
- **• Selección de elemento:** [5]/[∞]
- **• Determinación:** [ENT]
- **• Entrar en el modo de control de audio:** [AUD]

## Con HD Radio como fuente

- **• Selección de banda:** [FM]/[AM]
- Selección de emisora: [ $\left|\frac{4}{3}\right|$ ]/[ $\rightarrow$ ]
- **• Recuperación de emisoras presintonizadas:** [1]  $-$  [0] y [ENT]

Ejemplo:

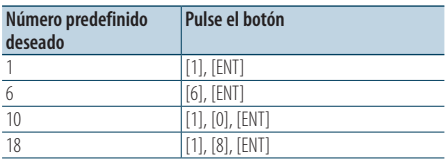

## En la fuente de USB/CD de música/ archivo de audio

- Selección de música: [**44]/[** $\blacktriangleright$ ]
- **•** Avance o retroceso rápidos: [ $\blacktriangleleft$ ]/[ $\blacktriangleright$ ] (Mantenga pulsado el botón)
- **• Selección de carpeta:** [FM]/[AM]
- **• Pausa/Reproducción:** [ENT]
- **• Entre en el modo de Lista de menú:** [5]/[∞]
- **• Volver a la carpeta anterior:** [1]

### Cuando la fuente es un iPod

- **• Entre en el modo de Lista de menú:** [5]/[∞]
- **• Movimiento entre elementos en el modo de búsqueda de música:** [▲]/[▼]
- **• Volver al elemento anterior:** [ $\rightarrow$ ]
- **•** Selección de música: [**44]/[** $\blacktriangleright$ ]
- Avance o retroceso rápidos: [ $\left|\frac{4}{3}\right|$ ]/[ $\left|\frac{1}{3}\right|$ ] (Mantenga pulsado el botón)
- **• Pausa/Reproducción:** [ENT]

### Con Pandora como fuente

- **•** Selección de música: [ $\blacktriangleright\blacktriangleright$ ]
- **• Pausa/Reproducción:** [ENT]

### En la fuente de sintonizador por radio satélite

- **• Selección de banda predeterminada:** [FM]
- Selección de canal: [ $\blacktriangleleft$ ]/[ $\blacktriangleright$ ]
- **• Recuperación de canales presintonizados:** [1] [6]

## Control de teléfono manos libres

### Realizar una llamada

- **Entrar en el modo Bluetooth: [** $\ell$ ]
- **• Seleccione un método de marcación:** [5]/[∞] ➜ [ENT]
- **• Entrada de marcación de número:**  Introduzca un dígito: **[0] – [9]** Introduzca "+": **[**¢**]** Introduzca "#": **[FM]** Introduzca "\*": **[AM]** Borre el número de teléfono introducido: **[**4**]**
- **• Realice una llamada:** [DIRECT]

### Recepción de una llamada

- **• Responda la llamada:** [ ]
- **• Cambiar entre el modo de conversación privada y el modo de conversación manos libres:** [ENT]

### Llamada en espera

- **• Contestar otra llamada entrante con la llamada**  actual suspendida: [ $\ll$ ]
- **• Contestar otra llamada entrante después de finalizar la llamada actual:** [SRC]
- **• Continuar con la llamada actual:** [1]

### Durante una llamada

**• Finalizar la llamada:** [SRC]

## Preparación del mando a distancia

Tire de la lámina de la pila del mando a distancia en la dirección de la flecha.

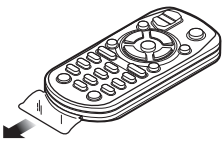

### **Cambio de la pila del mando a distancia**

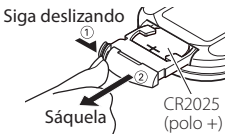

Utilice una pila botón disponible comercialmente (CR2025).

Inserte la pila con los polos + y – alineados correctamente, siguiendo la ilustración dentro de la caja.

# ¤ **PRECAUCIÓN**

- • No deje el mando a distancia en superficies calientes como el salpicadero.
- • Batería de litio. Existe peligro de explosión si la batería no se sustituye correctamente. Sustituya la batería únicamente con el mismo tipo o un tipo equivalente. • El bloque de baterías no debe exponerse a una
- fuente de calor excesiva, como luz solar, fuego o similar. • Mantenga la batería fuera del alcance de los niños y en su embalaje original hasta que esté lista para

su uso. Deseche las baterías utilizadas de forma rápida. En caso de tragarse, póngase con un médico inmediatamente.

# **Apéndice**

### **Acerca del archivo de audio**

- **• Archivos de audio que pueden reproducirse** AAC-LC (.m4a), MP3 (.mp3), WMA (.wma)
- **• Medio de disco reproducible** CD-R/RW/ROM
- **• Formato de archivo de disco reproducible** ISO 9660 Nivel 1/2, Joliet, Romeo, nombre de archivo largo.
- **• Dispositivo USB reproducible**  USB del tipo de almacenamiento masivo
- **• Sistema de archivos del dispositivo USB reproducible**

FAT16, FAT32

Aunque los archivos de audio cumplen los estándares anteriores, puede que no sea posible la reproducción según los tipos o condiciones del medio o dispositivo.

**• Orden de reproducción del archivo de audio** En el ejemplo del árbol de carpetas/archivos que se

muestra a continuación, los archivos se reproducen en el orden de ① a ⑩.  $($ O CD $($  $($  $\overline{1})$  $\Lambda$  $(1)$   $\Box$  Carpeta  $\Box$  Archivo de audio

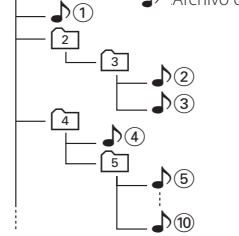

Puede encontrar un manual en línea acerca de los archivos de audio en el sitio web www.kenwood. com/cs/ce/audiofile/. En este manual en línea, se proporciona información detallada y notas que no se incluyen en este manual. Asegúrese de leer también el manual en línea.

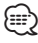

• En este manual se utiliza el término "dispositivo USB" para hacer referencia a las memorias flash y los reproductores de audio digital con terminales USB.

### **Dispositivos iPod/iPhone que pueden conectarse a esta unidad**

Made for

- iPod touch (4th generation) iPod touch (3rd generation)
- iPod touch (2nd generation) iPod touch (1st generation) • iPod classic • iPod with video
- 
- iPod nano (6th generation) iPod nano (5th generation)
- iPod nano (4th generation) iPod nano (3rd generation)
- iPod nano (2nd generation) iPod nano (1st generation)
- iPhone 4 iPhone 3GS<br>• iPhone 3G
- iPhone 3G
- 
- *(Con fecha de enero de 2011)*
- Última lista compatible de iPod/iPhone. Para más información, véase: www.kenwood.com/cs/ce/ipod/
- • El tipo de control variará en función del tipo de iPod conectado. Consulte la página www.kenwood.com/cs/ce/ipod para obtener más información.
- La palabra "iPod" que se utiliza en este manual hace referencia a un iPod o iPhone conectado con el cable de conexión de iPod\* (accesorio opcional). \* No se puede utilizar con el modelo KCA-iP500.

Consulte el sitio web para obtener información sobre los modelos de iPod que se pueden conectar y el cable de conexión de iPod que se debe utilizar.

### http://www.kenwood.com/cs/ce/ipod/

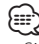

• Si inicia la reproducción después de conectar el iPod, se reproduce primero la música que se ha reproducido en el iPod.

En este caso, se mostrará "RESUMING" sin mostrar ningún nombre de carpeta, etc. Si se cambia el elemento de exploración se visualizará un título correcto, etc.

• No es posible utilizar el iPod si en éste se visualiza "KENWOOD" o " $\mathcal{J}$ "

### **Información sobre el servicio de radio por Internet PANDORA®**

Los requisitos del servicio de radio por Internet PANDORA® son los siguientes:

- Utilice un iPhone o iPod touch de Apple que funcione con el sistema iOS 3 o versiones posteriores.
- • Instale la última versión de la aplicación PANDORA® en su iPhone. (Busque «PANDORA» en la tienda iTunes Store de Apple para obtener e instalar la última versión).
- • Cree una cuenta con PANDORA®. (Si todavía no se ha registrado como usuario, puede crear su cuenta en www.pandora.com).
- • Conexión a Internet mediante 3G, EDGE, o Wi-Fi.

• iPhone conectado a esta unidad mediante un KCA-IP102.

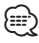

- • El servicio Pandora sólo está disponible en los EE. UU.
- Debido a que el servicio de radio por Internet PANDORA® es de un tercero, las especificaciones podrían cambiar sin previo aviso. Por consiguiente, la compatibilidad podría verse afectada, y alguno o todos los servicios podrían dejar de estar disponibles.
- Algunas funciones de PANDORA® no están disponibles desde esta unidad.
- Si tiene cualquier problema para utilizar la aplicación PANDORA®, póngase en contacto con Pandora a través de la siguiente dirección: pandora-support@pandora.com.

### **Acerca del dispositivo USB**

- • Cuando se conecta el dispositivo USB a esta unidad, puede cargarse en caso de que la unidad esté encendida.
- Instale el dispositivo USB en un lugar que no le impida conducir su vehículo correctamente.
- No puede conectar un dispositivo USB por medio de un concentrador USB y un Lector multi tarjetas.
- • Realice copias de seguridad de los archivos de audio utilizados con esta unidad. Los archivos de audio podrían borrarse según las condiciones de funcionamiento del dispositivo USB. No nos haremos responsables de ningún daño que se derive del borrado de los datos almacenados.
- Esta unidad no incluve ningún dispositivo USB. Es necesario que adquiera un dispositivo USB, disponible en tiendas.
- Al conectar el dispositivo USB, se recomienda el uso de CA-U1EX (opción). (No obstante, el suministro máximo de corriente de CA-UIEX es de 500mA.)
- • No se garantiza una reproducción normal cuando se utilice un cable que no sea el cable USB compatible. Conectar un cable cuya longitud total sea superior a 4 m puede provocar una reproducción anormal.

### **Acerca del "KENWOOD Music Editor"**

- • Esta unidad es compatible con la aplicación informática "KENWOOD Music Editor Light ver1.1" o superior.
- • Cuando utiliza el archivo de audio con la información de la base de datos agregada por el programa "KENWOOD Music Editor Light ver1.1", puede buscar un archivo por título, álbum o nombre del artista utilizando la <Búsqueda de archivos> [\(page 16\).](#page-15-0)
- En el Manual de instrucciones, el término "soporte del editor de música" hace referencia a que el dispositivo contiene archivos de audio con información de la base de datos añadida con el editor de música KENWOOD.
- "KENWOOD Music Editor Light ver1.1" está disponible desde el siguiente sitio web:

#### www.kenwood.com/cs/ce/

• Para obtener más información acerca del programa "KENWOOD Music Editor Light ver1.1", consulte la página web anterior o la sección de ayuda de la aplicación.

### **Acerca del teléfono móvil**

Esta unidad cumple con las siguientes especificaciones de Bluetooth:

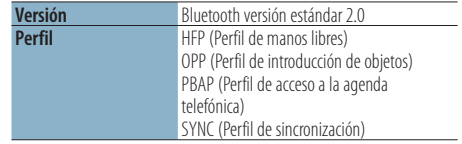

Para verificar la compatibilidad de los teléfonos móviles, acceda a la siguiente URL:

### http://www.kenwood.com/cs/ce/bt/

## ⁄⊞)

- • Las unidades que admiten la función Bluetooth han certificado su conformidad con el estándar Bluetooth siguiendo el procedimiento descrito por Bluetooth SIG. Sin embargo, puede que resulte imposible que dichas unidades se comuniquen con el teléfono móvil en función del tipo.
- HFP es un perfil utilizado para realizar una llamada de manos libres.
- OPP es un perfil utilizado para transferir datos, como una agenda, entre unidades.

### **Acerca del sintonizador de radio satélite (Opcional)**

Esta unidad es compatible con los sintonizadores de Radio satélite emitidos por SIRIUS y XM. Consulte el manual de instrucciones del sintonizador de Radio Satélite.

# **Apéndice**

### **Lista de menú**

### Elementos de función comunes

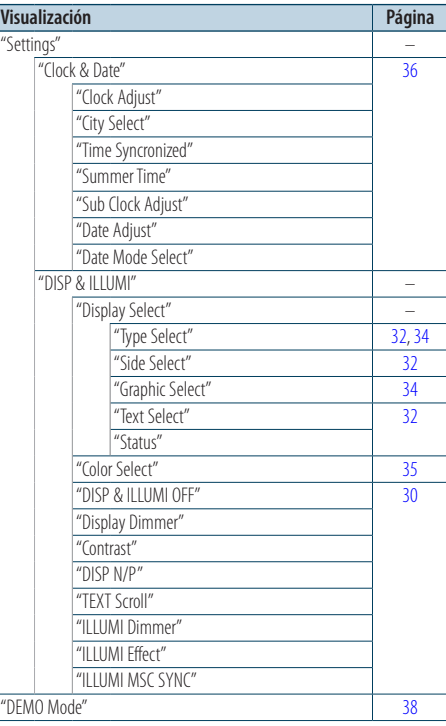

#### Elementos de función que aparecen durante el modo en espera

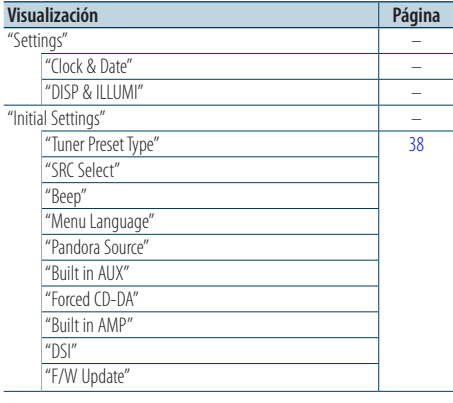

### Elementos de función que aparecen cuando se selecciona la fuente iPod

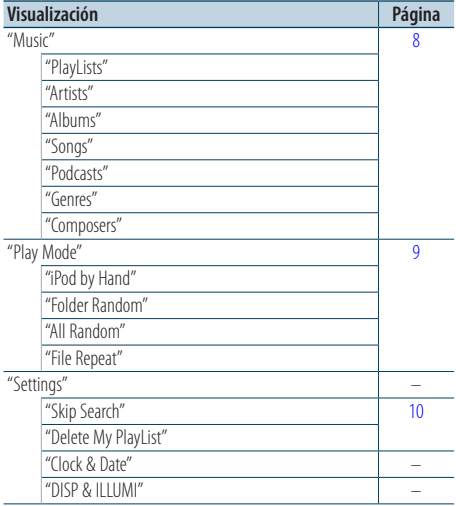

### Elementos de función que aparecen cuando se selecciona la fuente Pandora

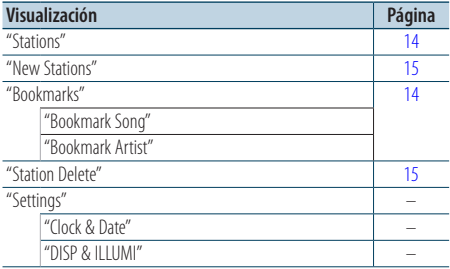

#### Elementos de función que aparecen cuando se selecciona la fuente USB

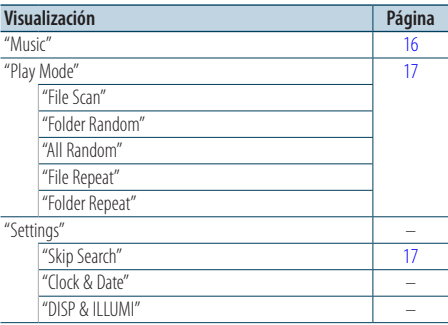

Elementos de función que aparecen cuando se selecciona la fuente CD de música/archivo de audio

| Visualización     | Página |
|-------------------|--------|
| "Music"           | 19     |
| "Play Mode"       | 20     |
| "File Scan"       |        |
| "Track Scan"      |        |
| "Folder Random"   |        |
| "Disc Random"     |        |
| "Magazine Random" |        |
| "All Random"      |        |
| "File Repeat"     |        |
| "Folder Repeat"   |        |
| "Track Repeat"    |        |
| "Disc Repeat"     |        |
| "Settings"        |        |
| "Clock & Date"    |        |
| "DISP & ILLUMI"   |        |

### Elementos de función que aparecen cuando se selecciona el sintonizador de HD Radio™ como fuente

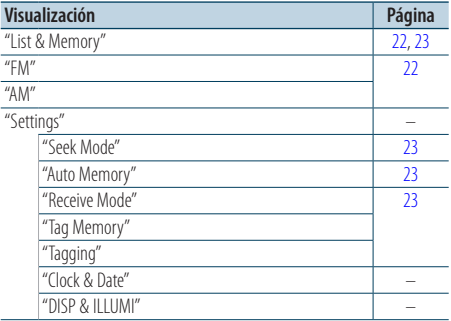

### Elementos de función que aparecen cuando se selecciona una fuente AUX

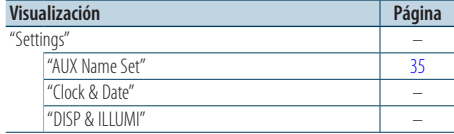

### Elementos de función que aparecen cuando se selecciona la fuente manos libres

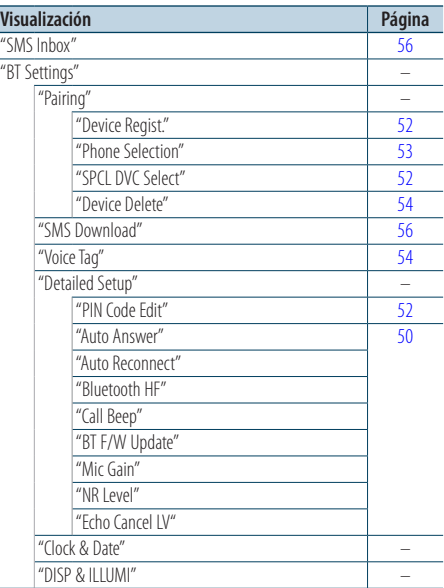

Elementos de función que aparecen cuando se selecciona el sintonizador de radio por satélite como fuente

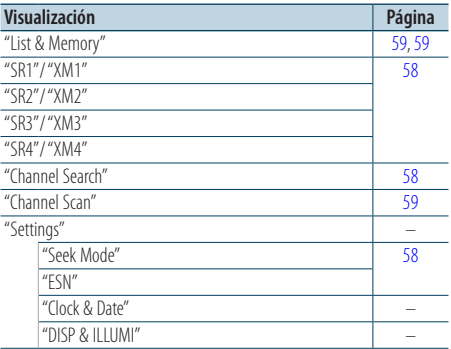

# **Apéndice**

## <span id="page-65-0"></span>**Lista de ciudades**

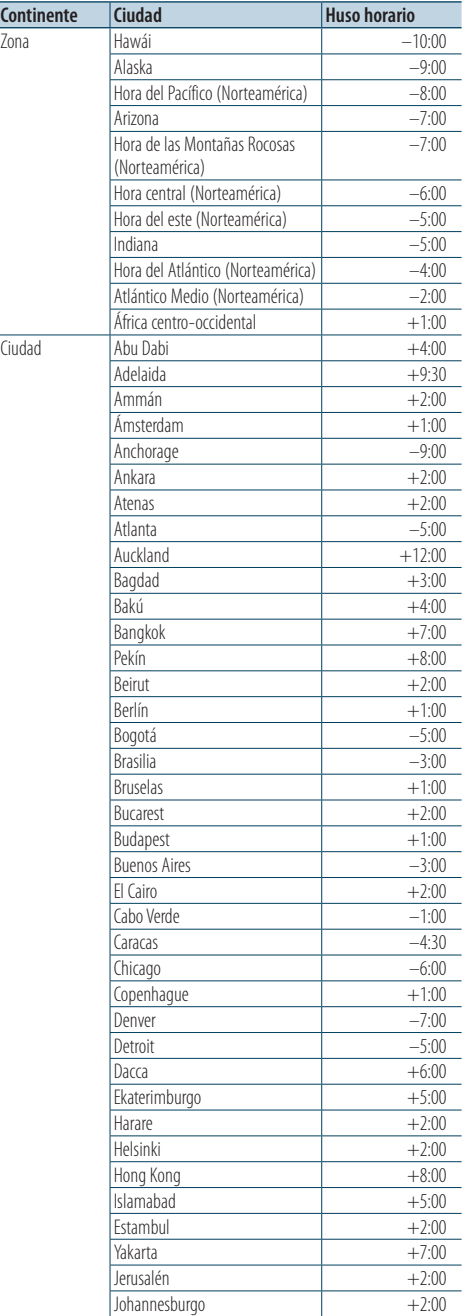

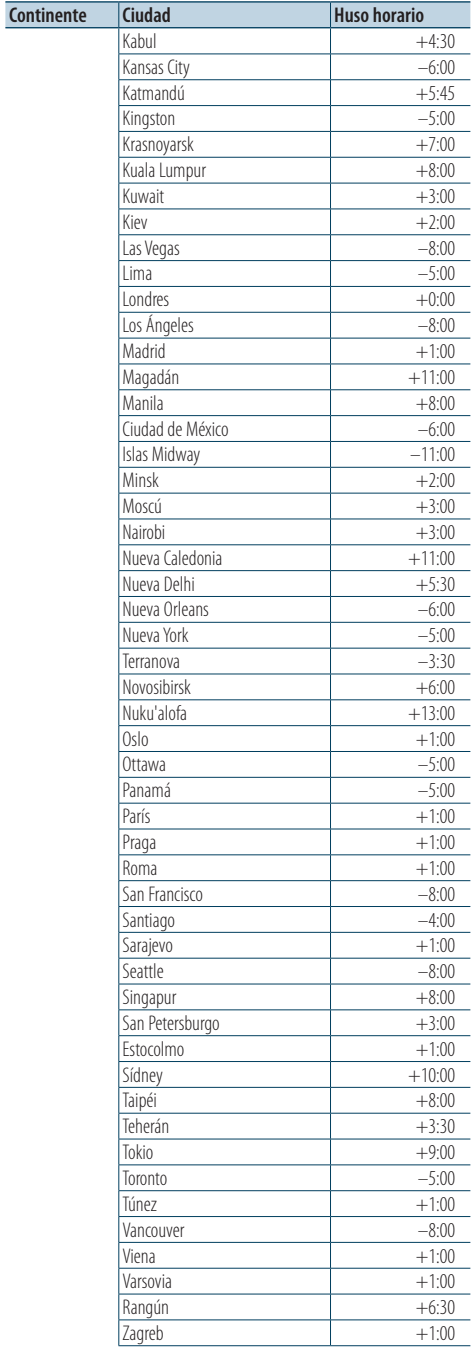

**66**  |KDC-X995/ KDC-BT948HD Download from Www.Somanuals.com. All Manuals Search And Download.

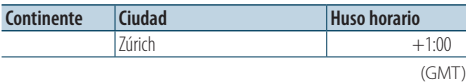

# **Apéndice**

- • PANDORA, the PANDORA logo, and the Pandora trade dress are trademarks or registered trademarks of Pandora Media, Inc., used with permission.
- • HD Radio Technology manufactured under license from iBiquity Digital Corporation. U.S. and Foreign Patents. HD Radio™ and the HD, HD Radio, and "Arc" logos are proprietary trademarks of iBiquity Digital Corp.
- • "Adobe Reader"is a trademark of Adobe Systems Incorporated.
- • The "AAC"logo is a trademark of Dolby Laboratories.
- • La marca denominativa y los logos de Bluetooth son propiedad de Bluetooth SIG, Inc. y cualquier uso de dichas marcas por Kenwood Corporation está sujeto a los términos de licencia. El resto de marcas comerciales y nombres comerciales corresponden a sus respectivos propietarios.
- • iTunes is a trademark of Apple Inc.
- • "Made for iPod" and "Made for iPhone" mean that an electronic accessory has been designed to connect specifically to iPod or iPhone, respectively, and has been certified by the developer to meet Apple performance standards. Apple is not responsible for the operation of this device or its compliance with safety and regulatory standards. Please note that the use of this accessory with iPod or iPhone may affect wireless performance.
- • iPhone, iPod, iPod classic, iPod nano, and iPod touch are trademarks of Apple Inc., registered in the U.S. and other countries.

# **Accesorios/Procedimiento de instalación**

### Accesorios

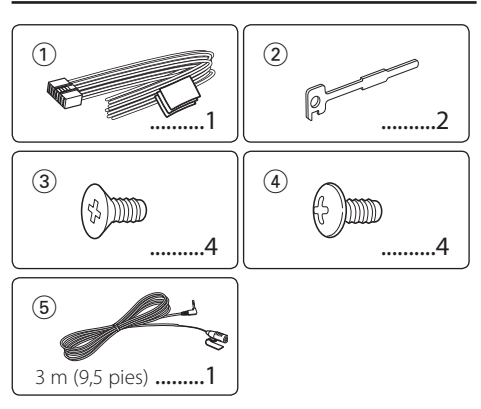

# Procedimiento de instalación

- **1** Para evitar cortocircuitos, desconecte la llave del contacto y la batería  $\ominus$ .
- **2** Realice las conexiones de los cables de entrada y salida adecuadas para cada unidad.
- **3** Conecte los cables del altavoz del mazo de conductores.
- **4** Conecte los cables del mazo de conductores en el orden siguiente: tierra, batería, contacto.
- **5** Conecte el conector del mazo de conductores a la unidad.
- **6** Instale la unidad en su automóvil.
- **7** Vuelva a conectar la batería  $\ominus$ .
- **8** Pulse el botón de reposición.

### 2 **ADVERTENCIA**

Si conecta el cable de encendido (rojo) y el cable de la batería (amarillo) al chasis del vehículo (tierra), puede producirse un cortocircuito, que puede resultar en un incendio. Conecte siempre esos cables a la fuente de alimentación que pasa por la caja de fusibles.

# $\triangle$

- • La instalación y cableado de este producto requiere de habilidad y experiencia. Por motivos de seguridad, deja la labor de instalación y montaje en manos de profesionales.
- • Asegúrese de utilizar para la unidad una fuente de alimentación de 12V CC con conexión a tierra negativa.
- • No instale la unidad en un sitio expuesto a la luz directa del sol, o excesivamente húmedo o caluroso. Además deberá evitar sitios con mucho polvo o la posibilidad de que se derrame agua sobre ella.
- No utilice sus propios tornillos. Utilice sólo los tornillos suministrados. El uso de tornillos diferentes podría causar daños en la unidad principal.
- • Si no se enciende la alimentación (se muestra "Protect"), el cable de altavoz puede que haya sufrido un cortocircuito o que haya tocado el chasis del vehículo y se haya activado la función de protección. Por lo tanto, el cable del altavoz debe ser revisado.
- • Si el encendido de su automóvil no está provisto de la posición ACC, conecte los cables de encendido a una fuente de alimentación que pueda conectarse y desconectarse con la llave de encendido. Si conecta el cable de encendido a una fuente de alimentación que recibe un suministro constante de alimentación tales como los cables de la batería, la batería podría descargarse.
- • Si la consola tiene una tapa, asegúrese de instalar la unidad de modo que la placa frontal no golpee la tapa al abrir y cerrar.
- • Si se funde el fusible, en primer lugar asegúrese de que los cables no hayan causado un cortocircuito, y luego reemplace el fusible usado por otro del mismo régimen.
- Enrolle los cables no conectados con una cinta de vinilo u otro material similar para que queden aislados. Para evitar cortocircuitos, no retire las tapas de los extremos de los cables o terminales no conectados.
- • Conecte los cables de los altavoces a cada uno de los terminales correspondientes. La unidad se puede dañar o no funcionar si comparte los cables  $\ominus$  o los conecta a tierra a cualquier parte metálica del vehículo.
- Cuando se han conectado solamente dos altavoces al sistema, conecte los conectores ya sea a ambos terminales de salida delanteros, o a ambos terminales de salida traseros (o sea, no mezcle terminales delanteros y traseros). Por ejemplo, si realiza la conexión del conector (+) del altavoz izquierdo a un terminal de salida delantero, no conecte el  $conector$   $\ominus$  a un terminal de salida trasero.
- • Después de instalar la unidad, compruebe que las lámparas de freno, las luces intermitentes, el limpiaparabrisas, etc. funcionen satisfactoriamente.
- Instale la unidad en un ángulo de 30° o menos.
- • La recepción podría ser baja si existen objetos metálicos cerca de la antena Bluetooth.

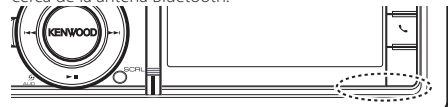

Unidad de antena Bluetooth

# **Accesorios/Procedimiento de instalación**

### **Para una buena recepción**

Para garantizar una buena recepción, tenga en cuenta lo siguiente:

- • Comuníquese con el teléfono móvil dentro de la distancia de línea de visión de 10 m (30 pies). El intervalo de comunicación puede acortarse en función del entorno de la zona. El intervalo de comunicación también puede acortarse cuando hay un obstáculo entre esta unidad y el teléfono móvil. El intervalo de comunicación máximo mencionado anteriormente (10 m) no siempre está garantizado.
- • Una estación emisora o un radio portátil ubicado en los alrededores puede interferir con la comunicación debido a una señal demasiado fuerte.

# **Conexión de cables a los terminales**

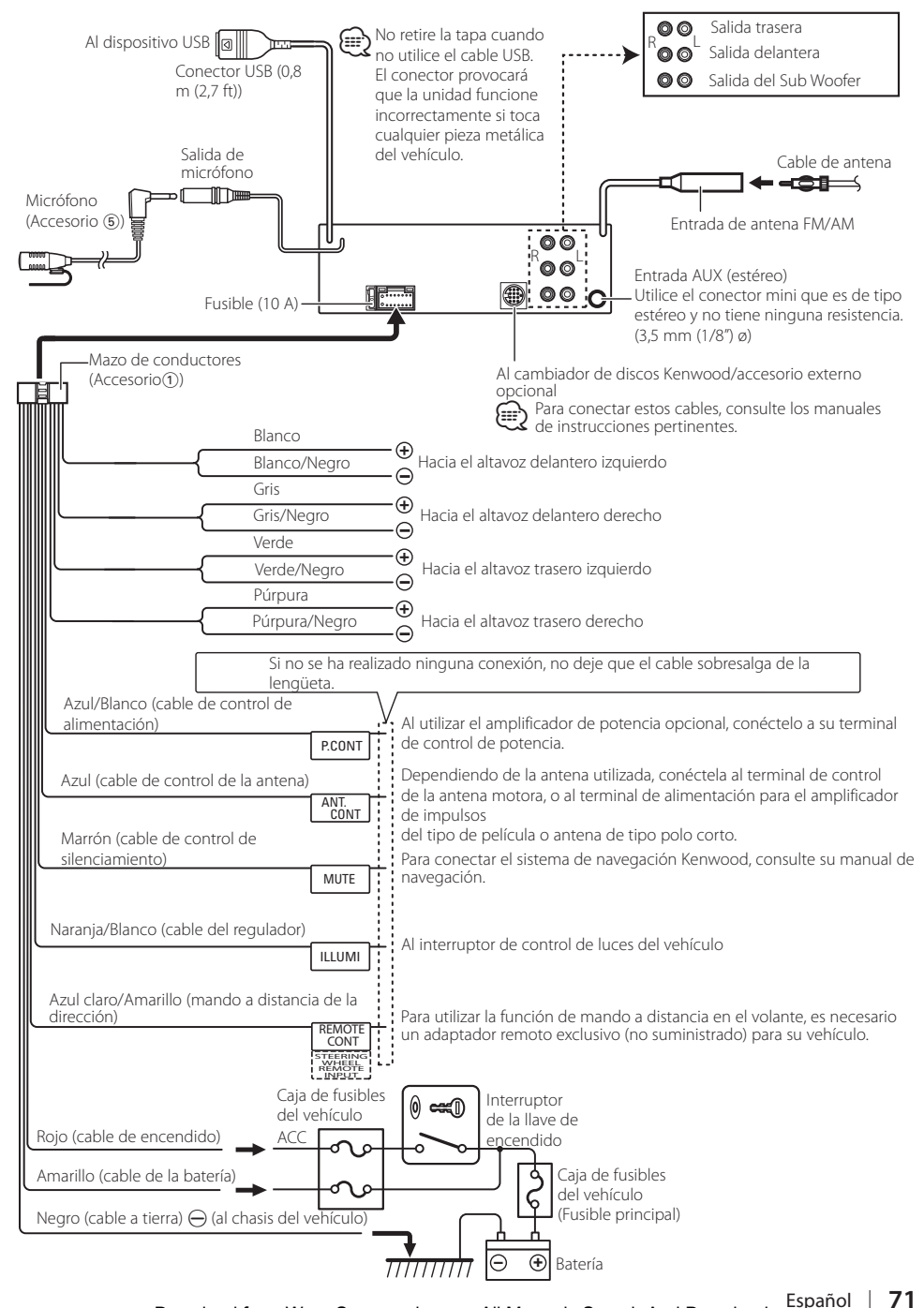

# Coches no japoneses

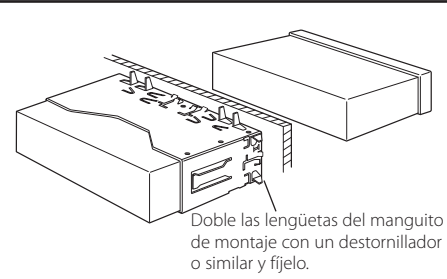

# ⁄

• Asegúrese de que la unidad esté firmemente instalada en su lugar. Si está instalada en forma inestable, podrían ocurrir fallas de funcionamiento (p.ej., saltos de sonido).

# Coches japoneses

- **1** Consulte la sección <Extracción del marco de goma rígida> y, a continuación, retire el marco de goma rígida.
- **2** Alinee las ranuras en la unidad (dos en cada lado) con el soporte de montaje del vehículo y asegúrelas con los tornillos de la unidad.

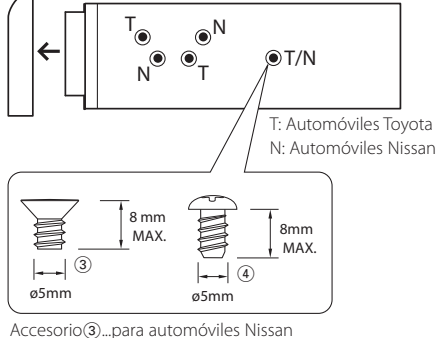

Accesorio4...para automóviles Toyota

# ¤ **PRECAUCIÓN**

Instale esta unidad en la consola de su vehículo. No toque las partes metálicas de la unidad durante o justo después de utilizar la unidad. Las partes metálicas, tales como el radiador o la carcasa, pueden estar muy calientes.

# Extracción del marco de goma rígida

**1** Enganche las arandelas de agarre en la herramienta de extracción y quite los dos enganches del nivel superior.

Suba el bastidor y tire de él hacia adelante tal como se indica en la figura.

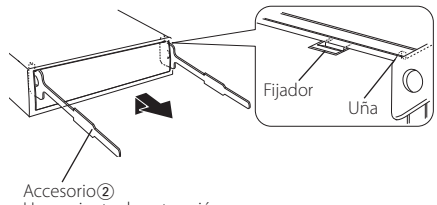

Herramienta de extracción

**2** Al retirar el nivel superior, quite las dos posiciones inferiores.

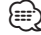

• Se puede quitar el marco de la parte de abajo de la misma forma.

# Desmontaje de la unidad

- **1** Consulte la sección <Extracción del marco de goma rígida> y, a continuación, retire el marco de goma rígida.
- **2** Desmonte la placa frontal.
- **3** Inserte las dos herramientas de extracción con fuerza en las ranuras de cada lateral, tal y como se indica.
- **4** Empuje la herramienta de extracción hacia abajo y tire de la unidad hasta la mitad mientas presiona hacia dentro.

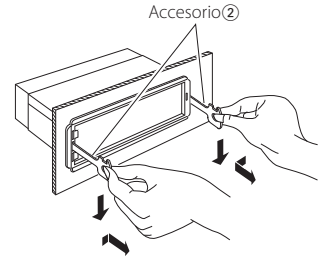

# $\bigtriangleup$

- • Preste atención para no lastimarse con las uñas de agarre de la herramienta de extracción.
- **5** Retire la unidad con sus manos, teniendo cuidado de que no se caiga.
# Instalación de la unidad de micrófono

- **1** Compruebe la posición de instalación del micrófono (accesorio 5).
- **2** Elimine la grasa y la suciedad de la superficie de instalación.
- **3** Instale el micrófono.
- **4** Conecte el cable del micrófono a la unidad y fíjelo en varias posiciones utilizando cinta, etc.

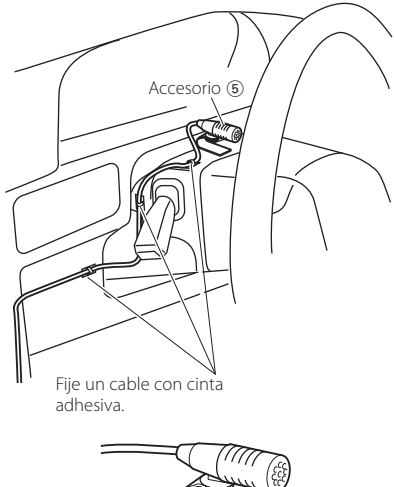

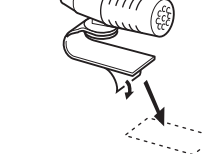

Retire el papel de la cinta adhesiva de doble cara para fijarlo en el lugar indicado anteriormente.

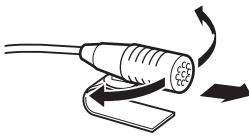

Ajuste la dirección del micrófono hacia el conductor.

# ⁄≕}

• Instale el micrófono lo más lejos posible del teléfono móvil.

# **Guía sobre localización de averías**

Algunas funciones de esta unidad podrían estar deshabilitadas debido a algunos ajustes realizados en la misma.

- **! No se puede configurar el subwoofer.**
	- **No hay emisión del subwoofer.**
	- **No se puede configurar la posición del subwoofer del Ajuste de posición manual.**
	- ▲ La función de Zona dual está desactivada. [<Sistema de zona dual> \(page 43\)](#page-42-0)
		- En la opción de selección del altavoz, se ha seleccionado Ninguno para el subwoofer. [<Ajuste del altavoz> \(page 44\)](#page-43-0)
	-
- **! No se puede configurar el ecualizador. • No se puede configurar el amplificador de bajas frecuencias.**
	- **No se puede configurar el Sonido de carretera.**
	- **No se puede configurar la función Supremo (Supreme).**
	- **No se puede configurar el control de posición.**
	- ▲ La función de Zona dual está desactivada. [<Sistema de zona dual> \(page 43\)](#page-42-0)
		- La función DSP está desactivada. <sup>ese</sup> La opción "DSP Set" del [<Control de audio> \(page 40\)](#page-39-0)
		- En la opción de selección del altavoz, se ha seleccionado Ninguno para los altavoces traseros. [<Ajuste del altavoz> \(page 44\)](#page-43-0)
		-

**! • No se puede seleccionar el destino de salida de la fuente secundaria de la Zona dual.**

- **No se puede ajustar el volumen de los altavoces posteriores.**
- ▲ La función de zona dual está desactivada. [<Sistema de zona dual> \(page 43\)](#page-42-0)

#### **! No se puede configurar la pantalla de visualización.**

▶ El [<Ajuste del modo de demostración> \(page 38\)](#page-37-0) no está desactivado.

- **! El número de canciones contenidas en la categoría "SONGS" de esta unidad es diferente a las contenidas en la categoría "SONGS" del iPod.**
	- $\blacktriangleright$  Los archivos podcast no se cuentan en esta unidad ya que esta unidad no es compatible con la reproducción de archivos podcast.
- 

Lo que parece un fallo de funcionamiento de su unidad podría ser simplemente el resultado de un pequeño error de operación o conexión. Antes de acudir al servicio, verifique primero el siguiente cuadro sobre los problemas que se podrían presentar.

## **General**

#### **? No suena el sonido de comprobación de funcionamiento (sonido de pitido).**

- El terminal de salida del preamplificador está siendo utilizado.
	- La tecla Touch Sensor Tone no puede salir por la toma de salida previa.
- **? La iluminación parpadea cuando se acciona el mando o botón.** 
	- Éste es el efecto de iluminación de la tecla.
		- Este efecto se selecciona en la opción "ILLUMI Effect" de [<Configuración de la visualización>](#page-29-0)  [\(page 30\)](#page-29-0).
- **? El efecto de iluminación de la tecla provocado con el volumen del sonido es reducido.** 
	- El efecto de iluminación de la tecla puede ser insuficiente en función del volumen y la calidad del sonido.

#### -------------------

### **Fuente de sintonizador**

#### **? Recepción de radio deficiente.**

- ◆ No está extendida la antena del automóvil.
- **Extraiga completamente la antena.**
- El cable de control de la antena no está conectado.
- Conecte el cable ANT.CONT.

# **Fuente de Disco**

#### **? No se reproduce el disco especificado, sino otro.**

- El CD especificado está muy sucio.
	- **EXECUTE:** Limpie el CD, consultando las recomendaciones de limpieza de CD de la sección [<Manipulación](#page-4-0)
	- [de CDs> \(page 5\).](#page-4-0)
- El disco se ha cargado en una ranura diferente a la especificada.
	- Expulse el cargador de discos y compruebe el número de disco especificado.
- El disco está muy rayado.
- **Pruebe otro disco.** 
	-

# **En la fuente de archivo de audio**

#### **? El sonido se omite cuando se reproduce un archivo de audio.**

- El soporte está rayado o sucio.
	- **EXECUTE:** Limpie el soporte, consultando las recomendaciones de limpieza de CD de la sección [<Manipulación de CDs> \(page 5\).](#page-4-0)
- **ZA La grabación no es buena.**
- Grabe el soporte de nuevo o utilice otro.

# **Manos libres**

#### **? El volumen de conversación manos libres es bajo.**

- El volumen de conversación del manos libres está configurado a un nivel bajo.
	- El volumen de conversación del manos libres puede ajustarse de manera independiente. Ajústelo durante la conversación manos libres. "Mic Gain" y "NR Level" [<Configuración de](#page-49-0)  [Bluetooth> \(page 50\).](#page-49-0)

# **? No se oye ningún sonido de los altavoces traseros.**

- Está hablando en el modo de conversación con manos libres.
- En el modo de conversación con manos libres no se oye ningún sonido en los altavoces traseros.

#### **? No se oye ningún pitido al recibir una llamada entrante.**

- En función del tipo de teléfono móvil, no se escuchará ningún pitido.
	- La opción "Call Beep" de la [<Configuración de](#page-49-0)  [Bluetooth> \(page 50\)](#page-49-0) está configurada en ON.

#### **? No se reconoce la voz.**

- La ventana del vehículo está abierta.
	- Si hay mucho ruido alrededor, la voz no podrá reconocerse correctamente. Cierre las ventanas del vehículo para reducir el ruido.
- Voz demasiado baja.
	- **Si se habla demasiado bajo, la voz no podrá** reconocerse correctamente. Hable cerca del micrófono un poco más fuerte y de forma natural.
- **∠** La persona que dice la etiqueta de voz no es la persona que la registró originalmente.
	- **Sólo se reconocerá la voz de la persona que** registró la etiqueta de voz.
	-

#### **Los mensajes mostrados a continuación presentan las condiciones de su sistema.**

TOC Error: • No se ha cargado el disco en el cargador de discos. • El CD está muy sucio. El CD está boca abajo. El CD está muy rayado. ERROR 05: El disco no se puede leer. ERROR 77/Mecha Error: Por algún motivo, la unidad no funciona bien. Pulse el botón de reposición en la unidad. Si el código "ERROR 77"/"Mecha Error" no desaparece, póngase en contacto con su centro de servicio más cercano. ERROR 99: La unidad de discos tiene algún problema. O la unidad está funcionando incorrectamente por alguna razón. Compruebe el cargador de discos. Y pulse el botón de reinicio de la unidad. Si el código "ERROR 99" no desaparece, póngase en contacto con su centro de servicio más cercano.

#### CD-IN (Parpadeo):

La sección del reproductor de CD no está funcionando apropiadamente.

 Vuelva a introducir el CD. Si no puede retirar el CD o sigue parpadeando la pantalla aun cuando se ha introducido el CD de forma adecuada, desactive la alimentación y consulte con su centro de reparaciones más cercano.

#### Protect (Parpadeo):

El cable del altavoz tiene un corto circuito o toca el chasis del vehículo y por lo tanto se activa la función de protección.

 Conecte o aísle el cable del altavoz correctamente y pulse el botón de reinicio. Si el código "Protect" no desaparece, póngase en contacto con su centro de servicio más cercano.

#### Unsupported File (archivo no compatible): Se reproduce un archivo de audio con un formato que no es compatible con esta unidad.

- Copy Protection (Protección contra copias): Se reprodujo un archivo con protección contra copias.
- Read Error (Error de lectura): El sistema de archivo del dispositivo USB conectado está roto.
	- Copie los archivos y carpetas para el dispositivo USB nuevamente. Si se visualiza todavía el mensaje de error, inicialice el dispositivo USB o use otros dispositivos USB.

# **Guía sobre localización de averías**

No D

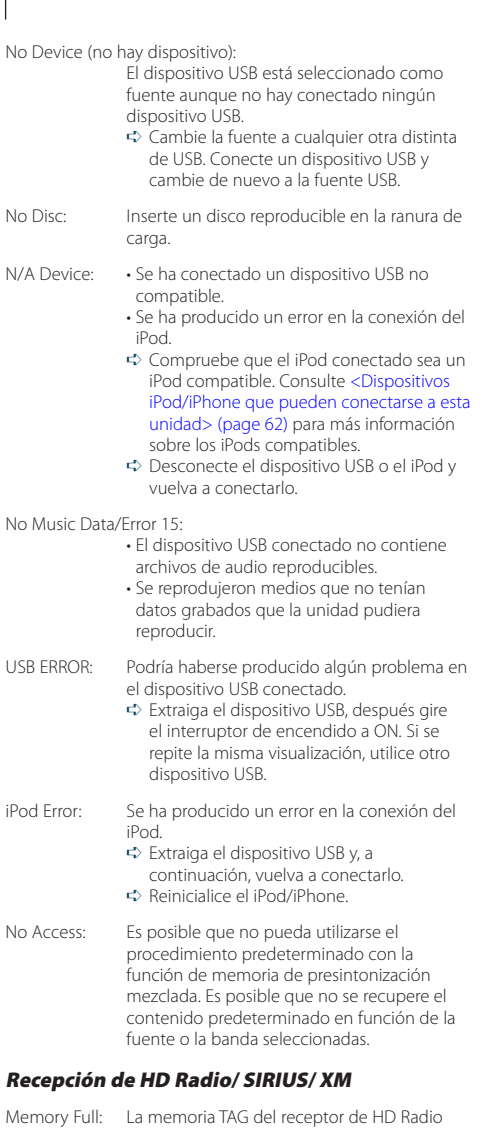

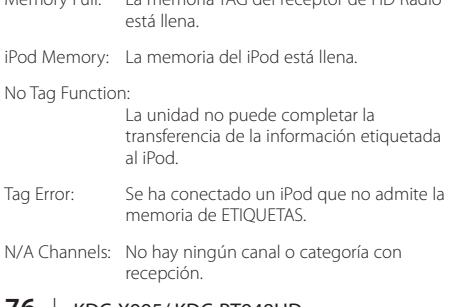

## Bluetooth

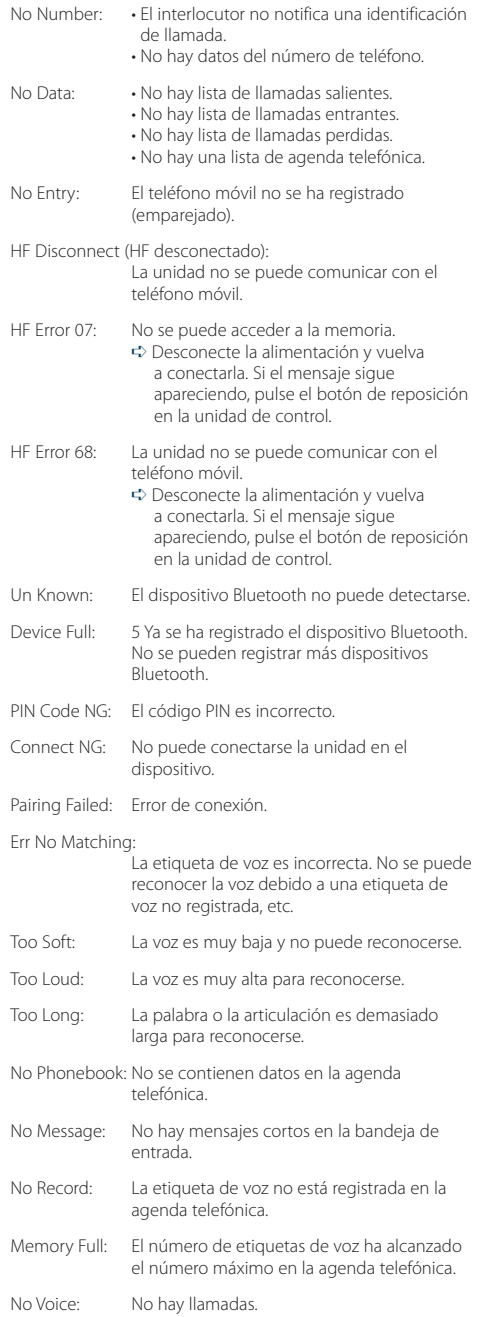

**76** |KDC-X995/ KDC-BT948HD Download from Www.Somanuals.com. All Manuals Search And Download.

# Pandora

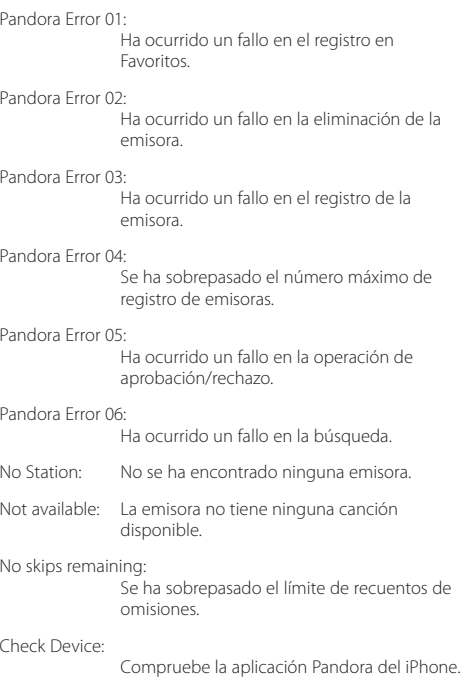

# **Especificaciones**

# **Sección del sintonizador de FM**

Gama de frecuencias (intervalo 200 kHz) : 87,9 MHz — 107,9 MHz Sensibilidad útil (Relación señal/ruido = 30dB) : 9,3 dBf (0,8 µV/ 75 Ω) Sensibilidad de silencio (S/N = 50 dB) : 15,2dBf (1,6 μV/ 75 Ω) Respuesta de frecuencia (±3 dB) : 30 Hz – 15 kHz Relación señal a ruido (MONO) : 70 dB Selectividad (+400 kHz)  $\cdot$  > 80 dB Separación estéreo (1 kHz) : 40 dB

# **Sección del sintonizador de FM digital**

Gama de frecuencias (intervalo 200 kHz) : 87,9 MHz — 107,9 MHz Respuesta de frecuencia (±3 dB) : 20 Hz – 120 kHz Relación señal a ruido (ESTÉREO) : 70 dB

# **Sección de sintonizador AM**

Gama de frecuencias (intervalo 10 kHz) : 530 kHz – 1700 kHz Sensibilidad útil (Relación señal/ruido = 20dB) : 28 dBµ (25 µV)

# **Sección de sintonizador AM digital**

Gama de frecuencias (intervalo 10 kHz) : 530 kHz – 1700 kHz Respuesta de frecuencia (±3 dB) : 40 Hz – 15 kHz Relación señal a ruido (ESTÉREO) : 70 dB

# **Sección Bluetooth**

Versión : Bluetooth versión 2.0 certificada Gama de frecuencias  $: 2402 - 2480$  GHz Potencia de salida : +4 dBm (MAX), 0d Bm (AVE) Alimentación de Clase 2 Rango de comunicación máximo : Línea visual aprox. 10 m (32,8 pies) Perfiles : HFP (Perfil de manos libres) : HSP (Perfil Auriculares) : SPP (Perfil de puerto serial) : PBAP (Perfil de acceso a la agenda telefónica)

#### : OPP (Perfil de introducción de objetos)

: SYNC (Perfil de sincronización)

# **Interfaz USB**

Estándar USB : USB1.1/ 2.0 (Velocidad máxima) Corriente de alimentación máxima  $:DC5V = 1A$ Sistema de archivos : FAT16/ 32 MP3 decodificado : Compatible con MPEG-1/2 Audio Layer-3 WMA decodificado : Compatible con Windows Media Audio Decodificación AAC  $\cdot$  Archivos AAC-LC "m4a"

# **Sección del reproductor de CD**

Diodo láser : GaAlAs Filtro digital (D/A) : 8 veces sobremuestreo Convertidor D/A : 24 bits Velocidad de giro : 500 – 200 rpm (CLV) Fluctuación y trémolo : Por debajo del límite medible Respuesta de frecuencia (±1 dB) : 10 Hz – 20 kHz Distorsión armónica total (1 kHz) : 0,008 % Relación señal a ruido (1 kHz) KDC-X995: 110 dB KDC-BT948HD: 105 dB Gama dinámica : 93 dB MP3 decodificado : Compatible con MPEG-1/2 Audio Layer-3 WMA decodificado : Compatible con Windows Media Audio Decodificación AAC

 $\cdot$  Archivos AAC-LC "m4a"

**78** |KDC-X995/ KDC-BT948HD Download from Www.Somanuals.com. All Manuals Search And Download.

# **Sección de audio**

Potencia de salida máxima : 50 W x 4 Potencia completa del ancho de banda (al menos 1% THD)  $: 22 W \times 4$ Impedancia del altavoz  $: 4 - 8$   $\Omega$ Acción tonal (KDC-X995) BAND1 (62,5 Hz): ±9 dB BAND2 (250 Hz): ±9 dB  $BAND3$  (1 kHz) $\cdot$  +9 dB BAND4 (4 kHz): ±9 dB BAND5 (16 kHz): ±9 dB Acción tonal (KDC-BT948HD) BAND1 : 60 Hz - 400 Hz ±9 dB  $BAND2 \cdot 630$  Hz - 2.5 kHz +9 dB BAND3 : 4,0 kHz - 16 kHz ±9 dB Nivel de salida de preamplificador/carga (CD) : 4000 mV/10 kΩ Impedancia de salida de preamplificador  $\cdot$  < 600  $\Omega$ 

#### **Entrada auxiliar**

Respuesta de frecuencia (±1 dB) : 20 Hz – 20 kHz Voltaje de entrada máximo : 1200 mV Impedancia de entrada : 10 kΩ

#### **General**

Voltaje de funcionamiento (10,5 – 16V admisibles)  $\cdot$  144 V Consumo de corriente máxima : 10 A Tamaño de instalación (An x Al x F) : 182 x 53 x 158 mm 7-3/16 x 2-1/16 x 6-1/4 pulgadas Peso : 2,9 lbs (1,30 kg)

<sup>•</sup> Las especificaciones se encuentran sujetas a cambios sin previo aviso.

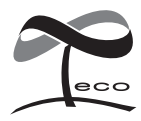

Esta marca de símbolo indica que Kenwood ha fabricado este producto eco de forma que reduzca las influencias perjudiciales al medioambiente.

# **KENWOOD**

Download from Www.Somanuals.com. All Manuals Search And Download.

Free Manuals Download Website [http://myh66.com](http://myh66.com/) [http://usermanuals.us](http://usermanuals.us/) [http://www.somanuals.com](http://www.somanuals.com/) [http://www.4manuals.cc](http://www.4manuals.cc/) [http://www.manual-lib.com](http://www.manual-lib.com/) [http://www.404manual.com](http://www.404manual.com/) [http://www.luxmanual.com](http://www.luxmanual.com/) [http://aubethermostatmanual.com](http://aubethermostatmanual.com/) Golf course search by state [http://golfingnear.com](http://www.golfingnear.com/)

Email search by domain

[http://emailbydomain.com](http://emailbydomain.com/) Auto manuals search

[http://auto.somanuals.com](http://auto.somanuals.com/) TV manuals search

[http://tv.somanuals.com](http://tv.somanuals.com/)